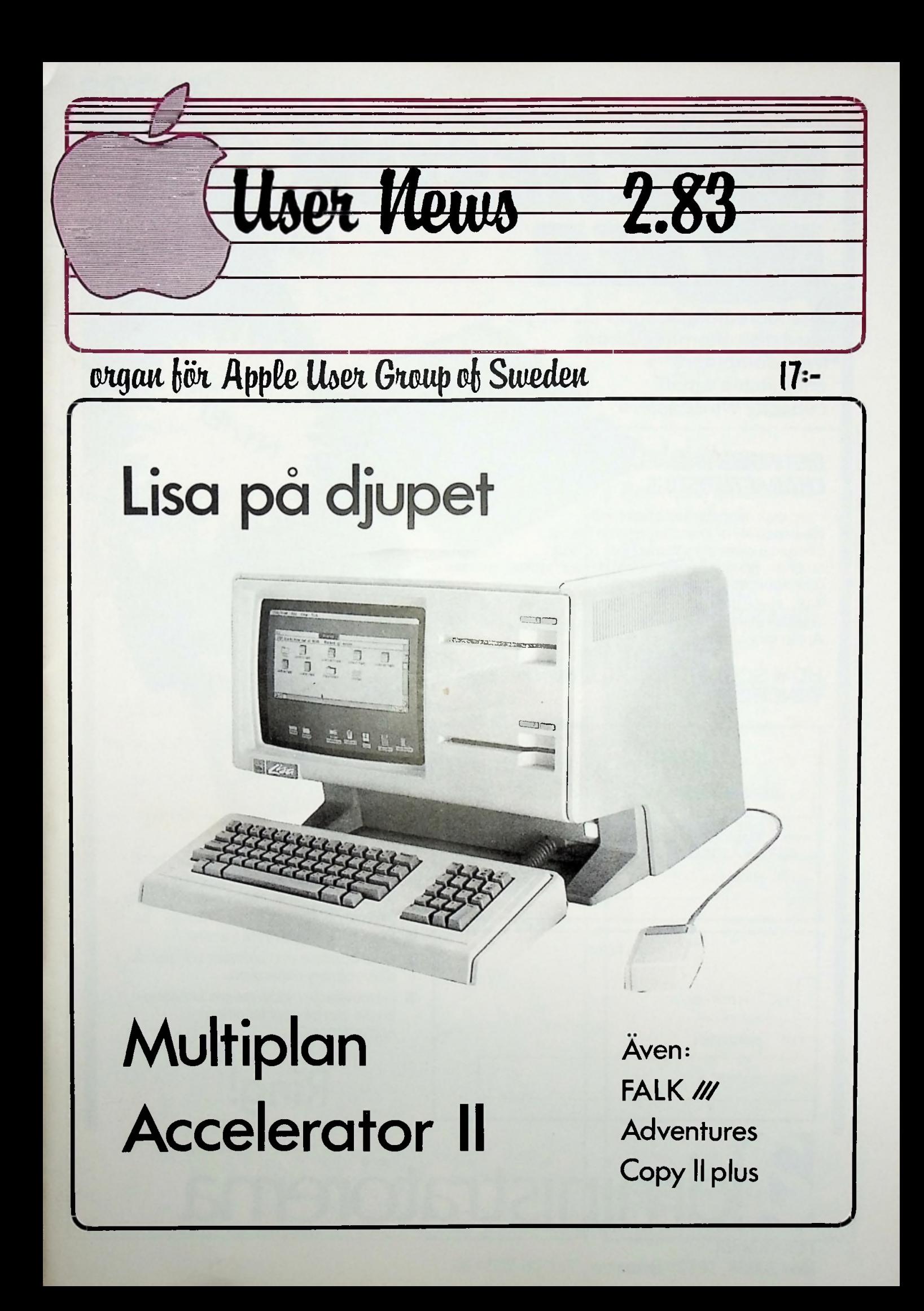

# *WINCHESTER KILLER*

The incredible Scorpio 6.2 Mbyte hard disk alternative from HAL Computers annihilates small capacity Winchesters.

#### *DISTINGUISHING CHARACTERISTICS*

Hard disk capacity and speed with ^ the capability of interchangeable media. Scorpio 8 eliminates the worries of head crashes, drive alignments, lost data or backup, with a new application of field proven floppy technology.

Fully Apple II compatible - DOS 3.3, Pascal 1.1 and CP/M. Uses all standard Apple DOS commands - appears to Apple as a massive 8 inch floppy.

#### HOW SCORPIO 8 IS KILLING THE SMALL **WINCHESTER**

**CAPACITY (MB)** 0.15 MB FLOPPY DRIVE <sup>3</sup> MB HÄRDDISK *REWARDS*

**BYTES PER** £

450 FLOPPY DRIVE

3000 HARD DISK

8250 SCORPIO 8

Winchester capacities on floppy disks.

6.2 MB SCORPIO 8 Removeable media - a cartridge pack of five 5.25 inch diskettes each of 1*2* Mb capacity.

- High speed DMA data transfer.
- Cost effective and software compatible disk memory expansion.
- Removeable media means separate packs can be kept for different applications.

Ring!

**Z dministratörema** 

Box 20058,16120 Bromma, Tel. 08-985420

### AYYLE USER KEWS I detta nummer:

#### 5 OUTPUT

- 7 LISA
- 12 FALK ///
- 16 ACCELERATOR II
- 18 ASCII-EXPRESS
- 20 ADVENTURES
- 22 THE FILER
- 23 APPLE ///
- 27 WINCHESTER-KILLER
- 29 MULTIPLAN
- 34 TIPS UPPSNABBAD DOS
- 36 COPY II PLUS
- 38 VISICALC
- 45 TIPS TECKENUPPSÄTTNING
- 47 STRUKTURERAD BASIC
- 48 SAXAT OPEN APPLE GAZETTE
- 53 ERBJUDANDE

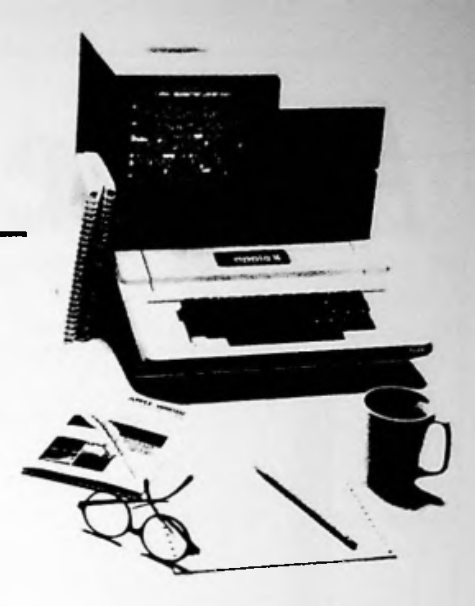

### Redaktion:

Rasmus Möller Johan Nilsson

Adress: Dykens väg 22 28100 Hässleholm

Telefon: 0451-83200 efter 16.00

Bidrag: 125-/artikelsida

COPYRIGHT 1983 **Apple User Group** 

För osignerat material svarar redaktionen

# **ApplellSlim Line**

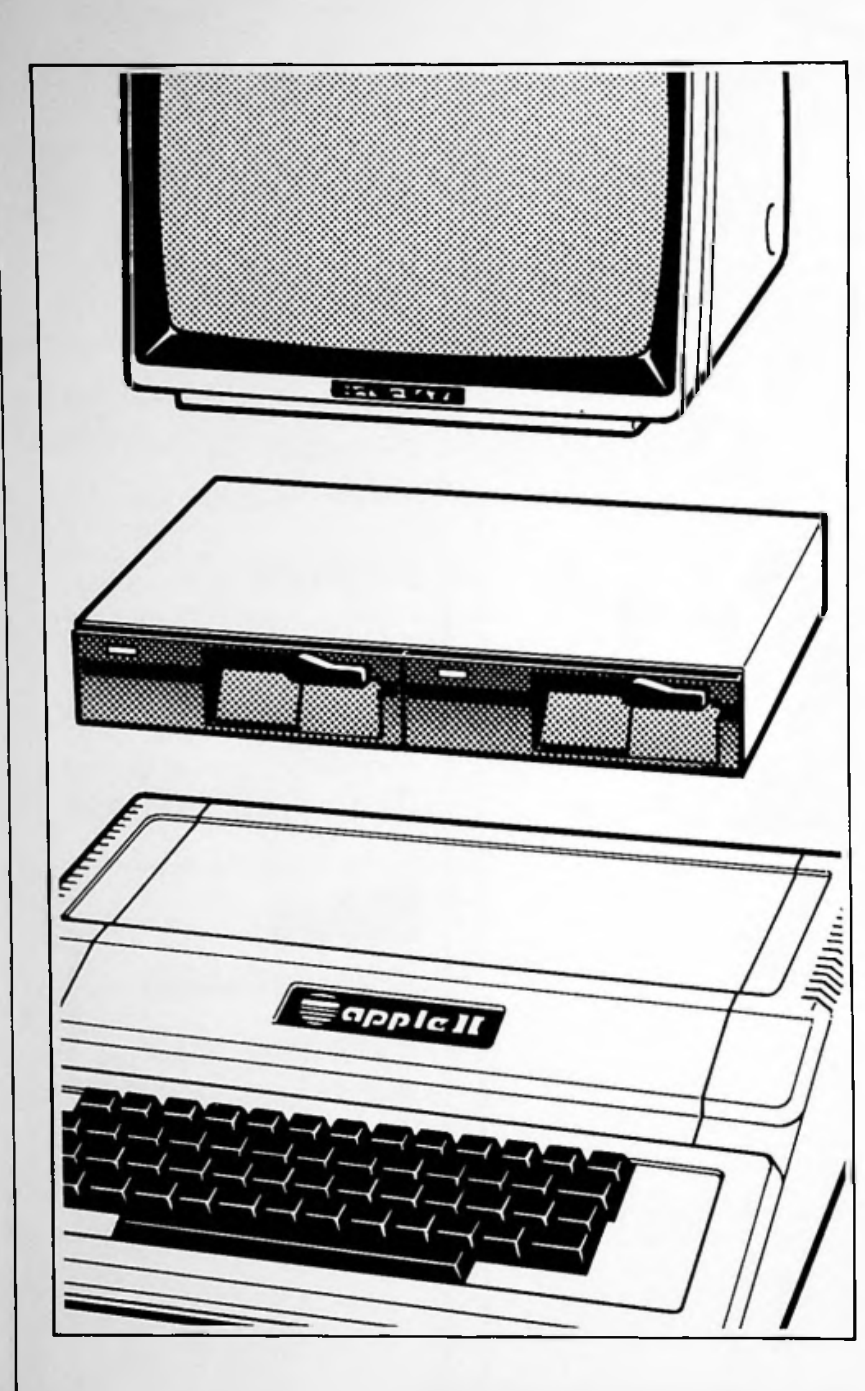

### *Med SM-IIfrån Scantele blir din Apple IImer kompakt*

SM-II Flatpack-låda för en eller två flexskiveminnen är pluggkompatibel med/och kan ersätta din Apple original drive.

### *Halva höjden* = *42 mm*

Lådan innehåller 2 Slim Line flexskivminnen från TEAC, samt ett interface som gör att Apple-DOS ser driven som en standard Appledrive.

### *Prisfrån 3.800:-*

Komplett låda med <sup>1</sup> st drive inkl. disc-controlierkort \* för endast 3.800:-. Du kan också välja en komplett låda med 2 st drivar samt disc-controllerkort \*. Priset är då 3.800:-.

\* Disc-controller kortet är ett Apple standard kort som sätts i din Apple!

### *Du som vill veta mer*

Kontakta oss på Scantele, så får du veta var din närmaste återförsäljare finns!

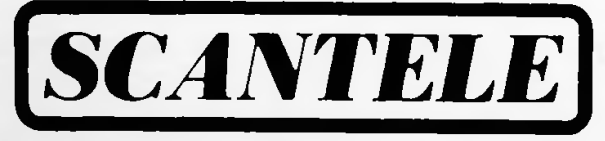

*Visätterperiferin i centrumi*

Box 17068, 104 62 Stockholm. Telefon 08-24 58 25.

# Output

Vi skulle vilja be alla våra läsare att göra oss en tjänst, skriv och berätta om vad du gör med din dator. Vilka synpunkter du har på de program och hårdvaruprylar du använder, på servicen, dokumentationen, supporten och så där. Brevet behöver varken vara långt eller täcka alla de föreslagna punkterna.

#### PIRATER...

De visar sig tyvärr att de finns riktigt otrevliga typer här i landet, otrevliga så Burroughs, från 128e till 85e plats (också i tillvida att de är fullständigt samvetslösa vad gäller mjukvara. En person i Huddinge säljer kopior på de flesta på marknaden förekommande programmen, såväl spel som VisiCalc. Han har i såvälst equipment, 1976-er.<br>Federeonseret i Mikrodotore eller Corruter Herld. I Wang, 341a till 264e plats. radannonserat i Mikrodatorn eller Computer World Sweden och de som svarat har fått en lista (ca <sup>4</sup> sidor) med de tillgängliga programmen och priserna. Det är sedan bara att beställa...

Personen är inte (och har aldrig varit) medlem i Apple User Group, däremot var det en medlem som informerade oss om missförhållandet.

Juridiska åtgärder kommer att vidtas av Software of Scandinavia, meddelar en upprörd Göran Waerner.

#### datorindustrin pa frammarch

Fortune är en Amerikansk affärstidning (jmf. Veckans Affärer). Varje år ger man ut ett specialnummer som innehåller ekonomiska fakta kring USAs 500 största företag. En exklusiv "klubb" som normalt benämns "The Fortune fivehundred".

I årets upplaga (Maj 1983) kan man finna följande intressanta siffror om datorindustrin:

IBM är det mest vinstgivande företaget, bättre än bla Exxon (Esso) som sålde betydligt mer. IBM har också gått upp från 8e till 6e plats i försäljning (34364 miljoner dollar, alltså <sup>34</sup> miljarder)

Texas Instruments, från 91a till 79e plats.

Control Data Corp. går fram från från 144e till 80e plats i försäljning, samtidigt som man hamnar på 36e plats i vinstligan.

Hewlett Packard går från llOe till 81a plats.

försäljning).

Digital Equipment, 137e till 95e.<br>Wang, 341a till 264e plats.

Allas vårt Apple finner vi på 411e plats (583 miljoner Dollar). Det är första gången som Apple kvalat in i 500-listan. Vad gäller vinsten så ligger Apple på 201a plats (61 miljoner Dollar). Vi finner också Apple i tio i topp listan för försäljningsökning, 74% ger en andra plats.

Det torde nog inte råda någon tvekan om datorindustrins ökande betydelse. Vad vi fann intressant var de enormt snabba klättring vad gäller försäljningen.

#### PA ÅTERSEENDE

Till hösten får vi nog säga efter detta. Vi hoppas att tidningen skall erbjuda lite semester terapi.

Nästa nummer kommer när Äppleträden bär frukt, i September någon gång.

### BOOT

Craig Macintosh

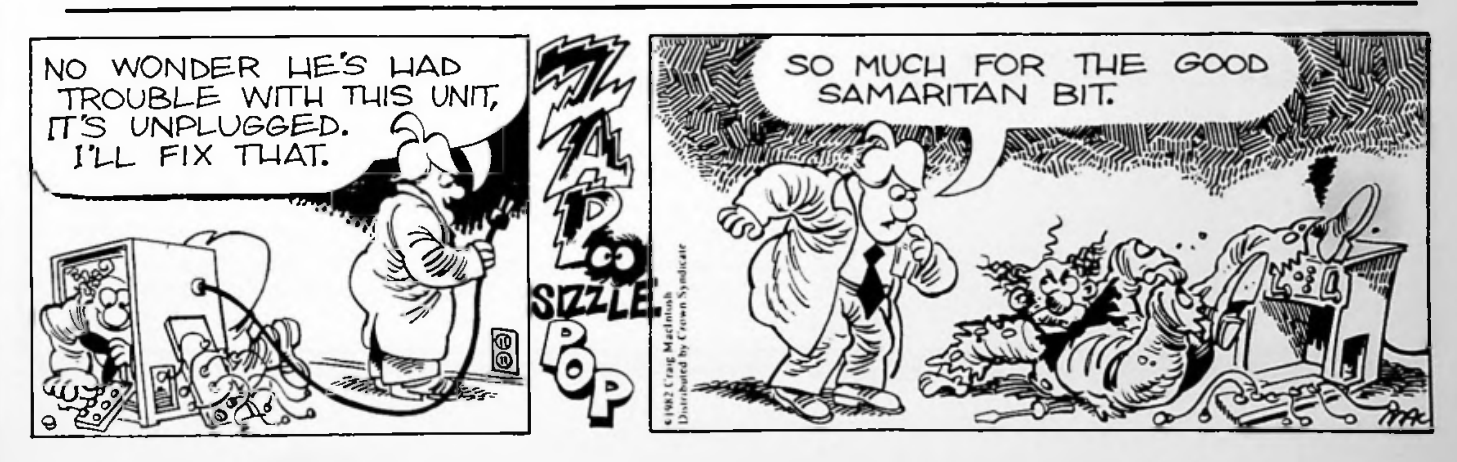

### Systematics<br>International och **Gopple International** n administrati **lösning BOKFÖRING**

**uniilisk <sup>i</sup>**

En perfekt kombination av användarvänlig administrativ programvara från S.l. med en ny, men ändå beprövad, mikrodator från **appk computer** 

Programmen, skrivna <sup>i</sup> Pascal, finns <sup>i</sup> versioner för 5 *V<sup>a</sup>* diskett, 8"-diskett och fast skivminne. De kan användas var för sig eller köras som ett totalt integrerat system.

- **• Ekonomiplanering • Lager**
	-
- **• Kundreskontra**
- 
- **• Bokföring • Fakturering**
- 
- **• Projektredovisning**
- **• Ordbehandling**
- **• Administratören • Leverantörreskontra**

### **Systematics**

International BOX 20085, BÄLLSTAVÄGEN 34-36 16120 BROMMA TEL. 08-98 78 40

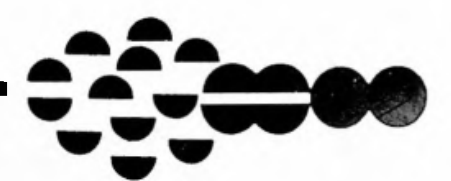

ÅTERFÖRSAL! A RF:

AB J F Björsells, Karrgatan 24, Box 86, 501 02 BORÃS, 033-11 78 40 • AIVO AB, Bromma Flygplats, grind B, Box 20058, 161 20 BROMMA, 08-98 54 20 • Datareda System<br>AB, Box 131, 161 26 BROMMA, 08-80 45 40 • AB J F Björsells, E

#### Lisa In öepth

Lisa in depth heter den här artikeln. Egentligen borde den heta Lisa på djupet,eftersom Lisa <sup>1</sup> övrigt är helt svensk, men det kanske inte spelar någon roll. Den här artikeln kommer dessutom att bil mer saklig än den Jag presterade i förra nummret, men Jag vill samtidigt säga till mitt försvar att man blir helt bländad av Lisa de första gångerna man får se den.

Nåväl... Lisa är inte en hon som många tror, utan en det. Detta påpekas ofta och kraftigt ifrån APPLE (kanske för att undvika skämt av typen: »Ta Lisa på musen« och »Sätt på Lisa« mm) Lisa är heller inte en mikrodator i ordets vanliga bemärkelse, utan ett komplett integrerat system med vars hjälp man kan göra en mängd saker och dessutom koppla ihop dem.

#### Systemet

oMan kan säga att Lisa består av två delar, en hårdvarudel och en mjukvarudel. Ingen av delarna skulle kunna klara sig utan den andra och tillsammans bildar de det som kallas för Lisa(Local Integrated Software Archltecture).

Den fysiska delen, hårdvaran, består <sup>1</sup> stort sett av fyra delar: Själva Lisa, Musen, ett tangentbord och en ProFile. De viktigaste är de två första, utan dem är Lisa oanvändbar, men man behöver alltså inte ett tangentbord för att köra Lisa (om man inte vill skriva in text eller siffror). För att få ut någonting på papper kan det tänkas att man behöver en skrivare. Lisa supportar "bara" två stycken: APPLE DMP, Apples matrisskrivare, och APPLE LQP, Apples skönskrivare, men supporten är <sup>1</sup> gengäld 100 %-lg. Hela Lisa fungerar också enligt principen "vad du ser är vad du får", alltså ser resultatet på papper ut exakt som på skärmen.

Den andra delen, mjukvaran, är en enorm del. Jag vågar påstå att det inte finns en enda person på det här klotet som kan ha skrivit dessa ensam. Det cirkulerar siffor som 200 manår och då får man kanske lite förståelse för Lisas kraftfullhet. När man köper sin Lisa får man med sex stycken standardapplikationer. Dessa är i tur och (någon slags) ordning: LisaCalc, LisaGraf, LisaOrd, LisaRita, LisaProjekt och LisaLista. Den som verkligen vill kan säkert eller kommer säkert att kunna hitta någon enstaka applikation som är mer kraftfull på en anna maskin, men det som gör Lisas enastående applikationer ännu mer enastående är enkelheten att använda dem, enkelheten att flytta information mellan dem och enkelheten att sköta dem (alla applikationer har likadana kommandon och meddelanden, kan man använda en så kan man använda alla). Vi kommer att komma in mer på dessa <sup>1</sup> en senare artikel.

av Leif Hellström

#### Hårdvaran

Jag tänkte här beskriva de fysika delama som Lisa består av.

#### Burken

Det första man ser av Lisa är framsidan med sin bildskärm och de två diskettstationerna. Skärmen är 12", svart-vit och har en upplösning på <sup>720</sup> \* <sup>364</sup> st pixels (punker med höjd/längdförhallandet 4/3). Att skärmen är svart-vit finner många som något negativt, men när de fått se de gråskalor Lisa kan använda har även de gett upp och erkänt Lisas storhet. Diskettstationerna är på 871 kb vilket inte är fy skam för 5 l/4-tums disketter. De skivor som används ser lite speciella ut, de har förutom en del extra hack två st läs- och skrivhål. Det senare beror på att disketterna är dubbelsidiga och för att komma undan en del problem har APPLE placerat huvudena på var sin ända av diskettdriven. När man en gång har stoppat in sin diskett <sup>1</sup> Lisa, som direkt tar hand om den, är man tvungen att snällt och vänligt trycka på en knapp ovanför för att få ut den igen, Lisa sparar då först undan det som skall ligga pa den disketten och spottar sedan ut den.

#### Husen

Ingenting i Lisavärlden är väl mer känt än musen. Den är ungefär lika stor som ett cigarettpaket, den har en kula under/i sig och den har en knapp på ovansidan. Med musen kontrollerar man Lisa, man öppnar dokument, man begär att få se klockan, man väljer typsnitt <sup>1</sup> texten, kort sagt allting som har med kontroll och styrning av Lisa. Musen kan köras på praktiskt taget vilket underlag som helst och den är väldigt lättrullad. När man rullar musen flyttar sig markören på skärmen och då man trycker på knappen utför Lisa det som står där markören befinner sig.

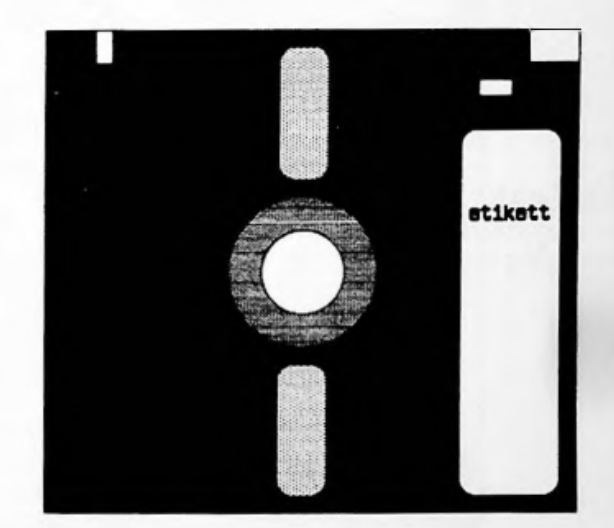

#### **Tangentborden**

Skälet till att jag hela tiden skriver ett tangentbord och tangentborden är att det inte finns ett bestämt tangentbord till Lisa. Det finns nämligen ett antal olika bord för ett antal olika språk (fn. 10-12 st). Alla tangentbord har olika tangenttoppar men de har dock ett par saker gemensamma, bl a kan alla tangentbord kan när som helst generera vilket tecken som helsL Man är alltså inte låst till sitt eget språk, även om man har ett svenskt tangentbord kan man alltså skriva [ och ). (Lisa har ≈170 st olika tecken bl a Q≈ç $\int\int\int\pi x \mathcal{E}$ 2.) Ett annat gemensamt drag är, naturligtvis, kopplingen med Lisa Tangentborden är seriella och kopplas till Lisa med en <sup>6</sup> mm telepropp, dvs. en likadan kontakt som till stereohörlurama hemma. Det Innebär att om man tycker att sladden mellan Lisa och tangentbordet är för kort (den är ca 2 m), kan man springa ner till radioaffären runt hörnet och köpa en skarvsladd till sina hörlurar som man då förlänger avståndet med.

#### **Profile**

Den sista av de fyra fysiska delarna av Lisa-systemet är den 5 Mb-hårddisk som betecknas Profile. På den ligger operativsystemet och alla verktyg man behöver för att använda Lisa. Tillsammans upptar dessa ~ 2Mb vilket alltså ger ganska gott om utrymme kvar för den som inte vill jobba med disketter. För er som tycker att 5 Mö är för lite finns det möjligheter att ansluta upp till <sup>6</sup> st Profile till dvs. sammanlagt <sup>35</sup> Mb. Senare kommer man att kunna utnyttja gemensamma minnen och skrivare genom Applenet, APPLEs lokala nätverk, och då skall även de allra värsta minnesbehoven kunna täckas.

#### Skrivare

En nödvändig del i ett system är en skrivare. Den följer inte med då man köper sin Lisa, men för en i sammanhanget billig summa (dryg 7500:-) får man en skrivare som är häftigt bra, APPLE DMP, som tillsammans med Lisa blir oslagbar i den prisklassen.

#### Mjukvaran

Här tänkte jag beskriva den delen av mjukvaran som är gemensam för alla applikationer. En djupare genomgång av dessa kommer <sup>1</sup> nästa nummer.

#### Kontorssystemet

När man använder Lisa liggor <sup>1</sup> botten det sk. kontorssystemet (ni ser på bilden här brevid ett typiskt exempel p§ hur det kan se ut på skärmen). Det är jämförbart med forna dagars huvudmeny, härifrån kommer man till allt annaL På skärmen syns de symboler som används av Lisa Istället för menyaltematlv. Vill man se vad klockan är trycker man två ggr på den symbol som ser ut som en klocka och vill man räkna ut hur många bits l Mb är så trycker man två ggr på kalkylatorn och vips... har man en räknedosa på skärmen. Där finns också en papperskorg, där man slänger gamla dokument, en urklippsbok, där alla data man överför mellan applikationerna hamnar och inte minst symboler för Profile och disketter.

När man öppnar Profilen finner man däri bl a de applikationer, verktyg, man använder och man finner även ett set med tomma mappar och flera set med tomma blanketter. En mapp motsvarar en mapp i verkligheten, alltså ett fodral man stoppar blanketter i. En blankett motsvarar alltså ett papper med ex kurvor på. För att skriva det här dokumentet har jag rivit av en LisaOrdblankett kallat den för Lisa in depth och trycktpå den med musen för att aktivera den. På skärmen representeras den av en symbol som ser ut som ett litet papper med text och den symbolen har jag placerat på mappsymbolen "Lisa artiklar" vilket Lisa tolkar som att jag vill spara den på i den mappen. Det finns alltså ingenting som OREN, OREATE, CLOSE, »File not found« eller filer överhuvudtaget. Allting ser ut som symboler på skärmen. Man behöver inte ens namnge dokumenten, de får namnet "Namnlös" när de skapas av Lisa.

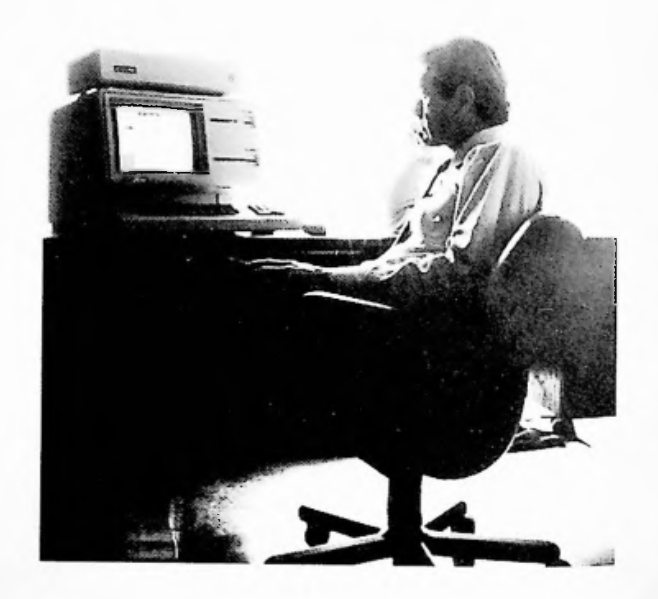

#### Fönstret

Som Jag sa förut har alla applikationer likadana kommandon och detta gäller i högsta grad sättet att hantera "fönstren". Lisa jobbar nämligen inte med ett program i taget på hela skärmen utan varje dokument som öppnas hamnar i ett "fönster" och detta får vara hur litet som helst. Som ni kan se på bilden finns det en mängd symboler, pilar mm, runt "fönstret". Detta fönster visar endast en del av dokumentet, det kan ju vara en mängd sidor, och genom att flytta ut markören och trycka på någon av dessa pilar flyttar man dokumentet under fönstret och kan på så vis se alltihop. Den vita rutan i högerkanten av "Lisa in depth"-rutan är "hissen", genom att ta tag i den med markören kan man "åka" upp och ned i dokumentet. Nästa symbol, de vikta papperena, används då man vill "åka" en hel sida i taget. Den sista rutan längst ned till höger är nog den roligaste,genom att ta tag i den kan man "dra" i fönstret och på så vis göra det större eller mindre.

Ovanstående gäller alltså i alla applikationer var man än är och det är en av de sidor som gör Lisa till vad den är, en enormt enkel maskin att sköta men samtidigt ett enormt kraftfullt system som är kapabelt attlösa många svåra problem.

#### : : *Hellström*

#### Diversi-DOS(tm) Version 2-C Correction

The first release of Version 2-C contained a bug. When you read to the end of a text file with an ONERR in effect, you may read some extra garbage data before the ONERR is executed. To see if you have the bug, boot a disk with Diversi-DOS and type: PRINT PEEK (43519). The correct value is 223. If you don't have this value, then the following changes will fix the bug:

Boot Diversi-DOS disk and choose option #9 LOAD HELLO 2045 POKE 43519,223 SAVE HELLO Use option 2 to add Diversi-DOS to all your disks again.

If you plan to do interrupts while reading text files with a GET, you should enter the following to be completely safe(if you don't understand this, forget it!): A9A3:E8 E8 E8 E8 BD 0 <sup>1</sup> C9 FD DO 31 9A

The only other recent changes are to the documentation. For exampie, the following program will change the VERIFY command to a file printer:

10 DATA 32,168,172,240,251,32,197,159,76,27,173 20 FOR <sup>I</sup> = 44315 TO 44325:READ J:POKE l,J:NEXT

If you are a licensed user and want a copy of the latest disk, send \$5 to DSR Inc., 5848 Crampton Ct., Rockford, IL 61111.

With over 1,200 copies sold, the Diversi-DOS marketing idea is a success! <sup>I</sup> am now working on a word processor for the Apple which will be called "Diversi-Writer(Im)". I will notify you when it is ready. Thanks for your support.

Bill Basham

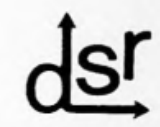

#### Lagra/Skriv Redigera Sök Typsnitt Styckeformat Sidlayout

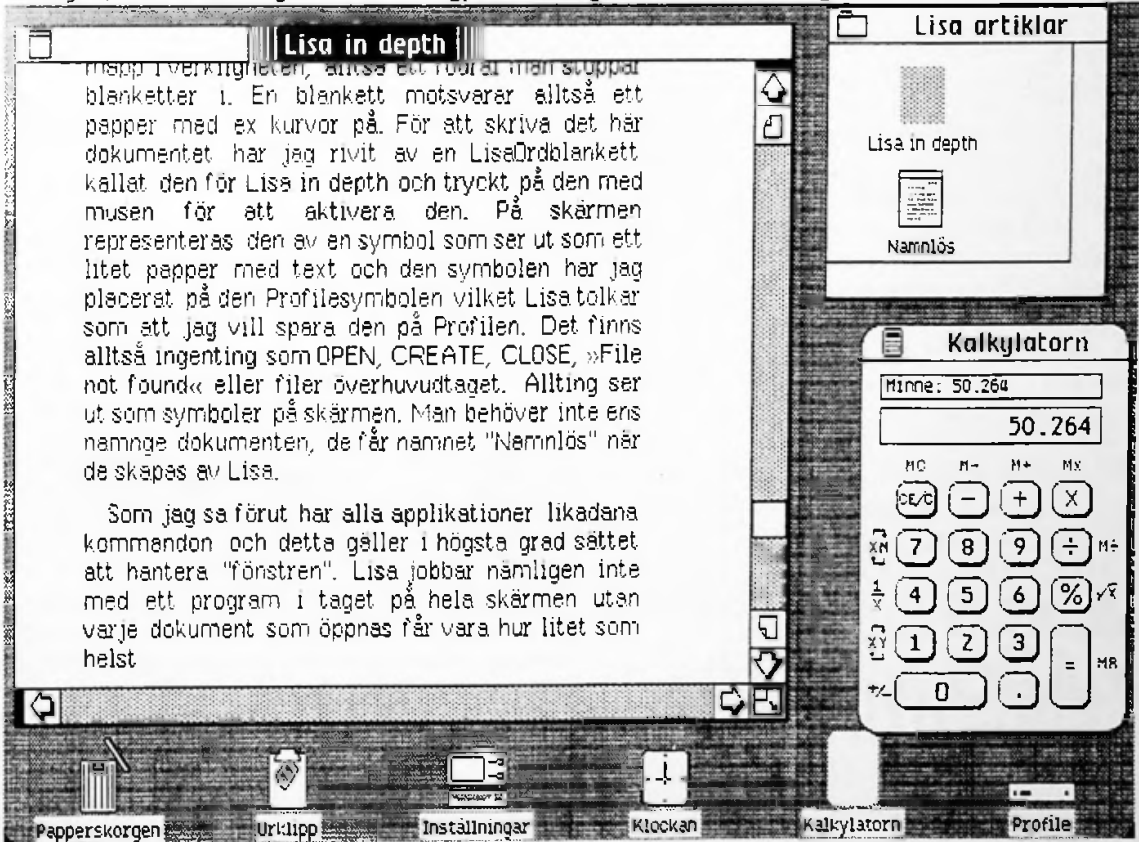

#### **Den skyldige**

Det är väl lika bra att erkänna på en gång: Det är jag som är skyldig till den Svenska versionen av Lisa.

Jag har varit hos Apple i Cupertino USA i nästan ett halvt år, för att lära mig hur Lisa fungerar och hur man översätter Lisa till andra sprak - i mitt fall Svenska.

När jag kom till Cupertino <sup>I</sup> mitten av <sup>1982</sup> var hela systemet så gott som färdigt. Maskinvaran hade varit stabil i ca. ett år och endast några mindre ändringar har gjorts sedan dess. Alla applikationer var funktionsmässigt klara men hade en del "finesser" (oönskade) som skulle justeras.

#### **Detmesta hade man redan tänkt på**

Min första uppgift var att provöversätta alla applikationer för att se om man hade missat några detaljer som är viktiga för att den Svenska versionen skall fungera. Jag fann några saker som behövde justeras t.ex. vissa ställen där den Svenska texten inte fick plats (man brukar räkna med att Svensk text tar ungefär 1,25 till 1,5 gånger mer utrymme än engelsk). Men jag blev positivt överraskad över hur mycket man redan hade tänkt på i förväg. Några exempel: datum, tid, postnummer, telefonnummer samt Inte minst viktigt: *korrekt sorteringet/ text for olikaspråk* (i Svenskan sorteras "åäö" efter "z", medan "ä" <sup>1</sup> Tyskan sorteras efter "a", "ö" efter "o" samt "u" efter "u").

Jag arbetade också med definition av tangentbordslayout, teckenuppsättning och en hel del annat som måste vara korrekt för att systemet skall fungera enligt Svensk standard.

#### **Konstnärliga typer**

Alla typsnitt i Lisa är definierade av ett par konstnärer, de har tagit hänsyn till upplösningen på de olika enheterna (bildskärm, matrisskrivare, skönskrivare) och anpassat alla typsnitt till varann så att skillnaden mellan den text som man ser på bildskärmen och vad som senare kommer ut på skrivaren skall vara minimal "Det Du ser, är vad Du får1', vi hade vid ett tillfälle en intressant diskussion om hur ringen över å och prickarna över ä och <sup>ö</sup> skulle se ut i de olika typsnitten, resultatet kan Du se här:

> åaöAÄÖ åäöfiÄÖ åäöÅÄö åäöAÄÖ åaöÄÄö åäöÅÄö åäöÅÄÖ **åäöÅÄÖ** åäöÅÄö åäöÅÄÖ åäöÅÄÖ

#### **Konsekvent översättning**

Den viktigaste och svåraste uppgiften var den Svenska översättningen. Apple's programmerare har gjort ett fantastiskt fint system för att enkelt kunna ändra alla texter i systemet, så det var inte **så märvärdigt** när man hade lärt sig tekniken. Det svåra var (och är) att hitta de rätta uttrycken i alla olika sammanhang.

En av de allra viktigaste sakerna med Lisa är att samma sak alltid görs lika i alla applikationer d.v.s. att uttryck och kommandon är konsekventa. När det gäller översättning av funktioner så kan man ju inte bara översätta de ord som används i Engelskan (till råga på allt Amerikansk Engelska). Det som skall översättas är ju själva funktionen, d.v.s. vad som händer när man ger kommandot. **Ett** par exempel: "Undo last change" har jag översatt med "Ta tillbaka senaste ändring", "Format if" blir "Styckeformat" eftersom symbolen "1[" sällan används i Sverige i betydelsen stycke, "Group" och "Ungroup" blir "Gruppera" och "Dela upp", "Icons" har jag helt enkelt kallat "Symboler" eftersom "Ikoner" har en annan betydelse på Svenska. Och så vidare $\ldots$  /

#### För vanliga människor

Eftersom Lisa är gjord för vanliga människor som inte skall behöva lära sig en massa konstiga dator-uttryck bara för att kunna sköta sitt arbete, är det viktigt att det språk som används i menyer och meddelanden är rakt och enkelt utan onödigt krångliga ord. Detta ställer stors krav på översättaren, som måste kunna masr-nen inifrån och ut. Det är inte så lätt att uttryck ' g på vanlig enkel Svenska om man kan för myckel i in datorer.

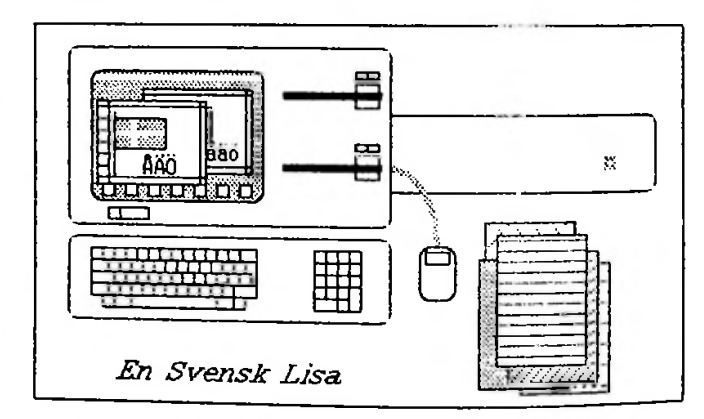

Denna artikel är givetvis skriven på Lisa med hjälp av Lisa's ordbehandling LisaOrd, bilden är ritad med LisaRita, samt utskriven på Apple's matrisskrivare DMP (Dot Matrix Printer).

Slutligen vill jag passa på att tacka alla de personer som har hjälpt mig med synpunkter och förslag, utan vilka den Svenska versionen av Lisa säkert hade sett annorlunda ut.

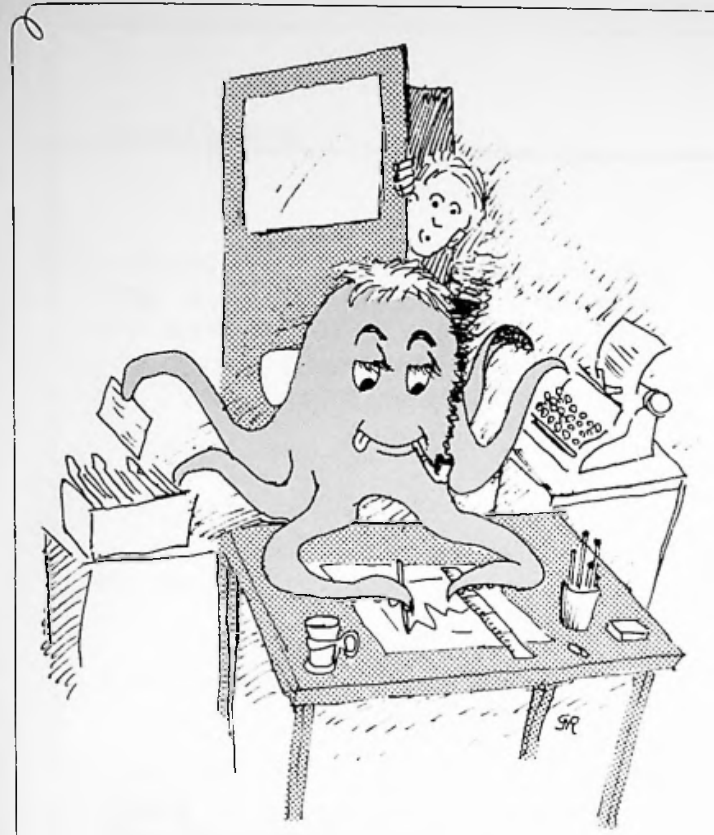

### VAD HAR EN<br>BLÄCKFISK **MITT KONTOR**  $GORA$ ?

Ingenting, förmodligen. Men kanske önskar du ibland att du hade en medhjälpare med åtta, tio armar som kunde uträtta en mängd olika sysslor på samma gång.

I så fall behöver du nya svenska DATA REPORTER - det allsidiga programpaketet för informationsbehandling på Apple II. I DATA REPORTER ingår ett flertal rutiner som normalt skulle ha krävt flera olika programpaket. Här har du dem samlade och fullt integrerade med varandra - du behöver inte ens byta diskett!

DATA REPORTER innehåller:

- DATABASPROGRAM som du helt fritt anpassar till dina egna behov.
- RAPPORTGENERATOR för textbehandling och utskrifter med uppgifter hämtade direkt från databasen.
- ANALYS- OCH GRAFIKPROGRAM som utför statistiska beräkningar och åskådliggör resultaten i punkt-, linje-, stapel\*- och cirkeldiagram.
- HJÄLPPROGRAM för sortering och samordning av större register, omstrukturering av datafiler och utskrift av etiketter.
- HANDBOK med utförliga förklaringar, exempel och illustrationer gör programmet lika lätthanterligt för nybörjaren som för experten. Både program och handbok är helt på svenska.

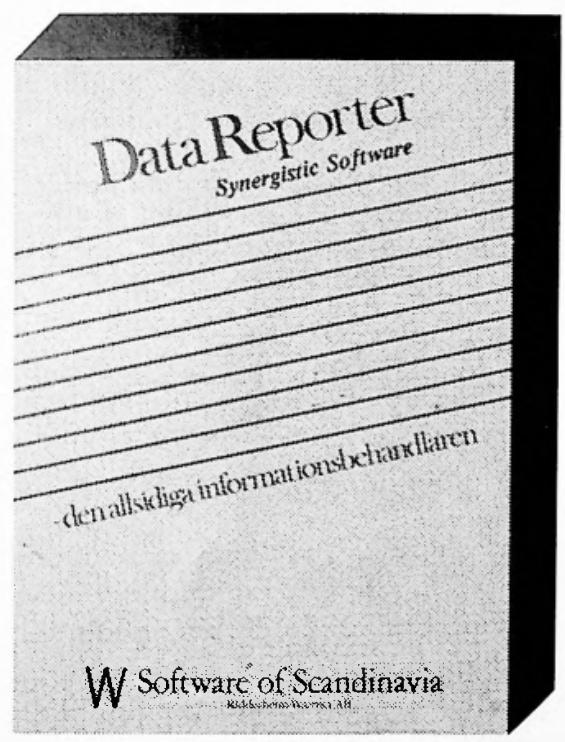

Om du tidigare har köpt den amerikanska versionen av DATA REPORTER, ska du redan ha fått den svenska handboken. Om inte, kontakta din återförsäljare. Som DATA REPORTER-ägare har du även rätt att köpa den nya programdisketten till specialpris.

# W Software of Scandinavia

# FALK *III* av Kent Edqvist

#### **ÄNILIGEN^r\_ADliINISIRAILVA\_RyiiNER\_PÅ\_flPPLE\_///**

Nu presenterar Syl1 ing System-Elektronik, en lösning för sraå och medelstora företags alla SDS : administrativa rutiner, FALK /// och BOK /// so® tillsammaans utgör ett komplett administrativt<br>: svetam system.

smådatorer, **<sup>i</sup>** vilket gör det mycket snabbt och Jag ska *i* detta nummer kort beskriva systemen faktaaässigt och ge exempel på hur dessa kan integreras sed andra Apple-program. I följande nummer av denna eminenta tidskrift kommer jag att lätta lite på förlåten bakom ett sådant här projekt. Vi kommer då att få en inblick i hur projektet drivs i hamn, hur det koraser sig att de medverkande fortfarande har sinnet i behåll och hur det hela skall utveckla sig i framtiden.

**system.** FALK /// innehåller i grundversion Lager, Fakturering Paketet kan vid behov kompletteras med moduler för Order- och Inköpshantering. Kund- och Leverantörsreskontra. **<sup>j</sup>**

SÖK *III* år ett fullständigt redovisningssystem soe förutom alla ordinarie bokföringsrutiner även har kraftfulla kostnadsstallesredovisning samt autoraatkontering. **rutiner för projekt- och**

#### **AwJadarYfnhgt**

- Systeraen år konstruerade och uppbyggda så att de är väldigt lätta att lära sig samt smidiga och säkra att använda.

- En utomordentligt väl genomarbetad handbok innehållande både övningsexempel och detaljerade steg-fär-steq anvisningar medföljer.

- Enhetliga skärmlayouter, genomgående konsekventa tangentfunktioner och likartad utformning av rapporter och utskrifter.

- Programval sker genom vai i menyer. Dessa ar uppbyggda som en hierarki, men möjlighet finns att

- Omfattande kontroller och logiska tester för att undvika felregistreringar.

- Möjlighet att skriva ut valfritt antal rapporter<br>i en följd utan ingripande av användaren.

- Till både BOK /// och FALK /// medföljer en utomordentligt väl genomarbetad och detaljerad<br>handbok, Denne handbok inmehåller, till skillnad **från flertalet** andra både en översiktlig **introduktion sed övningsexempel och en mycket utförlig användaranvisning. När användaren först bekantar sig oed systemet och de skilda rutinerna introduktionsdelen raed exempel används** lärobok.

- Faketen *är* skrivna i Pascal, fraatidsspråket för säkert.

**- Klarar mycket stora volyraer. Registren hanterar vardera upp till <sup>10000</sup> poster.**

**- »löjlighet att skicka utskrifter till valfritt medium <sup>t</sup> ex FroFile, Disk ///, modes, bildskäre osv. Inte bara till skrivare sora <sup>i</sup> aila andra**

- Koppling till Spooler, en mjukvarubuffert för utskrifter, vilket gör att väntetider vid 1istutskrifter forsvinner,

Systemkanfigurenngs-: *är* mycket ssidig. Användaren kan själ\*- burakna och bestämma registerstorlekar bemoevda på vilka externa minnen som används. Fullhomme frihet finns för användaren att kombins-•• ulika antal artiklar, leverantörer och kunde»\*, vid uppstart anges också vilken skrivare som skall användas. Systemet klarar av de allra flesta skrivare soa finns på marknaden.

#### **EQPDlinqJtll\_andr3\_Ap2le:prgGra®**

FALK /// och BOK /// har den unika möjligheten att kunna kopplas till vissa andra Apple ///-program VisiCaic kalkyleningshjälpnedel, smi dig grafikgenerator \*ör diagram och statistik och Apple Writer som är ett kraftfullt ordbeh.andlingspaket. Detta underlättar väldigt når du vill ha vissa data ur systemets reoister fer gå "genvägar" genom direktval av menyer. Kall kommunistikutskrifter, kalkyleringår, utskick av prislistor mm. som tex VisiCalc, ett generellt Business Graphics, sn

#### BGK ///

Till att börja sed kan vi kort beskriva hur BOK /// ser ut och vilka fördelar och starka sidor det<br>programpaktet har.

handbok. Denna handbok innehåller, till skillnad <sup>1</sup> EOk *!i!* hanteras <sup>300</sup> konton med upp till sexsif+riga kontonummer som tex i BAS 76/BA5 81. <sup>I</sup>

### **SKARPASTE MONITORN** <sup>I</sup> STAN!

20 modeller av Sanyo kvalitetsmonitorer. **Från 5 till 19 tum.** Svart/vitt, grönt, gulbrunt och färg. Från 1.700:— inkl. moms. Hör med din återförsäljare eller sänd in kupongen.

LINDACO AB, Box 6124, 102 32 STOCKHOLM, 08-23 24 25

Sänd information om monitorer

**1**

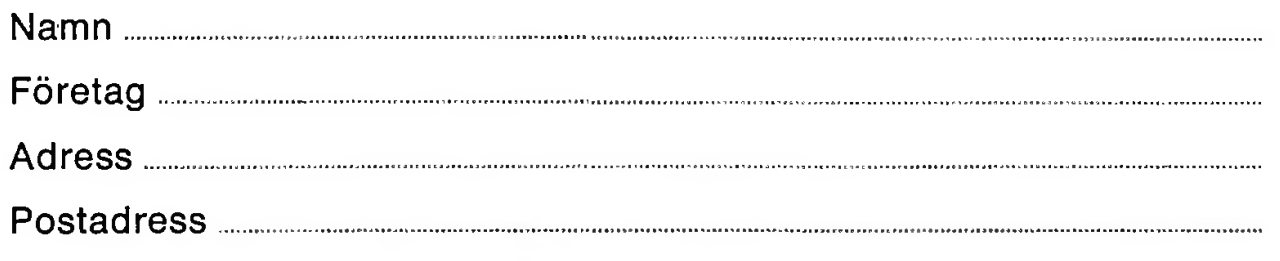

# LINDACO

systemet finns också kostnadsställe- och projektredovisning sed möjlighet att budgetera och följa upp resultat.

För att underlätta det dryga arbetet vid konteringar av verifikat finns autoaatkontering inlagt. Detta innebär att när kontering sker på vissa konton, kommer ett antal följdkonteringar att ske t enlighet »ed vad användaren tidigare har bestået.

Varje projekt/kostnadsställe arbetar med sin egen kontoplan. Ett projekt kan löpa under valfri period, helt fristående från räkenskapsår. Bokslut kan göras och rapporter kan skrivas ut individuellt för varje projekt/fcostnadsställe.

bokföringsunderlag skrivs därefter ut. Antal projekt, kostnadsställen och antalet konteringsrader per period år dynaaiska i förhållande till varandra, dvs os antalet projekt sinskas Un antalet kostnadsställen ökas osv. Denna uppbyggnad gör att varje användare kan optiaera sitt system för sina egna krav.

För utskrift av balans- och resultatrapporter finns en Rapportgenerator. Den utnyttjas för att skapa individuella rapporter av olika slag. En färdig balans- och resuliatrapport samt en sofisrapport sedföljer systemet, aen det är lätt att modifiera den efter egna önskesåi. Dessutoa sedföljer en instruktiv handbok soa innehåller en detaljerad steq för stegbeskrivning över hur BOK *il!* användes. Kundreskontra

#### FALK ///

Nu när vi vet allt oa redovisningssystemet ska vi gå över till FALK /// och se vad för nyheter det<br>kan presentera.

#### 7जन्

FALK *III* - lagerhantering ska vara ett verktyg till till förenklad inköpsadeinistration med – Laverantörsreskontra<br>möjligheter att øinimera lagerkostnaderna och – Laverantörsreskontra sköta kundservicen på bästa sätt aed korta leveranstider och snabba svar os artiklar finns i lager. Lagerhanteringen är kopplad till order och fakturering på så sätt att när en order registreras reserveras varorna i lagret och vid fakturering så reduceras lagersaldot. uppgifter oa leveranstider as.

I lagermodulen finns möjlighet att registrera inventeringar, inleveranser, utleveranser samt automatiskt hantera prisförändringar både i procent och kronor på hela lagret eller bara inos

vissa artikelgrupper, Vid prisförändringar kan valfri oresavrundning tillämpas. Vid inleveranser och utleveranser uppdateras berörda register direkt vilket innebar att ställda frågor och utskrivna rapporter alltid visar aktuella uppgifter.

#### F<u>akturerin</u>g

FALK /// Fakturering är helt integrerad »ed lager och kundreskontra så att når en faktura skrivs ut så kommer lagersaldot att minskas med fakturerat antal, kundkontot att öka aed fakturabeloppet, en kundreskontrapost skapas och aktuella statistiker kommer att uppdateras. En sammanställning i form av faktureringsjournal och<br>bokföringsunderlag skrivs därefter ut.

Fakturor kan skapas på flera olika sätt, bl.a genas överföring av order eller direktregistrering av fakturan i faktureringsmodulen. Kreditnotor kan naturligtvis också hanteras. FALK /// arbeta^ också aed saslinqsfakturor där flera order kan faktureras på samma fakturadokument. Användaren bestäwsr själv os varje order skail specificeras eller ej. Användaren har alltid full frihet att utforma fakturan på eget sätt, vilket medför att en standardblankett kan användas till flera dokument.

Man kan i modulen, FALK /// - Kundreskontra, direktregistrera fakturor in i kundreskontran utan att lagret påverkas eller faktura skrivs ut, registrera betalningar mot i kundreskontran befintliga poster, fråga på kunders oreglerade fakturor. Vid inbetalningar och registrering av fakturor uppdateras berörda register direkt vilket innebär att ställda frågor och utskrivna rapporter alltid visar aktuella uppgifter.

Vid inläggning av en leverantörsfaktura registreras först fakturans huvuduppgifter och därefter fördelas omkostnaderna på respektive konton. Avstämning sker direkt och vid eventuella differenser meddelar programmet detta. Efter inregistreringen skrivs fakturajournal och bokföringsunderlag ut. Nu har också en post skapats i leverantörsreskontran.

Ett antal listor kan tas ut för att kontrollera seldon sant hålla utbetalningar och räntor under kontroll. Lika sos i kundreskontran kan alltid aktuella uppgifter fås genom att ställa frågor på skinnen os leverantörsreskantran.

#### Order

FALK *H!* orderhantering arbetar förutos sed vanliga order även aed avrop och offerter. En kraftfull restorderhantering där möjligheter finns att sanuellt eller autoeatiskt skapa restordsr, lista inneliggande restorder och restnoterade artiklar ingår. För att ytterligare förbåttra leveranskoritroilen kan en lista på levererbara restorder skrivas ut efter varje inleverans av artiklar. Vid sarkning av ordern för fakturering, vilket kan göras manuellt eller autesatiskt beroende på leveransvecka, kan antingen en faktura per order eller samlingsfaktura aed flera order per fakturadokument skapas. Efter det att en faktura skrivits ut aen ej lagts in i kundreskontran kan den, i ordersodulen, redigeras för att senare skrivas ut på nytt:

#### Inköp

I inköpshanteringen finns möjlighet att, efter ett inköpsförslag, registrera avsedda inköp för att därefter skriva ut inköpsorder. Inköpsförslaget är utformat sed hänsyn tagen till beställningspunkt, disponibelt lager samt bestållningskvantitet. For kontroll av gjorda beställningar finns flera möjligheter. Qa aan är osäker på någon beställning kan san ♦§ uppgifter på skärsen o® gjorda beställningar och dessutom kontrollera alla rader i dessa.

#### Ih ik a\_Ut skrift saöi]ighet sr

Alla utskrifter av register och rapporter ken i FALK /// och BGK /// skrivas på valfritt aediue. Han är inte längre begränsad till enbart papper utan data kan föras över till disk, på papper, över modes, kort sagt: till det medium man själv bestas-cer, Tex kan den externa prislistan i FALK /// först skrivas på disk för att sedan redigeras i Apple Writer där ev. sidhuvuden, sidfötter, sidräknare *<sup>m</sup>* kan läggas till. Han kan ta bart eller förändra vissa uppgifter allt efter ve® sos skall låsa dokumentet. Vid utskrift kar. prislistorna skickas personligt, i for» av standardbrev, genoa att Apple Wnter länkas tili registerpragraasen Hall List Hanager eller PFS. Allt detta har åstadkoaaits utan att något tidsödande manuellt arbetet ned koda in data utförts.

#### Kalkyler och diagras

FALK /// och BOK /// har den unika aöjligheten genoa överföring av data aed DIF-fiier, kunna att kopplas till vissa andra APPLE ///-prograa ses tex VisiCalc och Business Sraphics. Detta underlättar väldigt när du vill ha vissa data ur systesens register för statistikutskrifter, budgeteringar, as.

Tillsaeeans aed FALK /// och BOK /// kan VisiCalc användas för kaikylering utgående från systesets statistikvärden. VisiCalc läspar sig utsärkt för priskalkyler, beräkning av täckningsbidrag, budgetering, säljplanering, kostnadskalkyler em.

#### Cjiilyst

FALK /// och BOK /// fungerar utsärkt tillsansans programvaran Catalyst som är en systeapregrsavara so» tillåter att du lägger upp prograa och programmeringsspråk på Profile. Du kan tex kopiera upp VisiCalc, FALK ///, BOK ///, PFS, Bussiness Graphics ofl program på Profile och sedan köra dessa progras utan någon tidsödande osstart eller trassel sed olika flexskivor. Programmen väljs och växlas via en menv, vilket ökar progransens integrering ytterligare.

#### Di scource

För att förkorta väntetider vid långa utskrifter finns Discourse, en ajukvaruspooler. Vid utskrift tar den, på mycket kort tid, hand om hela den långa utskriften och spar den på Profile, för att därefter Sterlifna kontrollen till användaren. Discourse sköter sedan den tidsödande utskriften till skrivaren samtidigt som användaren kan köra valfritt pragrao.

Soa \*i ser är FALK /// och BOK /// koabinerat och integrerat oed övriga orograovaror till Apole /// ett oslagbart alternativ för att lösa ett företags administrativa rutiner.

### *ämtmtmfl*

#### Accelerator II

WOW! Vilken upplevelse, man känner inte igen sitt vanligtvis något trötta äpple, när man stoppat i en Accelerator. Att man inte känner igen äpple visar sig vara en helt korrekt iaktagelse, så gott allt som tidigare flöt genom 6502:an på som moderkortet forsar nu genom den 6502C som sitter på Acceleratorn.

Det är svårt att lägga band på sin entusiasm när man lägger vantarna på ett kort som det här, men jag skall försöka ta det lugnt och metodiskt.

Eftersom de flesta inte är intresserade av elektronernas irrfärder i datorns inre börjar vi med att titta på vad en helt vanlig datoranvändare har för nytta av det här kortet.

Kortet snabbar upp alla program. Bearbetningen blir underbart snabb. Tänk dig själv att minska tiden för omräkning av en VisiCalc modell med ett par hundra procent, eller tiden för ritning av ett diagram i VisiPlot eller PFS:Graph. Tänk dig också följande moment uppsnabbade si så där 3.5 gånger: sortering i Data Reporter, bokslut eller någon annan rapport från Bokföring II, kompilering i Pascal eller någon BASIC-kompilator (TASC, Hayden, Speedstar).

Listan är oändlig. En mycket duktig Apple-tekniker vid namn Tom Blomkvist svarade följande på frågan om han sett det nya kortet: "Ja, och jag var dum nog att prova det, nu står jag inte ut med min egen slow-motion Apple.".

Men åter till själva kortet. Om man tittar på benchmark-tiderna i den vidstående tabellen så kan man konstatera att Apple II med Accelerator II är nästan 25% snabbare än Olivetti M20, som är den som ligger närmast!

Som jag sa tidigare så består kortet av en 6502C-processor, 64KB RAM som klarar den höga klockfrekvensen 3.58 MHz (normalt för Apple är 1.0 MHz). I övrigt består kortet av <sup>32</sup> kretsar, blankslipade på ovansidan för att omöjligjora kopiering av kortet. När jag fick höra talas om kortet var det första jag frågade mig hur man ordnat med disk-drivarna, för de kunde väl omöjligt klara någon uppsnabbning??? Det visade sig sedan att kortet har <sup>8</sup> s.k. DIP-switchar, med dessa väljer man för varje enskild slot (expansionsutgång) om den skall köras på normal hastighet eller på snabb-hastighet.

Skärmen körs fortfarande av den processor som

sitter på moderkortet, och man tycker därför inte att t.ex. grafiken skulle bli särskilt mycket snabbare, men ack vad man bedrar sig. Grafiken blir MYCKET snabb, jag har provat både PFS:Graph<br>och VisiPlot, båda dessa ritade diagrammen dessa ritade diagrammen avsevärt snabbare än tidigare.

Det var med viss förhoppning om en ny dimension i spelandet som jag stoppade in bla Apple Panic och startade maskinen. Jag var tidigare av åsikten att jag hade hyffsat snabba reaktioner, så detta experiment med Apple Panic blev en svidande knäpp på näsan för mitt ego. I klartext: de-flesta<br>moderna spel blir så snabba att det är moderna spel blir så snabba att det är fullständigt omöjligt att spela dem. En speltyp som lämpar sig betydligt bättre i så fall är Computer Ambush från Strategic Simmulations, (äldre version) detta spel utmärks av att det är väldigt intressant att spela, men plågsamt långsamt i beräkningsfasen. Superlativen räcker inte till för att beskriva den förbättring av spelbarheten som kortet innebar.

Med kortet följer en programskiva en s.k. förboot-skiva. När man bootar denna talar den om var kortet sitter. Den ger också möjlighet att initiera kortet på något av följande fyra sätt:

Phantom 0 Fast Applesoft Disable Slow

Phantom 0: För alla Pascalprogram och andra program som kräver språkkort för att fungera. Aven Integer program.

Fast Applesoft: Applesoftprogram

Disable: När du använder 280-kort.

Slow: För tidskännsliga saker, spel och dylikt.

Qn man gör egna program behöver man givetvis inte använda förboot-skiva, utan man kan då från programmet sköta om initieringen.

Observera att maskinspråksprogram (VisiCalc, de flesta spel etc.) inte behöver förboot-skiva.

#### **SUMMERING**

Underbart, jag kommer aldrig att vilja vara utan det här kortet. Det blir en helt annan maskin att jobba med.

Teknisk not: När jag fick kortet funkade det först inte det visade sig att jag har ett gammalt äpple

# **• •** GOR DIN APPLE,II 3.5gånger SNABBARE för 3950:-

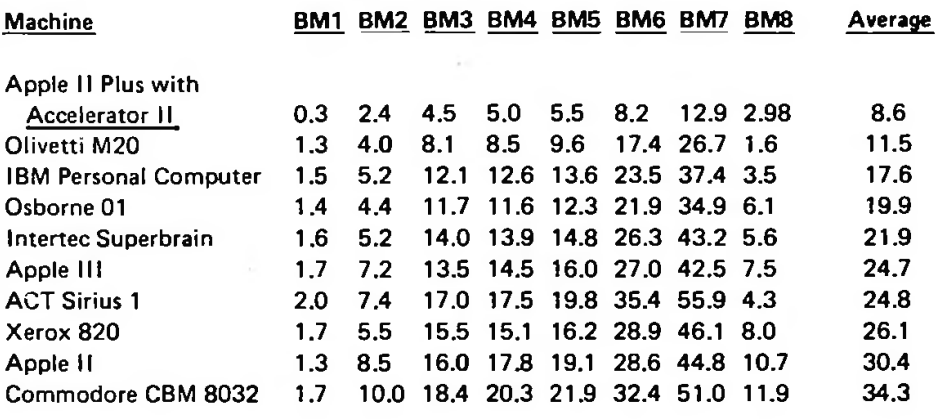

Hur? Med en 6502C processor på 3.6 Mhz och 64KB RAM.

#### REVOLUTIONERANDE!!

#### Skicka Din beställning till:

DILLNER ENGINEERING AB N. Vallvägen 24 291 32 Kristianstad

**\***

**;•** £

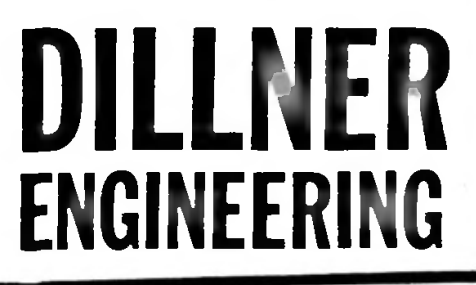

# **ASCll-ExjrteM av Peter Freund**

ASCII EXPRESS och Apple II ---------------------------

Som alla känner till är det här med kommunikation ett litet kapitel för sig.

Det vill säga, det brukar uppstå en massa oanade problem. Men nu har lösningen kommit i och med ASCII EXPRESS !

Kommunikation kan enkelt (tycker jag) uppdelas i två delar, nämligen seriell och parallel. Det denna artikel kommer att handla om är den seriella kombiten.

FÖr kommunikation behövs kommunikationskort... Till Apple finns en hel rad och välja på : Apple Super Serial Card Apple Comm-Card CCS 7710A/D CCS 7711 ESI Lynx Heyes Assoc. Micromodem II Mountin Computer CPS MPC MicroConnection Prometheus VersaCard SSM AlOIntra Computer PSIO serial card Vid Apple /// Emulation inbyggda seriella porten

Det var alla som fanns uppräknade i AEmanualen. Med samtliga dessa fungerar programmet. Det kort som jag bäst känner till är Apples Super Serial.

Detta kort klarar många olika hastigheter och har i sig många inbyggda funktioner som att man kan byta vilken hastighet (baudrate) man ska använda när som helst under användning. Detta innebär att om man kommunicerar via modem så behöver man aldrig stänga eller t.o.m. löda om kortet om man vill byta hastighet.

Detta program skulle jag tro fungerar allra bäst med ungefär följande konfiguration:

Apple //e med Disk II, Apple Super Serial Card och 80teckenskort, samt en skrivare.

(Alla upptänkliga skrivare kan enkelt kopplas till, finns det något skrivarkort som inte är uppräknat i AE manualen, räcker det med den programvaran som alltid finns på skrivarkortet för att allt ska fungera.)

Med detta får man ut maximum, det innebär ett kraftfullt kommunikationskort, <sup>80</sup> tecken och med små och stora bokstäver, samt utskrift.

Nåväl när jag själv fick programmet för första gången läste jag i manualen: "Detta är ett program som har endast ett syfte - kommunikation !"

Det stämmer, programmet är effektivt, lättanvänt, i några delar ganska spartanskt utformat, men ändå fullt med funktioner, som finns där när de behövs. Vad kan det då, hur funkar det ?

Man börjar med att göra en back-up, det känns tryggt.

Sedan får man starta ett speciellt program som heter INSTÄLL och ange vilket kort man ska använda (av de ovan uppräknade).

Programmet kommunikationsprogrammet för att fungera specifikt med det kortet och utnyttja de inbyggda funktionerna på kortet. anpassar sedan själva

Sedan är det bara och köra...

Men man kan även ändra på en mängd parametrar i detta INSTÄLL program.

Det man använder kommunikation till är att skicka och ta emot data, men inte vill man alltid ta emot allt som kommer. Olika kontrolltecken som styr- hur utskriften ska se ut på den andra datorn gör ibland något helt annat på Apple II. Man kan då ange att vissa tecken ska maskas bort.

Editorn (allt möjligt data-aktigt-ändraren) kan här skräddarsys. Man kan här bestämma att när man trycker CTRL-A så ska markören backa ett steg. Den kraftfulla

Man kan konfigurera printern så den skriver t.ex CTRL-I80N före varje utskrift, om den ska mata radframmatning och lite annat som är bra att ändra på.

Man kan ändra teckenuppsättning i en viss grad så att om man på Apple //e trycker på tangenten DEL så backar den och i stället för att skicka iväg tecken med värde 127 så sänder den iväg bakåtpil (\$08).

Man kan här också ange vilket kodord (pss-word) som den ska acceptera, för att låta mågon utomstående ringa upp och komma åt de førs som finns på diskett.

Man kan också ange vilka standardvärden minska användas innom nästan allt från om priskers ska vara på när man startar, till hur länge est stick som tangentbordet ger ifrån sig ska låta.

Och mycket mer...mer...mer...

Hur man använder AE är enkelt. Man behöver sällan trycka på mer än två tangenter för att få tillgång till information och ställa om parametrar. Man trycker CTRL-Q <sup>1</sup> och vips är första hjälpmenyn där, 2 och den andra dyker upp. RETURN och man kommunicerar åter.

Det mesta av periferienheter som 80t kort, printer är inställda på "AUTO" vilket gör att det funkar.

Mellan två stycken Apple II kan man enkelt skicka program av binärtyp, textfiler och BASIC-program. Mellan en Apple II och något okänt kan textfiler skickas. På AE disketten finns program för att omvandla från både APPLESOFT,INTEGER, och binärfiler till Textfiler.

Jag har själv skickat över bilder, BASIC-program mellan två Apple II hopkopplade via modem utan några som helst fel. Också när man tar emot data så sparas detta inte på diskett direkt (om man inte angett det), som med de flesta andra program, utan i en buffer som rymmer 26K i en 6AK Apple. Om

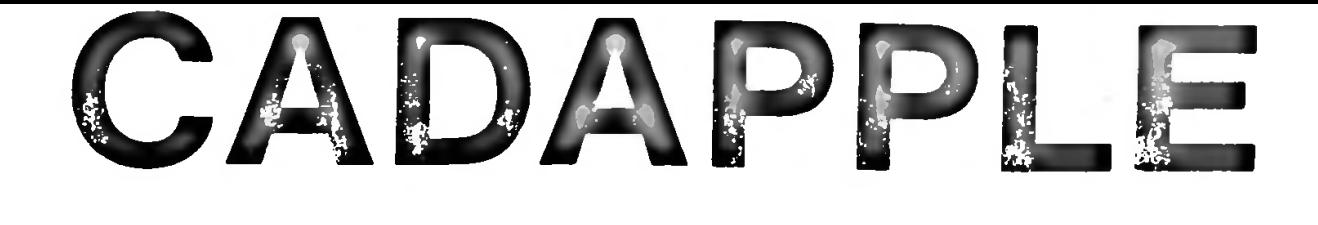

**OADA PPLE** är ett prisbilligt 2-dimensionellt grafiskt ritsystem , som är uppbyggt kring en upptrimmad APPLE II bordsdator.

Detta system är ett generellt, användarvänligt ritsystem vilket utnyttjar de senaste rönen inom grafisk databehandling.

CADAPPLE används med fördel vid framställning av ritningar med upp till 2000 objekt (objekt ärt. ex. en linje, textsträng, symbol, o.s.v.)

Systemet är utvecklad för att passa småföretag inom mekanisk,- byggnads- och elektrisk sektor samt är mycket väl lämpat för undervisningsändamål.

### PROGRAMVARA

Alla systemfunktioner beskrivs och besvaras med menyteknik och kräver endast ett tangentnedslag.

Programvaran stöder samtidigt tre moder på skärmen nämligen, full textmode, full grafikmode, blandad grafik-och textmode.

Detta är till stor hjälp för ovana användare, eftersom man enkelt kan skifta mellan dessa moder för att hämta ytterligare information om så behövs.

Följande åtgärder stöds av systemet

- \* Indata av grafiska objekt: text, linjer, polygoner, cirklar, cirkelbågar, ellipser, Bizier kurvor, pilspetsar och dimensioneringslinjer
- \* Kombinering av objekt till grupper
- \* Kombinering av objekt och grupper till ritningar
- \* Varje grupp kan beskrivas <sup>i</sup> 31 nivåer t. ex. ett byggnadsplan kan vara nivå 1, VA nivå 2, El nivå 3 o.s.v.

Nivåerna kan visas var för sig eller <sup>i</sup> godtycklig kombination

- \* Filsystem för hantering av ritningar <sup>i</sup> arkiv.
- \* Såväl objekt som grupper kan roteras, kopieras, speglas, skalas, ändras, o.s.v.
- \* Ytterligare funktioner är zoom, window, rutnät, hjälplinjer, systemhjälp, automatisk dimensionering.
- \* Geometridatabasen arbetar med 32-bitars precision

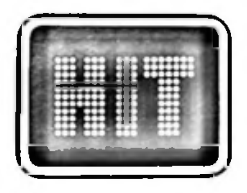

HANDELSBOLAGET ::: :::::::::::::::::: *v*::::::: rd :!P ijjjjp •!!:: Ii! : **I** : : **feither and the contract of the contract of the contract of the contract of the contract of the contract of th**<br>And the contract of the contract of the contract of the contract of the contract of the contract of the contr Stjörnfallsvägen 1, Box 204, 281 01 Hässleholm Tel. 0451-85585

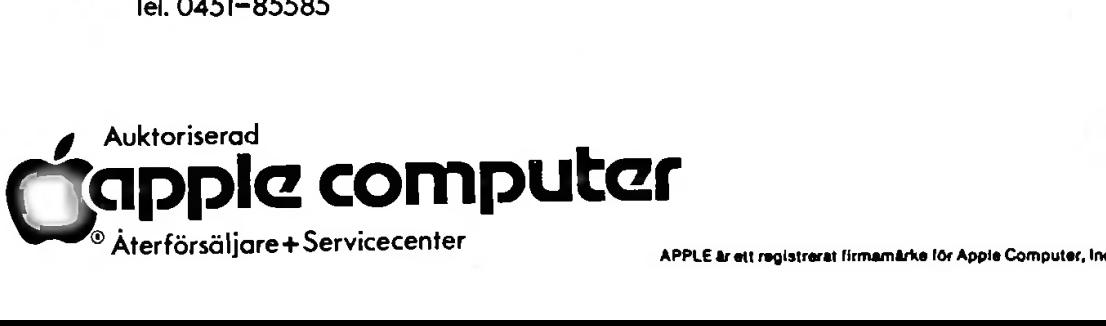

## *Admitum*

När du var liten, drömde du då inte om Robin Hood och hans tappra män, om äventyr och fagra jungfrur, om drakar och demoner, onda och goda trollkarlar, häxor...? Nu är de här, inne i din dator! Allt du behöver göra är att stoppa in disketten, sätta på din APPLE, och vips... Du är hjälten i sagan.

Du styr ödet på tangentbordet, skall världen gå under eller hinner du rädda den ifrån evig ondska? (Misströsta inte om datorn säger : "Sorry, you missed. You're dead and the world is doomed.", därför att efter detta påstående kommer det en fråga : "Do you want to play again?". Du är alltså mer priviligierad än forna tiders hjältar, eftersom du alltid har en chans till....

Ett adventure består av ett antal "rum", som det början. gäller att utforska. Ett rum kan vara en äng, en väg, utanför ett hus, ett rum inne i ett hus o.s.v. Till varje rum finns en beskrivning av hur det ser ut, och i vissa spel också en bild. För att röra sig mellan rummen använder man sig av väderstrecken, NORR, SÖDER, VÄSTER eller ÖSTER. Det räcker oftast med att skriva första bokstaven i den önskade riktningen. Man kan också använda "kommandon". Dessa består av ett verb följt av ett "GÅ DÖRR", "KLÄTTRA TRÄD", "SIMMA FLOD" föremål. Det kan vara en ring, ett svärd, ja, vad som helst. Föremålen kan tas upp av spelaren, och användas senare. Svårigheterna är många. Ibland gäller det att lösa en gåta för att få komma vidare, och ibland är det något föremål man inte hittat. Alla föremål är viktiga för spelets gång, och därför är de spel, där man bara kan "bära" på ett visst antal saker, extra knepiga.

# **YOU ARE DECEASED. EXITS: HOHE**

Några råd:

nicen, oromoc och an desse man måste man går omkring ibland rummen måste man hela<br>tappra män, om äventyr och fagra – När man går omkring iblandistningen. I den un tiden pröva att gå i alla riktningar. I de större spelen kan det också vara klokt att göra en karta äver rummen, så att man inte går vilse. Har man hamnat i en labyrint där alla rummen är likadana så blir det klart mycket enklare om en karta görs. I detta fall släpper man ett föremål i varje rum, så att man kan lokalisera sig lättare, och rita en karta. Undersök alla föremål, som förekommer i spelet. Titta på hus, i träd, på statyer, allt. Detta kan ge många viktiga ledtrådar. För att göra det enklare för sig, (eller för att man måste göra ett uppehåll), så kan man spara sitt spel. Det gör man enkelt genom att skriva "save game". När man sedan "dött" eller börjat spela igen, skriver man bara "restore game", så slipper man spela om från

I alla spel finns det ett mål att uppnå. Det kan vara att hitta ett gömt föremål, att utföra en viss handling, att döda en diktator etc. I vissa spel ska man samla ihop en massa värdefulla saker, vilket man får poäng för. Det finns ganska många spel att välja mellan, och är man nybörjare, är det smartast att välja något av de enklare till att börja med. Det hjälper nämligen att ha en viss vana innan man ger sig i kast med de svårare spelen. On-Line adventures, av Nybörjarspelet o.s.v. I spelet ingår också en massa spelen. On-Line Systems har en serie bra vilka samtliga har bilder: "Mission Asteroid","Mystery House","The Wizard and the Princess" ,"Cranston Manor","Ulysses and the Golden Fleece", mastodontspelet "Time Zone", och det nyutgivna "Dark Crystal" (efter filmen med samma namn).

> "Mission Asteroid" går ut på att rädda jorden från att träffas av en meteor som störtar neråt i en rasande fart. Du måste först bli godkänd som astronaut innan du far upp i rymden för att stoppa meteoren. Dessutom går spelet på tid, vilket inte gör saken lättare.

> I "Mystery House" är du en detektiv, och skall<br>lösa en mordgåta, helst utan att själv bli mördad, vilket kan vara nog så knepigt.<br>Det populäraste spelet är "The Wizard and the

> *mmsiwWlåmmm mmmmufsmm\** £incess"- Du startar din färd <sup>1</sup> - ^ ute <sup>i</sup> nen' 0Ch dltt upppra9 är att rädda den Stackars prinsessan ur trollkarlens onda klor.<br>"Cranston Manor" är det enda adventure vi inte h<mark>ar</mark>

> spelat men snart så kommer även detta..?<br>"Ulysses – and the golden fleece" heter Hi-Res

adventure #4. Där gäller det att, i sin skepnad av lysses hämta hem "the golden fleece". Detta adventure var det första från On-Line som låg på flera sidor, en dubbelsidig diskett = 2 sidor.

### TILLBEHÖREN Allt för er dator (stor som liten) och ord/textbehandling

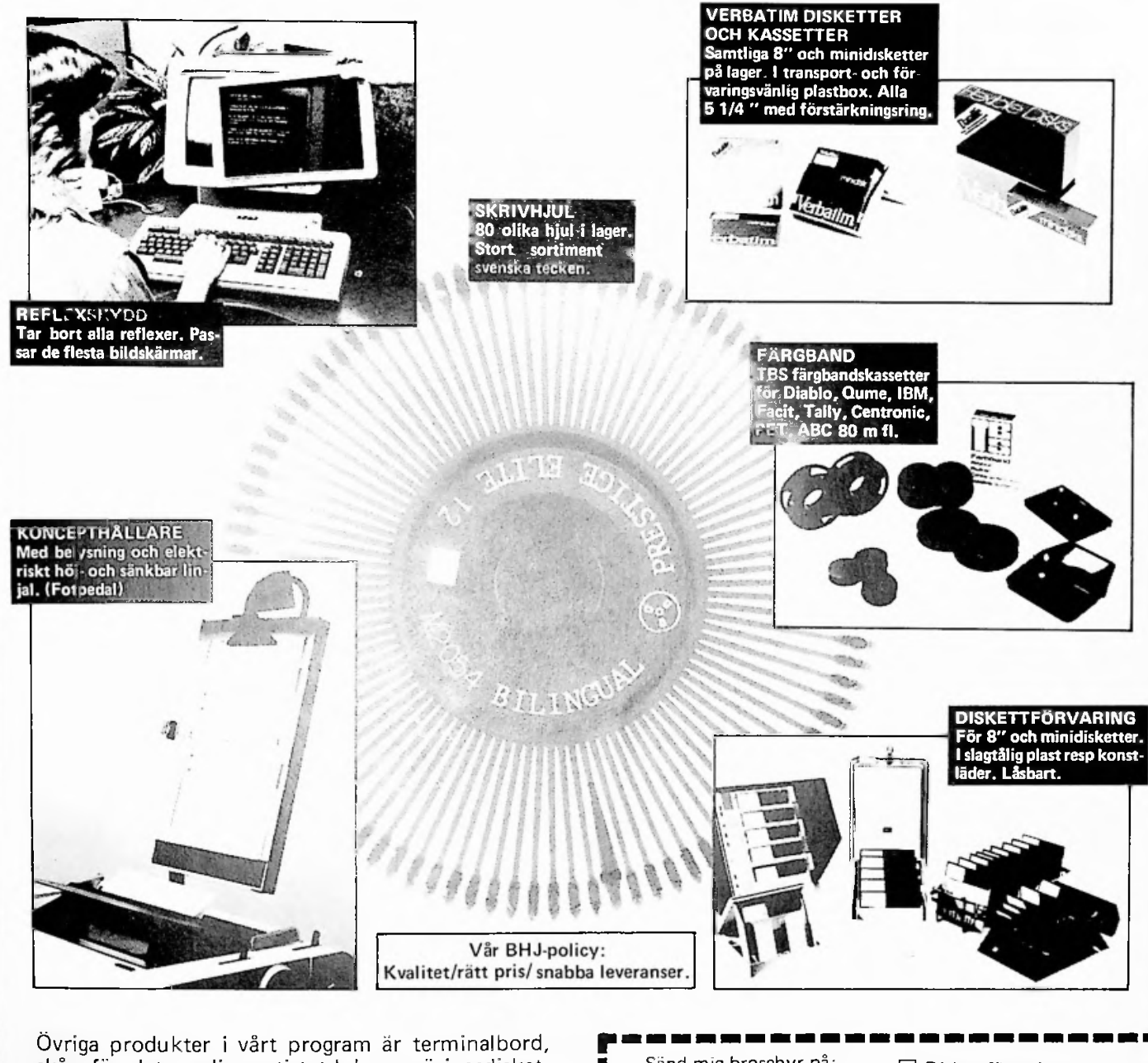

skåp för datamedia, antistatduk, rengöringsdisketter m m. Du finner dessa i kontors- och datorbutiker.

Vårt produktprogram söker ytterligare återförsäljare

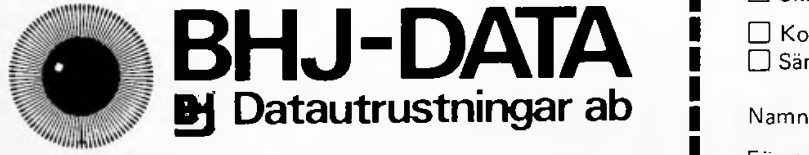

Besök gärna våra permanenta utställningar i Stockholm och Göteborg. Johannesbergsgatan 32 B, Kammakargatan 62, Adress .... 412 55 Göteborg. Tel 031-20 10 11 111 24 Stockholm. Tel 08/24 94 80. Telex BHJ-Data

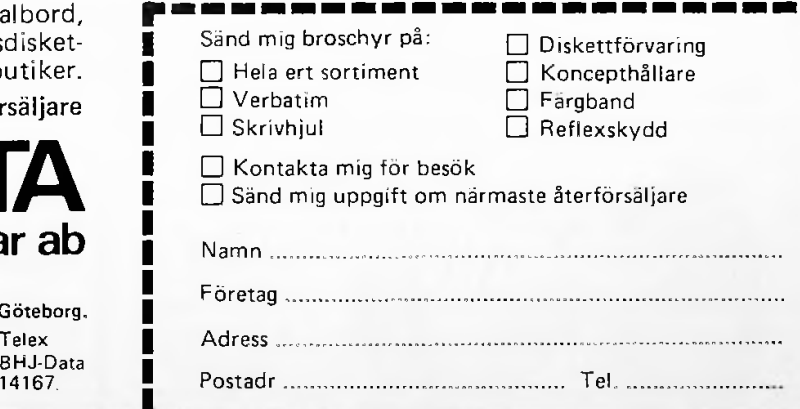

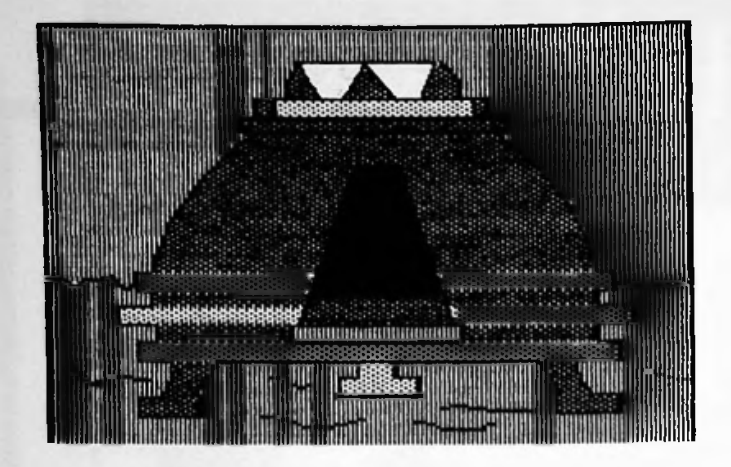

I "Time Zone" är målet, liksom i "Mission Asteroid", att rädda vår värld, fast det är lite mer komplicerat. Här måste man nämligen, med hjälp av en tidsmaskin, börja redan i tidernas begynnelse, för att sedan resa framåt i tiden. Det är en spännande resa där man får fara över hela jordklotet, träffa historiska personligheter som Kleopatra, Napoleon Bonaparte o.s.v. och vara med om massor av äventyr, men observera att det inte är ett nybörjar spel. On-Line påstår att det tar tre år att genomföra detta spel, och det är nästan så man tror dem när man får höra att spelet ligger på <sup>6</sup> st dubbelsidiga diskettr dvs. <sup>12</sup> st sidor och innehåller mer än 1300 "rum". Så om ni lyckas lösa "Time Zone", skriv gärna en rad till oss och berätta.

Adventures är något för er som gillar att lösa problem. Av egen erfarenhet kan jag säga att det ger en klart bättre "kick" att lösa ett adventure, än att klara en level i något av de otal rymd- och pacman-spel som vi är översvämmade av, så jag hoppas att vi blir flera i detta "game". Lycka till.

#### Stefan Krantz

PS. Om ni sitter fast i något av dessa adventures ("Mission Asteroid" till "Ulysses and the golden fleece" förutom "Cranston Manor"), kan ni slå en signal hem till Leif "08-36 <sup>55</sup> 05". OBS ! Detta är som sista utväg, istället för att lägga sig i ett hörn och gråta.

#### **THRNKS POR PLRYING SH6RU00D FÖREST**

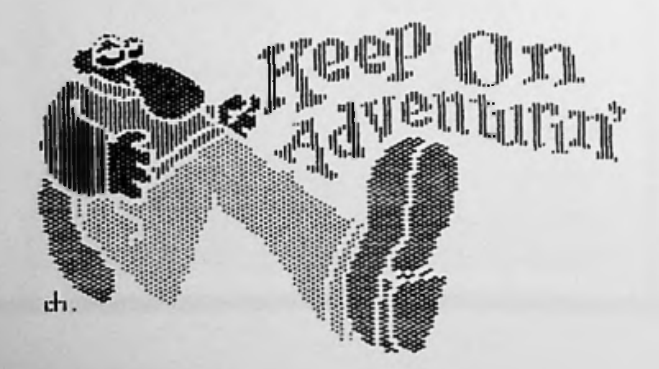

#### **The Filer**

The Filer är ett utility-program i fyra delar. nämligen:

\* The Filer, flytta filer etc. (jmf. FID)

MYCKET snabb kopiering av DOS-, \* Fast Copy CP/M-, Pascaldisketter. Klarar 35, 40 och 70 spårs diskettstationer.

\* Disk Speed, program för justering av hastigheten på diskettstationerna.

\* Disk Test, testar alla viktigare funktioner hos diskettstationen: skrivskydd, läs- & skrivtest och kontroll av ev. dåliga sektorer på en diskett.

Programmen kommer på tillsammans med en sparsam adekvat dokumentation. De är helt oskyddade, men så du kan flytta dem till andra disketter utan problem.

Själva Filer programmet är behändigt, men inget unikt. Det fyller alla de normala filhanteringsbehoven.

Betydligt intressantare är då Fast Copy. De flesta datoranvändare har ju ett stort behov av att göra back-up på sina data-skivor (jmf. artikeln om Bokföring II i förra numret). Med Fast Copy sparar man mycket tid. Det vanliga COPYA på DOS Mastern är otroligt mycket långsammare, Dia för att man måste formattera disketten innan den egentliga kopieringen kan börja, ej så med Fast Copy. Programmet är ganska likt ALF-COPY (Gylling), men det har inte samma möjligheter att göra många kopior av samma diskett.

Disk Speed och Disk Test är bra att ha om man vill försäkra sig om att diskettstationerna fungerar problemfritt. Det är nämligen så att de flesta hastighetsjusteras beskriver precis hur man skall göra, det är inte svårt. Apple diskettstationer behöver ibland. Dokumentationen

#### SAMMANFATTNING:

De fyra intressantaste är programmen fungerar bra. Det <sup>nog</sup> Fast Copy, som kan bespara oss mycken väntan, och deesutom kanske göra oss mer benägna att verkligen göra säkerhetskopior på disketterna. The Filer är ett mycket prisvärt programpaket det kostar 199:- exkl. moms från Dillner Engineering, Norra Vallvägen 24, 291 <sup>32</sup> Kristianstad.

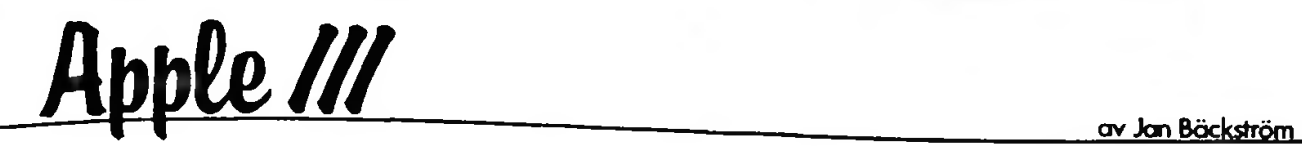

#### SYSTEM UTILITIES

\*

!

**i**

När man köper en Apple ///, så får man med en diskett, som heter SYSTEM UTILITIES. Denna diskett innehåller ett program, som man kan använda för hantera filer på disketter (eller hårddiskar som profile), hela disketter och för att konfigurera ett nytt system. Nedan skall jag försöka ge en beskrivning på de olika funktioner som finns i hjälpprogrammet samt besriva hur filsystemet är uppbyggt.

Efter det att hjälpdisketten är uppstartad, så får man upp en huvudmeny på skärmen. Den har fyra olika alternativ och ser ut så här:

- <sup>D</sup> Device handling commands
- <sup>F</sup> File handling commands
- <sup>S</sup> System configuration Program (SCP)
- $Q Q$ uit

Något av dessa alternativ är inverterat (dvs svart text på vit botten). Detta är en menyväljare, genom att trycka antingen på uppåt- eller nedåtpil, så förflyttar sig det inverterade strecket mellan olika alternativ. Trycker man sedan på tangenten RETURN, så väljer man det alternativ, som just nu är inverterat. Om man när till exempel Device handling commands är inverterat trycker på nedåtpil två gånger och sedan trycker på RETURN, så har man valt System Configuration Program (nedan förkortat med SCP). Ett snabbare sätt att välja SCP är att bara trycka på den bokstav som står framför alternativet. I fallet SCP är det bokstaven S.

När som helst i SYSTEM UTILITIES kan man trycka på öppet äpple och frågetecken. Gör man detta så kommer en liten hjälptext upp som besrkiver vilka kommandon' som man för närvarande kan använda. Detta utföres på följande sätt: Tryck ner Öppet äpple (tangenten till höger om ALPHA LOCK nere i det vänstra hörnet av tangentbordet) och håll den nedtryckt tills vidare. Tryck sedan ner SHIFT och håll på skärmen: även den nedtryckt tills vidare. Tryck slutligen på tangenten med ett plus (+) och ett frågetecken (?). Släpp upp alla tre tangenterna.

DEVICE HANDLING COMMANDS - FORMATTERA EN VOLYM

Om man trycker på <sup>D</sup> i huvudmenyn, så kommer man in i Device handling commandsmenyn.

Här hittar man olika saker som man kan göra med •enheter eller det som finns i en enhet. Trycker man i en undermeny på tangenten ESCAPE, så kommer man tillbaka till den meny som man startade ifrån. En enhet (Egentligen talar vi här om organ. Engelskans unit betyder enhet. Skillnaden är dock hårfin, så jag använder enhet istället för det "vansinniga" diskettenhet (till exempel .Dl) eller en hårddisk (.PROFILE). Innehållet i en diskettenhet är då en kan vara hel diskett.

Alla diskettenheter har ett namn. Den inbyggda<br>diskettenheten heter .Dl, nästa ansluytna diskettenheten diskettenhet heter diskett har också ett volymnamn. Detta namn består av en bokstav från <sup>A</sup> till <sup>Z</sup> följt av upp till <sup>14</sup> stycken tecken som kan vara antingen en siffra, en punkt (.) eller en bokstav från <sup>A</sup> till Z. Observera att inga andra tecken som t ex ÅAö mellanslag eller parenteser får användas i volymnamnet. nästa ansluytna .D2 och så vidare. Varje

Detta volymnamn anges när en diskett formatteras. Formattering av en diskett sker genom att trycka på <sup>F</sup> i Device handling commandsmenyn. När en diskett formatteras görs den redo för att ta emot information. Disketten indelas då i ett antal (280 stycken) block där information kan lagras. Alla nya disketter som man köper måste genomgå denna formattering. Annars kan de ej ta emot någon informatein. Formatterar man ånyo en diskett som redan innehåller information, så raderas denna gamla information och kan aldrig återfinnas.

OBS: SE ALLTID TILL ATT DET FINNS ETT ANTAL FORMATTERADE OANVÄNDA DISKETTER TILL HANDS NÄR DU ANVÄNDER EN APPLE ///. OM DU TILL EXENFEL HAR GJORT EN STOR BUDGETMODELL I VISICALC OCH VILL SPARA DEN OCH FINNER ATT DU INTE HAR NÅGON DISKETT SOM RYMMER MODELLEN, SÅ SITTER DU FAST. DU HAR INGEN PLATS ATT SPARA INFORMATION, SOM FINNS I APPLE ///'S MINNE OCH HAR INGEN MÖJLIGHET ATT FORMATTERA EN NY DISKETT UTAN ATT RADERA INNEHÅLLET I MINNET.

Efter det att <sup>F</sup> har valts, så kommer en fråga up

Format the medium of the volume :  $( .D2 \t\t )$ 

Man kan här ange vilken diskett som man vill formattera. Man kan antingen acceptera den föreslagna enheten .02 genom att bara trycka på RETURN vilket gör att disketten som finns i .D2 att formatteras. Det finns ett antal kommer kommandon för att ändra den föreslagna texten också. Dessa kommandon gäller för alla liknande Man kan med <sup>R</sup> ändra volymnamnet på en diskett. frågor. Genom att trycka på öppet äpple ? får man

Om man som första tecken tycker på pil höger, så förflyttar sig den inverterade markören ett steg till höger. Vänsterpil förflyttar uppenbart markören åt vänster. Står markören på ett <sup>D</sup> och man trycker på ett R, så ändras texten direct.

Om man som första tecken inte trycker på en piltangent, så kommer hela utgåntstexten att raderas. Man kan nu slå in sin egen text. Trycker ESCAPE, så återkommer utgångstexten. öppet äpple och piltangent tar bort tecken. Med ett tryck på öppet äpple och I, så kommer man in i insättningsmod. Markören ändrar då utseende till ett vertikalt streck. Varje tecken som nu matas in kommer att lägga sig på markorens plats och flytta fram den eftervarande texten, öppet äpple och <sup>I</sup> återgår till vanligt utbytesmod. man på tangenten

När frågan om var disketten som skall formatteras sitter är besvarad, så kommer frågan efter volymnamnet. Datorn föreslår här BLANK och ett slumpvis valt tvåsiffrigt nummer. Det bästa är att acceptera detta volymnamn. När man sedan använder disketten för att lagra data på, så går det att döpa om den till ett bättre namn. Så fort man ser en fråga som:

#### Vill du förstöra volymen BLANK64 (J/N) ?

kan man då utan rädsla att förstöra något viktigt besvra med J. En fråga som "Vill du förstöra volymen VISIDATA (J/N) ?" kan då få en att tänka efter. Den är troligen inte tom!

Om den diskett, som man försöker att formattera inte är tom, som frågar programmet om du verkligen vill förstöra disketten med namnet NN.

#### ÖVRIGA DEVICE HANDLINGS COMMANDS

I denna meny kan man med <sup>C</sup> kopiera innehållet på en diskett till en annan diskett. Vissa disketter går inte att kopiera. De är med andra ord kopieringsskyddade. Det är inte alltid som detta alternativ säger till om detta. Om man till exempel kopierar ordbehandlingsprogrammet Apple Writer /// med detta val, så går det utmärkt. Det är först vid uppstarten av kopian om man får ett meddelande om SYSTEM FALIURE \$06. Detta betyder att kopian ej är körbar. (Egentligen betyder det stack overflov, men kopiringsskyddet gör att detta inträffar på en kopia.)

upp en sammanställning av dessa kommandon. Med <sup>V</sup> kan man kontrollera om en diskett är korrekt uppbyggd. Om data inte går att ladda in från en diskett eller om ett progam ej går att starta igång, så kan man använda detta alternativ för att kontrollera att blocken på disketten är korrekta. Har en diskett utsatts för mangnetiska eller fysiska påverkningar, så är det rekommenderat att använda detta allternativ.

> <sup>L</sup> ger en möjlighet att se vilka aktiva drivrutiner som finns med i den SOS.DRIVER som finns på SYSTEM UTILITIES disketten. Dvs de drivrutiner finns i Apple /// internminne nu.

> Slutligen ger <sup>T</sup> en möjlighet att sätta datum och klockslag. Har man en klocka i maskinen, så ställs den som vanligt. Har man ingen klocka, så kommer datorn ihåg den tid som man satt tills det att man stänger av maskinen.

#### LITE OM FILER

En fil är en namngiven sammling av information. En fil kan innehålla siffror, program, brev, en lista på andra filer eller annan information, som kan sparas på en diskett eller liknande medium.

På en diskett, så kan man lagra ett antal filer. Varje fil har ett namn. Detta namn består av upp till <sup>15</sup> stycken bokstäver från <sup>A</sup> till Z, siffror eller punkter (.). Ett filnamn kan alltså inte innehålla A, <sup>A</sup> eller ö.

Varje diskett har som sagt ett volymnamn. Tänk dig att du arbetar med att skriva en bok med ett ordbehandlingsprogram. Du sparar din text på en diskett med volymnamnet BOK. De olika kapitlen du skriver lagrar du i olika filer med namnen KAPITELI KAPITEL2 osv. För att komma åt det andra kapitlet så anger du

#### /BOK/KAPITEL2

Apple /// kommer nu att söka igenom alla enheter efter en volym med namnet BOK. När den har hittat den volymen söker den rätt på filen KAPITEL2. Ett annat sätt att hitta detta kapitel är att ange den enhet som filen finns på och sedan filnamnet. Finns volymen BOK i den inbyggda diskettenheten, så kan man hitta filen med

#### .Dl/KAPITEL2

Att hantera data på detta sätt fungerar nog bra om

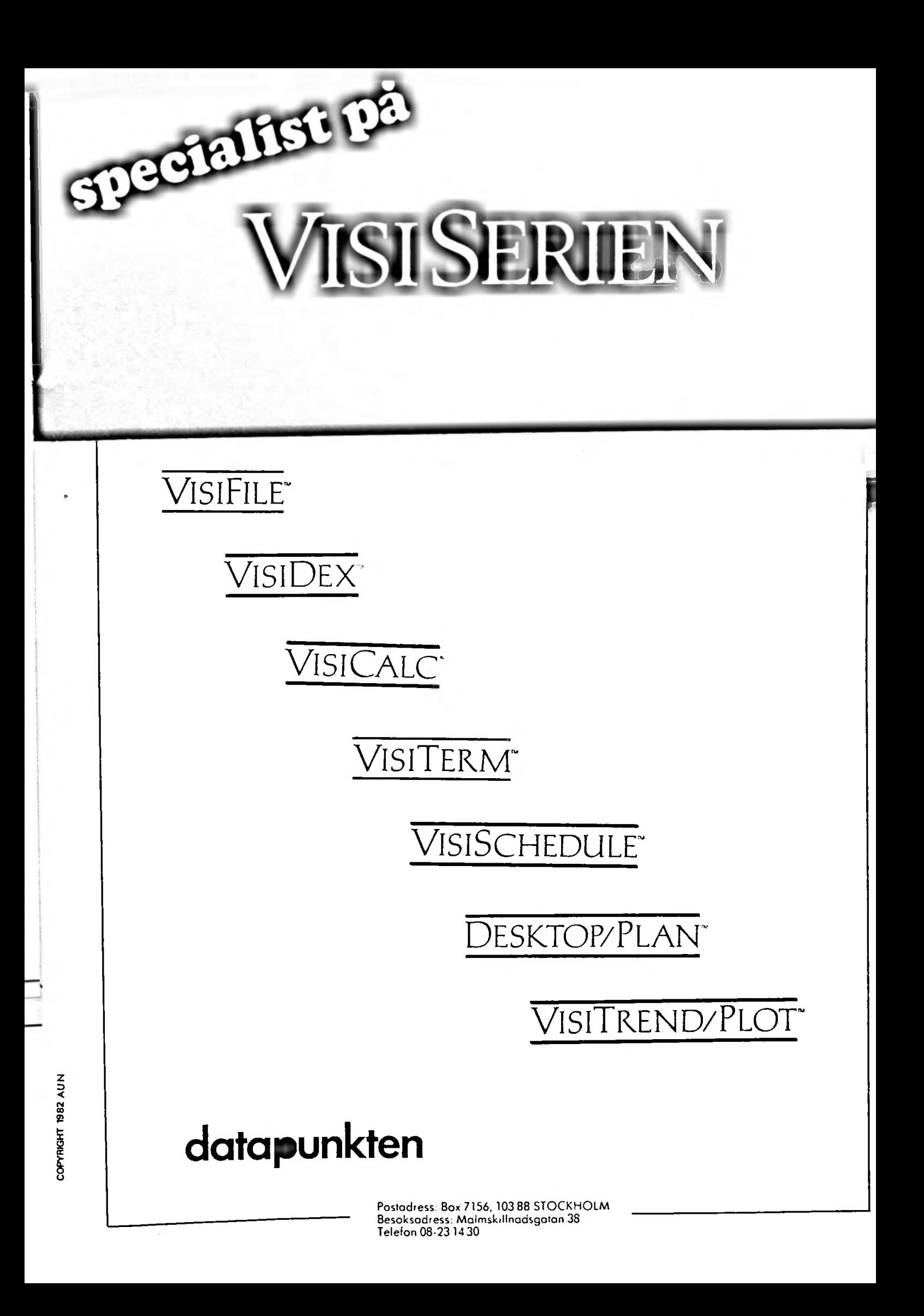

man bara använder disketter. Men har man en hårddisk, som kan rymma tusentals filer, kan det bli ganska svårt att få en överblick av vad som finns där. En bättre struktur på en volym, kan man få genom att använda underkataloger. En underkatalog är en speciell fil som innehåller information om vad ett antal andra filer heter och var är lagrade.

Säg att man tycker att varje kapitel i ovanstående exempel är för stort för att hanteras samtidigt och man vill dela in varje kapitel i ett antal delar, så kan man göra så här: Skapa ett antal underkataloger (hur dessa skapas kommer vi till senare) med namnen KAPITELI, KAPITEL2 osv. kalla sedan de olika delarna i varje kapitel DELI, DEL2 osv. För att komma åt del tre i kapitel två, så 4. anger man om disketten BOK sitter i den inbyggda diskettenheten

#### /BOK/KAPITEL2/0EL3 eller

#### .Dl/KAPITEL2/DEL3

Man kan sammanställa en innehållsförteckning på det sätt att för varje nytt steg i katalogstrukturen dras namnet in ett antal steg. Lägger vi till ett antal bilagor, så kan<br>strukturen-se-ut-så-här:

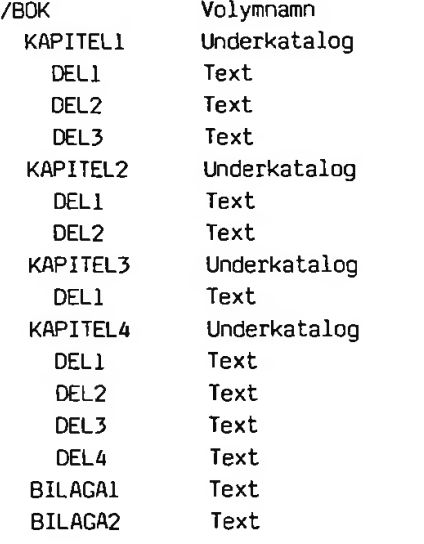

När man håller på att arbeta med till exempel kapitel4, så kan det vara ganska jobbigt att varje gång ange vägnamnet /BOK/KAPITEL4/DEL1 osv. Det finns något som heter prefix och det kan sättas till ett namn. Om prefixet är satt till /BOK/KAPITEL4, så räcker det med att ange DELI för att komma fram till den rätta delen.

FILE HANDLING COMMANDS

Om man från huvudnivån i SYSTEM UTILITIES trycker på F, så kommer man in i filhanteringskommandona. Detta är kommandon som arbetar med filer, som finns på volymer, som sitter i enheter till skillnad mot Device handling commands, som hanterar enheter och det som sitter i enheterna.

 $\sim$  3

Genom att trycka på L, så kan man få en på en volym eller innehållsförteckning underkatalog. Första frågan äv vilken volym eller underkatalog, som skall listas. Vi antar här att disketten BOK sitter i den inbyggda diskettenheten. Anges /BOK, så kommer vi att starta listningen från hela disketten. Hade vi anget /B0K/KAPITEL4, så hade vi fått fram en förteckning över delarna ett till fyra av kapitel

Nästa fråga är på hur många nivåer innåt som listningen skall utföras. På BOK ar /BOK första nivån alla kapitel andra nivån och alla delarna tredje nivån. Slutligen frågas till vilken enhet, som utskriften skall skickas.

Med <sup>C</sup> går det att göra en kopia av en fil med ett specificerat namn till en ny fil med ett annst specificerat namn.

Med D går det att radera filer. Apple /// ställer då en fråga om man verkligen vill utföra detta kommando. Anger man efter frågan om vilken fil som skall raderas namnet på en underkatalog, så kommer alla filer som ligger under denna katalog att tas bort.

I samband med borttagning av filer skall jag även ta upp några andra finnesser vid utval av filer. Det finns något som kallas joker (på engelska wildcard). Dettta tecken är likamed (=). Om man vill ta bort alla bilagor från disketten BOK, så kan man ange

#### /BOK/BI=

<sup>=</sup> får då betyda vilket eller vilka tecken som helst. Detta går att använda vid alla liknande förfrågningar efter vägnamn.

Ett annat sätt att välja vilka filer, som det skall utföras något med är följande. Skriv /B0K/= och tryck på pil uppåt. En liten ruta uppe i det högra hörnet kommer att visa sig. I denna ruta finns alla namn som stämmer överens med det som man skrev in i det fält som man befann sig i när man tryckte på pil uppåt. De vägnamn, som har ett snestreck (/) efter sig, är namn på

# *Winchester killer*

Scorpion 8, eller Winchesterkillern som en del föredrar att kalla den, är inte en hårddisk, utan som namnet får oss att först<mark>å</mark> en "vanlig" diskettdrive med winchesterkapacitet, dvs. stor lagrings- förmåga. Det vanliga med den är att man använder <sup>5</sup> 1/4-tums disketter och att den har en uppsättning läs- och skrivhuvuden men det är det som kommer sedan som gör den ovanlig. Till att börja med så lagrar den data väldigt tätt, den har så stor lagringsförmåga som 1.2 Mb per diskette, dubbelsidigt och (fyr-) dubbel densitet. Nästa ovanlighet är den arm som drar in disketten eftersom man matar den med ett rack, innehållande <sup>5</sup> st. speciella disketter med en del extra hål. (Man köper dom "Pack" vis.)

Ovanstående siffror ger alltså en total lagringskapacitet på 6.0 Mb per rack... Alla dessa siffor vore ganska värdelösa om man

inte kunde använda killern till någonting, men eftersom det går att använda den under DOS, Pascal och CP/M utan större problem är det ett vettigt tillskott till den APPLE II el. //e användare som vill ha mer utrymme.

Med killern får man ett interfacekort som man sätter i Slot 5. (Om man använder Pascal måste den än så länge sitta i slot 5.) Mar: får också tre stycken programskivor som innehåller program för att "koppla in" killern under de tre

När det gäller DOS är proceduren enkel. Första databasprogram som vi kommer att berätta mer om gången måste man skapa en "DOS-IMAGE", det skall gå utan problem om man följer manualen. Nästa steg som är att formattera-disketterna-i-disk-packet,<br>löper – också – smärtfritt, – Man – kör – ett löper också smärtfritt. Man kör ett formatteringsprogram som först frågar vilket operativsystem disketten skall formateras för och sedan, om det gäller DOS, vad "HELLO"-programmet heter. Observera att man formatterar de fem disketterna var för sig. När detta är klart skapar man ett kopieringsprogram, VFID, och med detta program kan man sedan kopiera över filer från de Disketterna adresseras med Drive 1–5, ex. CATALOG-D4. Då en "små" disketterna till killern. vanlig DOS-diskett består av 528 sektorer på vardera <sup>256</sup> byte, medans disketterna i killern har så många som <sup>4620</sup> inser man snabbt att man får plats med 8-9 st "små" disketter per "killer-diskett".

För att kunna använda killern under Pascal måste

•man ha formatterat disketterna för Pascal i det ovan nämnda programmet under DOS. Man kör alltså programmet istället. Steg två är att på sin Pascal-bootskiva lägga ett par ett par av de filer som finns med, på en av de tre skivorna, nämligen: SYSTEM.ATTACH, ATTACH.DATA och ATTACH.DRIVER3. Dessa filer är och tillhör den drivrutin för killern som laddas i när systemet bootas. Boota sedan med denna diskett och gå till FILERN och begär ZERO-DIRECTORY på <sup>2310</sup> block, dvs. 1.2 Mb.

Disketterna i disk-packet får adresserna #9 - #12 dvs. bara <sup>4</sup> st. disketter av de fem kan användas från Pascal. Denna begränsning har tillverkarna lovat att rätta till samt även göra det möjligt att boota från Slot <sup>6</sup> med killern. (Låtom oss hoppas.)

Det sista operativsystemet är CP/M. Även här formatterar man disketterna från DOS/BASIC programmet beskrivet ovan och även här skapar man en bootdiskett, men... Den stora skillnaden mellan Pascal och CP/M är att man under CP/M (även DOS) kan starta direkt från killern utan bootskiva. Om man gör de adresseras disketterna i killern med namnen A: - E:, om man startar från bootskivan får killerns disketter namnen C: G:. Denna Nå... Hur använder man den? valmöjlighet gör att de flesta program går att köra utan större problem. Wordstar är ett exempel på ett sådant program, det kräver nämligen vissa filer på drive A: eller den inloggade driven. Detta innebär att om man har Wordstar på drive C: och ingenting i A: kan man inte öppna ett dokument på sin disketten D:.

operativsystemen, samt en manual. Ett exempel på program som passar utmärkt till<br>killern är Data-Flex ett nytt kraftfullt är Data-Flex senare.

Tekniska väsentligheter

Inmatningen, eller vad man vill kalla den, av disketter är ju ett vanskligt moment. Alla har väl någon gång stoppat in en diskett i driven som sedan har sagt vhirr-skorr-vhirr och själv är man färdig att tro att den tänker ÄTA upp disketten. Detta beror på att man med sin vårdslöshet har orsakat att disketten hamnat ocentrerat och därför snurrar i en elips. Killern har en finurlig lösning på detta problem, den har nämligen längst ut på varje diskett ett extra spår som läggs dit redan i fabriken och används som synkspår. När killern har matat in en diskett så flyttar den ut huvudet bortom spår 0 och kontrollerar centreringen med hjälp av detta synkspår.

Ett annat småfarligt moment ar att man bör inte stänga av sin APPLE utan att öppna luckan till killern, på så vis matas disketterna ut, eftersom spännings- störningar kan ställa till med stort förtret. Detta gäller egentligen allmänt när man har med disketter att göra, man bör alltså inte heller ha kvar en diskett i den vanliga driven när man stänger av strömmen.

Kapacitet per Pack per Diskett per spår 6.0 Mb 1.2 Mb 8.0 kb Spår per Diskett Sektorer per Spår : 154 st : 30 st överföringshastighet : <sup>500</sup> kbit/s Access tid Spår till nästa spår : 3 ms Spår 0-153 Medel : 230 ms : 85 ms Diskettbyte : 1.9 - 2.9 <sup>s</sup> (Användnings-) Temperatur : <sup>4</sup> - <sup>40</sup> <sup>C</sup> (Lagrings-) Temperatur : -25 - <sup>100</sup> <sup>C</sup> OBS ! Medelvärden. Tid mellan service Tid att reparera : 8000 h : 30 min

Slutligen vill jag påstå att killern är ett bra alternativ för den som tycker att han (eller hon vilket är mycket sällsynt) har för många disketter att dribbla med och/eller gärna vill ha backuper på sina program men inte vill ha lika många disketter till i sin samling.

Forts. Apple ///

underkataloger.

Genom att trycka på uppåt eller nedåtpil, så kan man vandra med ett inverterat streck mellan de olika namnen, väljer Vänsterpiltangenten tar bort ett redan valt namn. Att ett vägnamn är valt, isas med att en liten pil pekar på namnet från vänster. ENTER accepterar de namn som man har valt och återvänder till fältredigeraren. Trycker man på RETURN i stället för ENTER, så accepterar man de valda vägnamnen och fältet som man stod i. Ett tryck på högerpiltangenten Lite data som kanske är intressanta: the står på.

> Ett exempel som förutsätter disketten BOK skall försöka visa detta med den lilla rutan tydligare. Vi ska ta bort filerna DELI, DEL3 och DEL4 från kapitel 4.

> Tryck från huvudmenyn på <sup>F</sup> och D, så vi kan ta bort filer. Skriv /B0K/= och tryck på pil uppåt när frågan om vilka filer som skall tas bort kommer fram. En ruta med namnen på de fyra kapitlena och de två bilagorna kommer <sup>\*\*</sup> fram. Tryck på nedåtpil tre gånger, så det inverterade stecket befinner sig över KAPTYEL4. Tryck på pil höger för att markera detta vägnamn. En pil som pekar på vägnamnet uppträder då. Tryck sedan <mark>på ENTER, så flyttas det markerade v</mark>ägnamn<mark>et</mark><br>ned till fältredigeraren. Där står nu fältredigeraren. /B0K/KAPITEL4/.

> Den vita markören är placerad efter det sista snedstrecket (/). Tryck på <sup>=</sup> och på pil uppåt, så kommer det ånyo upp en liten ruta nu med de fyra delarna som kapitel <sup>4</sup> består av. Markera med pil höger de tre delarna som skall bort och tryck på tangenten RETURN.

> Alternativ <sup>M</sup> användes föt , att skapa en underkatalog med ett specificerat hamn.

> Med <sup>W</sup> kan man sätta eller ta bort en raderingsflaga. Om denna flagga är satt, så kan inte den fil, som flaggan är satt för raderas eller ändras. Detta är alltså en säkerhet för att förhindra att viktig information försvinner.

> Slutligen kan man med <sup>P</sup> sätta det prefix, som vi pratade om ovan.

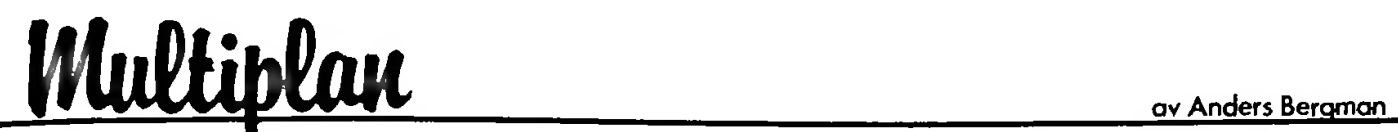

Först säger man, Först säger man, suck. Inte ett<br>kalkyleringsprogram till! Sen säger man, okey då, jag ska väl titta på den. Till slut säger man, goodbye VisiCalc. Tack för den tid som varit. Man undrar varför dessa två parhästar, Apple II och VisiCalc, inte vill dra jämt längre. Dock, fakta är fakta; VisiCorp tycker att IBM är roligare nu, och gör inget för att utveckla VisiCalc till ett modernare verktyg. suck.

Vad är det då som gör MultiPlan så roligt? Låt mig först simuleringsprogram, att bygga modeller och testa teorier. Det som snart märks när man använder multiplan är att det är oerhört genomtänkt. Hela uppläggningen, kommandostrukturen. Man har inte lämnat något åt slumpen. Det finns en klar logik och konsekvens som snart får den mest inbitne VisiCalcdiggare att böja sig. säga, att jag allmänt sett tycker om

Låt oss se på några detaljer. Först gillar jag personligen, att ha tillgång till kommandona på skärmen. Och det i klartext. Jag slipper komma ihåg diverse koder. Man aktiverar lätt dessa kommandon med en kommandomarkör eller bara med en tryckning på kommandots initialbokstav. Då kommer oftast en rad underkommandon upp. Multiplan är nämligen mycket rikt utrustat med kommandon och möjligheter.

En annan sak som tilltalar mig i konstruktionen är att både rader och kolumner betecknas med siffror. Jag har alltid haft svårt för att beräkna hur många kolumner det ryms mellan K och AF. Så på detta "elektroniska rutpapper", som i vanlig<br>ordning rymmer 63 kolumner och 255 rader, och 255 rader, beteckans en cell på t.ex. rad <sup>5</sup> i kolumn 8: R5C8. Och där bokstäverna <sup>R</sup> och <sup>C</sup> har en betydelse när man sätter upp referenser i formler.

Det är lätt att skriva både värden och siffror. Och genom den stora uppsättningen formatteringsmöjligheter kan man placera text och siffror exakt där man vill ha dem. Formatera en kolumn •för procentuttryck och du behöver inte skriva in en procentdivision i formeln och<br>resultatet visas i cellen med ett utskrivet visas i cellen med ett utskrivet procenttecken. På samma gång kan du precisera hur många decimaler du vill ha; 0-14. av

Text kan dessutom blandas med siffror, både som formel och som resultat. Du kan alltså säga i t.ex. en IF-sats: IF(R23C5>10, "RESULTATET ÄR "&R22C5&" POÄNG","BÄTTRE LYCKA NÄSTA GÄNG").

Goodbye VisiCalc, välkommen MULTIPLAN Och-tecknet (&) används alltså för att kombinera text- och siffervärden.

> Texthanteringen i Multiplan är verkligen en av de egenskaper som gör programmet till ett modernt verktyg. Någon frågar sig kanske varför man skall kunna hantera text i ett simuleringsprogram. Men det är en stor fördel att redan i programmet utforma en snygg redogörelse med ordentliga överskrifter och rubriker och med resultat i en form som kan förstås lätt. Man måste inte genast skriva in eller föra över modellen till ett ordbehandlingsprogram för att där skapa en trevlig form. Men det är <sup>å</sup> andra sidan lätt, att plocka ut en bit av en modellen som en textfil och sedan läsa in den i t.ex. Apple Writer.

från skärmbilden till Många gånger kan presentationen av ett resultat vara väl så bra att göra i form av en text: namnet på segraren eller bästa resultatet. Ett sifferresultat är inte alltid lätt att tolka. Denna formel gör om siffervärden och blandar dem med textvärden genom &-funktionen. I stället för koordinatsangivelser används gärna namn i formler. Mer om detta senare.

> BÄSTA "&FIXED(ANTALDELTAGARE,0)&" "&FIXED(RESULTAT,2)&" POÄNG" "DET RESULTATET **DELTAGARE** BLAND VAR

> Denna formel kan då lämna ifrån sig fäljande resultat:

> DET BÄSTA RESULTATET BLAND 30 DELTAGARE VAR 8654.75 POÄNG

> texthanteringen gäller också den trevliga sorteringsfunktionen. Man kan alltså sortera såväl siffror som text. Det sker efter ASCII-kodens värde vilket som vanligt ger felaktig placering av AÄö. sorteringsfunktionen mycket väl fungerande. Man kan också använda texter i den gamla bekanta L00KUP-funktionen. Så det returnerade värdet är en text istället för siffror. Men Men frånsett den begränsningen är

> Multiplan kan alla kommandon och funktioner som förekommer i VisiCalc, men det kan dessutom en rad andra kommandon. Men det innebär att den som har byggt modeller i VisiCalc lätt kan läsa in dem i Multiplan och fortsätta att använda dem direkt. Eftersom Multiplans kommandon är fler kan man däremot inte flytta modeller åt andra hållet.

> Vilka av dessa nya kommandon och funktioner man är mest förtjust i beror naturligtvis på vad man sysslar formatkommandona som gör det möjligt att placera med. Men nämnas bör de många

text och siffror exakt var man vill ha dem och i den form man vill. Man kan få rubriker att hänga ihop så att de inte förändras när man sedan kommer på att ändra kolumnbredden. När man vill ändra tabelluppställningar kan man Deleta och Inserta inte bara hela rader och kolumner utan precis så stora delar man vill. Det innebär att man i en gjord tabell kan maka in en ny ruta för att lägga till något.

Bland funktionerna är MID-funktionen (motsvarar LEFT\$ och MID\$) just BASIC-kommandona en texthanteringsfunktion. Med den kan man plocka ut delar av en text-sträng. Och om texten innehåller siffror, som ju då bara är textvärden, kan man med VALUE omvandla dem till rena siffervärden som kan användas i beräkningar. Och man kan omvandla siffror till text för att blanda dem med text.

Men för mig är det två funktioner i Multiplan som framför allt gjort mig entusiastisk. Den första är NAME. Det är ett nytt och mycket modernare sätt att beteckna en cell eller en grupp av celler. Vad innebär detta? Ta en titt på exemplet där samma formel skrivs i Multiplan (t.v.) och VisiCalc  $(t.h.):$ 

SUM(KASSAJULI)  $QSUM(A1...15,B16...31)$ 

#### $+(B7-B9+B11)*(A13/100)$ NETTO\*MOMS%

Vilken av formlerna är lättast att förstå? Och jag menar då också förstå för den som inte själv skrivit modellen. Som ni ser, Multiplans formel blir nästan självdokumenterande. Det är ju något som det syndas mycket med i mikrodatorsammanhang. Den som skriver en modell vet vad han har gjort, men den som sedan kommer och vill arbeta vidare med modellen har små chanser att förstå hur han skall kunna göra någon förändring. I Multiplan kan man använda namn som skall vara beskrivande och därmed lättare att uttrycka och läsa. Skriv sedan ut formlerna på papper och dokumentationen är nästan klar!

Men denna namnfunktion har flera aspekter. Genom att ha gett namn åt celler kan man snabbt återfinna celler. Ett GOTO-kommando tillåter en att välja ett namn som destination och snabbt flyttas markören dit. Man behöver alltså inte komma ihåg var man har sina värden liggande. Ja, man behöver inte ens, fast det är ju lättare, komma ihåg vilka namn man har definierat. I olika sammanhang kan man bläddra igenom listan med definierade namn.

Jag tycker alltså, att denna namnfunktion är ett stort steg framåt mot det som vi mer och mer vill ha; nämligen enklare sätt att beskriva vad vi vill klartext i datasammanhang är åstadkomma. Mer verkligen något som alla är betjänta av.

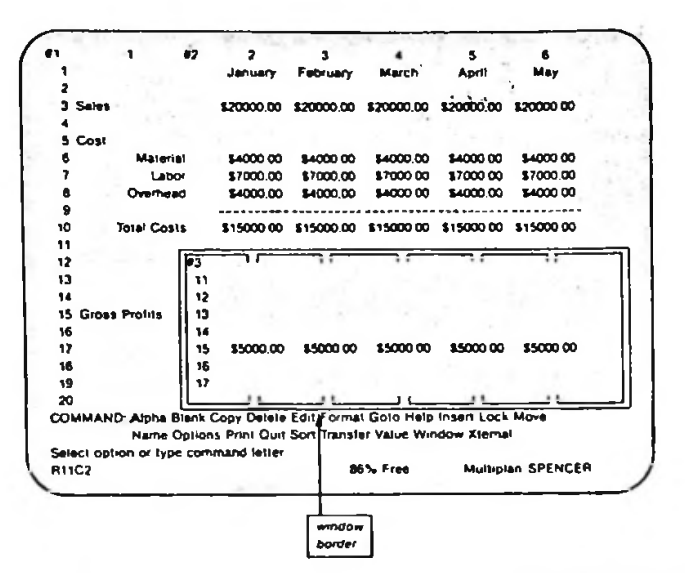

Multiplan screen with three windows. Note the border round window 3

Den andra funktion som lyfter multiplan till att vara ett riktigt bra program är multipla arbetsfält. Det utvidgar plötsligt möjligheterna alldeles enormt. Man kan börja bygga modeller som är större än vad som tidigare varit möjligt. Ja, större än vad Apple /// Advanced VisiCalc klarar av. Och detta är dessutom enkelt att hantera. Vad gör man med multipla fält?

Jo, i stället för att som vanlig försöka klämma in hela sin jättemodell i minnet och till slut inte få plats så delar man upp den i funktionella delar. Ta till exempel en redovisning för ett företag med flera avdelningar. Då skapar man en modell för varje avdelning och sparar dem som vanliga filer på disk och med olika namn. De kan vara kopior av varandra men behöver inte alls vara På varje sådan modell finns förmodligen det. diverse summeringar. När man vill ställa samman alla avdelningar skapar man en helt fristående modell där man anger vilka celler från vilka modeller som ska användas i slutredovisningen. T.ex. BUDGET83 UTGIFTER. Man kan placera dessa celler var man vill och har alltså möjlighet att ställa upp redovisningen på ett trevligt sätt.

Det som händer sedan är, att när man laddar in slutmodellen så kommer den att läsa av de modeller man angett och föra in värdena. Det fungerar mycket enkelt och lätthanterligt. Genom att på detta sätt "kedja" modeller till varandra kan man bygga upp mycket stora modeller, ja sköter man uppläggningen av en sådan kedja på rätt sätt är det bara diskutrymmet som begränsar modellen. Så med en hårddisk så...

Forts

Det finns flera fördelar med den här metoden utöver storleken på modeller. Det går lättare att bygga en modell som är begränsad, det går också snabbare att ladda in den och det är lättare att söka eventuella fel. Det är också praktiskt att när man arbetar med en modell snabbt kunna hämta över en tabell eller något annat som man vet ligger pi disken. Då skriver man bara filens namn och tabellens namn och kedjar och direkt flyttas tabellen in på den modell som man arbetar med.

Multipla arbetsfält ger förstås bättre utdelning på Apple //e med extra 64K på 80-teckenskortet. Då är tillgängligt arbetsminne 64K. Men även på en vanlig Apple II Plus med 21K ger metoden mycket bra resultat. Programmet fungerar för övrigt bra på både //e och II Plus. Även om e-maskinens pa bade //e och li Plus. Aven om e-maskinens<br>utökade tangentbord gör det lite enklare att sinds i sinds av sinds en enklare att sinds av sinds en enklare a hantera MultiPlan med upp- och nerpilar, tab etc. Multipaln kan dessutom användas utan problem både med 40- och 80-teceknsskärm.

Så sammanfattningsvis menar jag att MultiPlan är ett högst intressant och rekommendabelt program för alla som vill bygga något slag av modeller. Till programmet finns också en svensk handbok.

#### Anders Bergman

Redaktionens anm: Anders Bergman är en mcyket erfaren Apple-entusiast, han har själv svarat för framtagningen av den svenska dokumentationen. Han torde, utan konkurrens, vara den mest erfarna Mu?T.-.Plan kännaren på våra nordliga breddgrader.

#### Forts. ASCII-EPRESS

denna är fylld så sparas naturligtvis innehållet | VisiCalc för Apple //e till en fil. Samtidigt kan det man tar emot alltid skrivas ut till en printer. Med jämna mellanrum kan man självklart också titta vad man fått in i bufferten.

AE är ett av tre program som kommer från Southwestern Data Systems.

De två andra heter P-term och Z-term för Pascal och CP/M för Apple. De är lite äldre, men till uppläggning rätt lika.

Det enda man skulle kunna ha lite åsikter om är manualen, som är lite virrig på sina ställen. Den innehåller allt, med flera tips och råd, men ger i få fall en riktigt klar bild av det den ska förklara. Men misströsten icke ty programmet behöver knappn någon manual, och utgår man från programmet kan man inte misslyckas. Det är för professionell kommunikation programmet är gjort, så reklamen ljuger inte...ASCII EXPRESS"The Pro"

Forts. Accelerator II

8. "'•'-r-NNNINnn < **SIMB** a<br>2010 **- PAC PROPE**<br>2010 - PROPE 23<br>**1235322532526153617**<br>123632253454855<br>1236324548555 •»»SS32S252«- <N iiml <sup>m</sup> oj «- ■«- \_ ^oofflinio-con °. <sup>n</sup> <- <sup>H</sup> ^ iri ^ d SI ml ® Q **EME EMB** m m **EN2**  $\frac{50}{20}$  and the number of the set of the set of the set of the set of the set of the set of the set of the set of the set of the set of the set of the set of the set of the set of the set of the set of the set of the al additional<br>El Subardicion<br>El Subardicion Computer ពិ<br>គឺ<br>គឺ Machina<br>Apple II Plus with<br>Accelerator II<br>Olivetti M20<br>Olivetti M20<br>IBM Personal Compo<br>Osborne Superbrain<br>Apple II<br>Apple II<br>Apple II<br>Commodore CBM 80 ີ § วื

som gör reset för långsamt. Det orndnade sig enkelt, det var bara att byta en kondensator på kortet. Jag vill tacka Bejokken i Malmö som snabbt skickade mig den behövliga kondensatorn.

Det är ett bra betyg åt Apple //e som koncept att de större programleverantörerna visar ett stort intresse för denna nya variant av en populär dator. VisiCorp är i färd med att ta fram //e versioner generalagenten Software of Scandinavia meddelar att man redan nu levererar VisiCalc i en specialversion 80-teckens skärmbredd, 128K minne, små och stora bokstäver samt de fyra piltangenterna. Svensk handbok medföljer (samma som för Apple II, med ändring för den nya maskinen). Ägare till VisiCalc för Apple //e utlovas förmånliga villkor om de vill byta upp sig till VisiCalc ADvanced Version när denna finns tillgänglig för Apple //e. av sina program. Den svenska för Apple //e, som utnyttjar

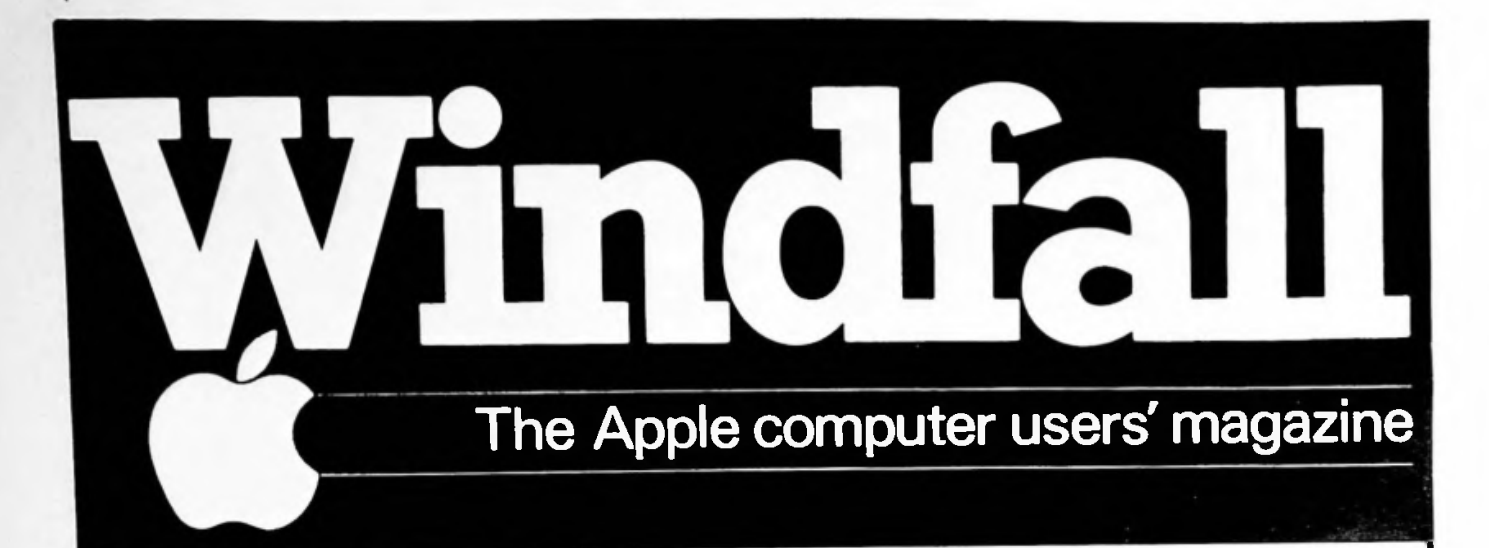

Windfall blir bara bättre och bättre! Tidningen är nu mvcket bra och är väldigt prisvärd. Vi får, som vi sagt tidigare, alla nya utgåvor av tidningen. Beställ genom inbetalning till vårt bg.551-5648.

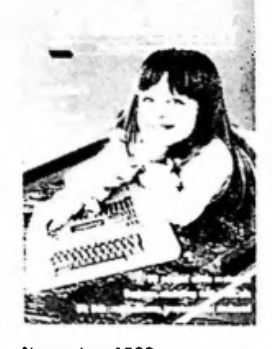

November 1982<br>
A beginner's guide to PEEKs<br>
A beginner's guide to PEEKs<br>
and POKEs Part I – Games re-<br>
sign Pinball Raster Blaster<br>
Sign Pinball Raster Blaster<br>
David's Midnight Magic and<br>
three Quick Spins producing educa

 $2.500$ 

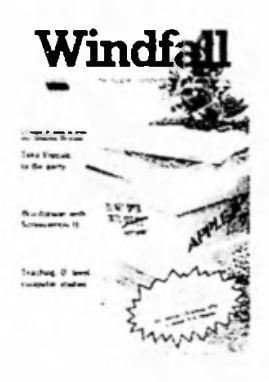

December 1982<br>
Think Tank - Doing the<br>
impossible in Pascal (listing) -<br>
interactive editor-assemble:<br>
Part *L* = Take Visicalc to the<br>
Part *L* = Take Visicalc to the<br>
Christmas party – Games<br>
Mazy, Mars Case Kadet Crazy<br>

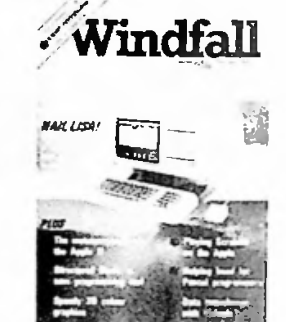

Fobruary 1983<br>
Think Tank – Interactive editories<br>
assembler Part III – Develop<br>
ment of Scrabble on the Apple –<br>
Usicality is to realize the Apple – Games reviews<br>
Style Snack Attack1 – Software<br>
Byte Snack Attack1 – Soft Appletips

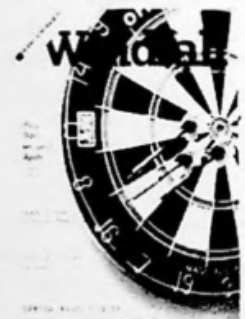

March 1983<br>
Darts game listing – Think Tank<br>
Beginner's look at System<br>
Master – Games reviews (Blade<br>
of Blackpoole) Banner Magic<br>
Free Fall, Computer Scrabble) –<br>
Lower case displays in Basic<br>
Buying a financial spreadsh

April 1983<br>Games reviews (Type Attack,<br>Microwave Tubeway) – Word<br>Processing (Supertext, Execu-<br>tive Secretary, Wordstar, Word<br>Handler) – economics of using<br>electronic worksheets – Fishing<br>(game listing) – Apples in the lif

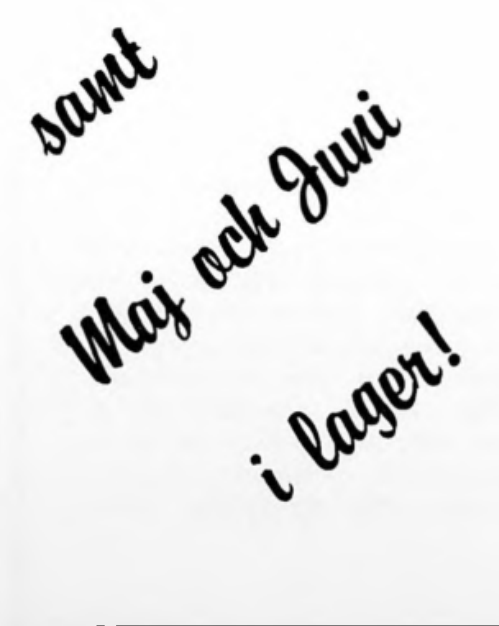

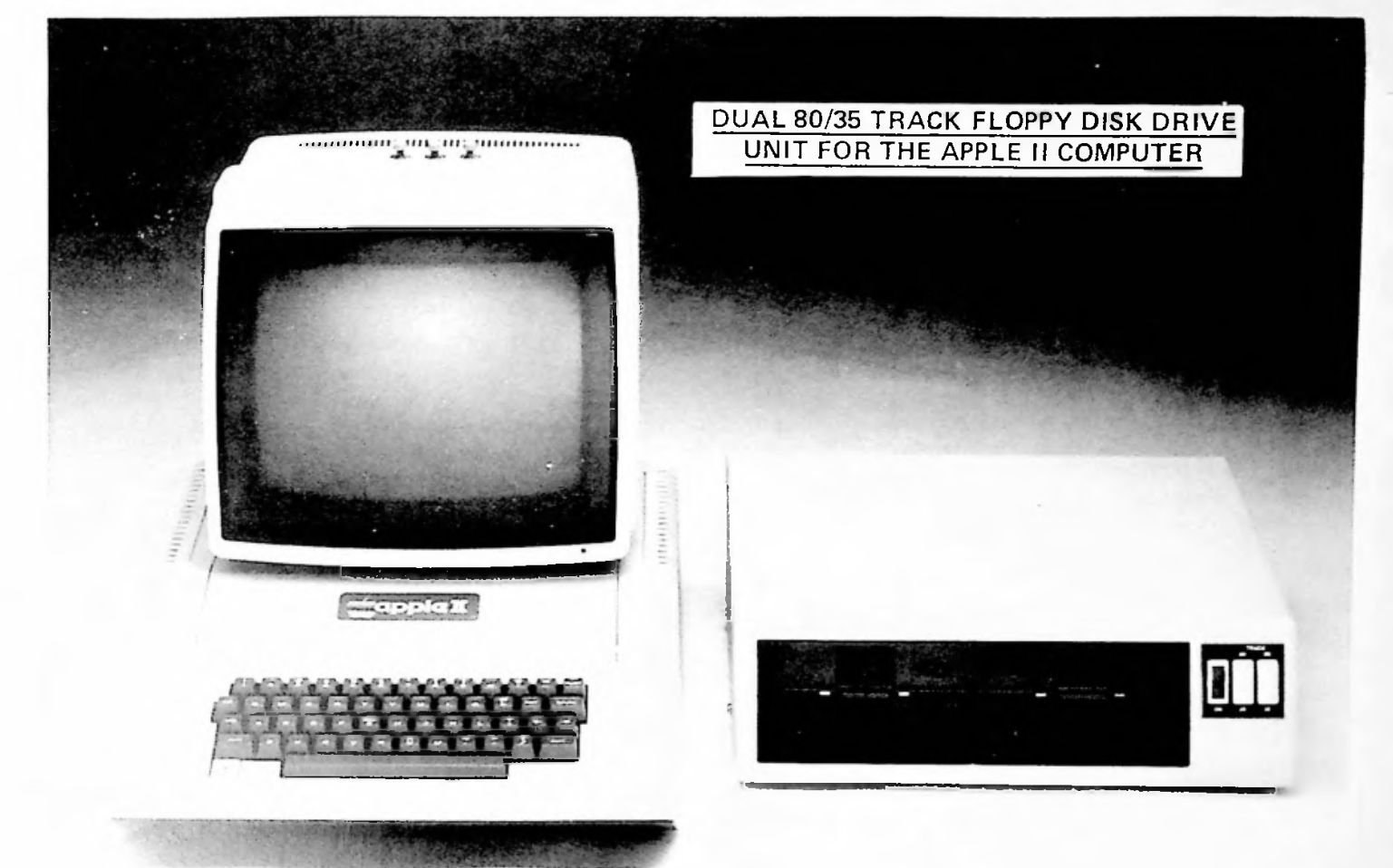

- O TWO 5% INCH 80 TRACK DISK DRIVES IN ONE CABINET
- O EITHER DRIVE CAN BE SWITCHED TO 35 TRACK OPERATION
- O IN 35 TRACK MODE ALL APPLE SOFTWARE INCLUDING % TRACK SOFTWARE CAN BE READ
- *O* IN 80 TRACK MODE TOTAL CAPACITY IS 655,000 BYTES
- ® CONNECTS TO AN APPLE II DISK CONTROLLER
- MAINS POWERED TAKES NO CURRENT FROM THE COMPUTER
- POWER AND COMPUTER INTERFACE CABLES INCLUDED

### VÄLKOMMEN TILL EN DEMONSTRATION

1. Idministratörerna I Stockholm

Box 20058,16120 Bromma, Tel. 08-985420

:

'

**Tifta** av Paul Schlyter

Uppsnabbat LOAD/BLOAD i DOS

Det finns vid det här laget ganska många versioner av DOS som har snabbats upp på ett eller annat sätt. Du har säkert läst om Diversi-DOS i Apple User News flera gånger. Andra versioner finns, t.ex. The DOS Enhancer, QuickDOS, Hyper-DOS samt ett par till. Tyvärr är flera av dessa inte kompatibla med andra program till Apple II. Själv råkade jag en gång ut för detta. Jag använde en välkänd assembler till Apple, och provade den tillsammans med binärfilen på disk, samtidigt som jag kopplade ihop flera källkoder från disk med ett INCLUDE-kommando till assemblern. Resultatet blev att delar av objektkoden skrev över de inkluderade källkoderna (jag hade backup-kopior, som tur var).

Den allra vanligaste DOS-operationen är LOAD/BLOAD. Jag ska här beskriva en patch i DOS som gör LOAD/ BLOAD upp till <sup>5</sup> ggr snabbare, och som samtidigt är så liten att den passar i de lediga utrymmen som finns i DOS. Ett exempel på hur pass mycket snabbare det blir:

LOAD 132 sektorer: Standard DOS 32 sekunder DOS med patch 7.5 sekunder

Denna patch är såvitt jag vet kompatibel med all programvara till Apple DOS (utom de program som patchar DOS på precis samma ställen, förstås. I så fall måste du flytta denna patch till något annat ledigt ställe). Den är inte ett dugg snabbare än t.ex. Diversi-DOS, men om du nån gång skulle råka ut för besvärligheter med Diversi-DOS, prova den här patchen istället.

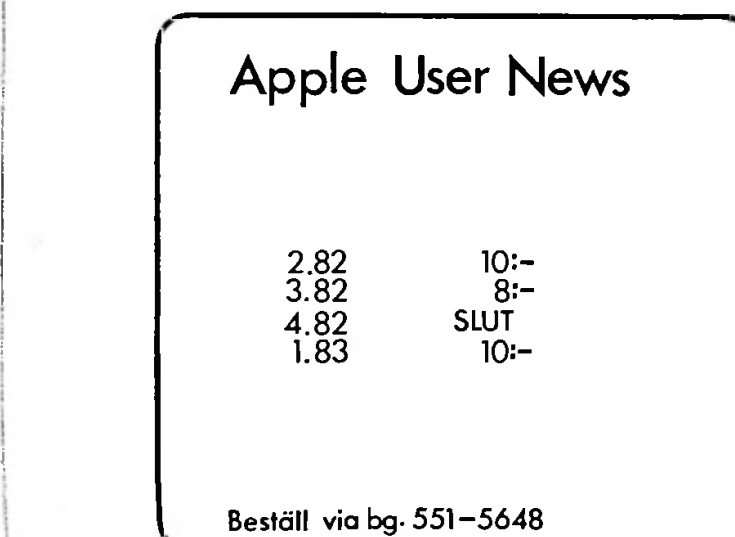

Patchen använder adresserna \$BA69-\$BA94 och \$BCDF- \$BCFF:

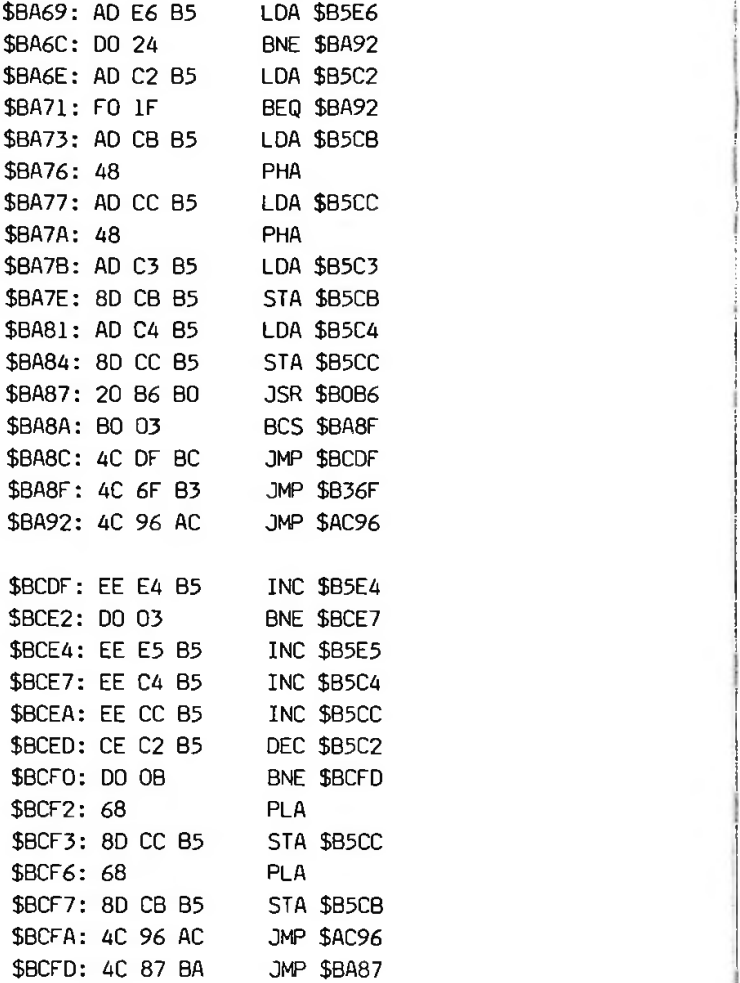

Efter att ha matat in dessa patchar, händer i stort sett ingenting i DOS, du har bara lagt beslag på en del lediga utrymmen i DOS. Till sist måste du koppla in patcharna, så DOS använder dem, och det gör du med denna lilla avslutande patch:

\$ACA5: 4C 69 BA JMP \$BA69

När detta är gjort, är allt klart. Du har nu en DOS som är lika snabb som Diversi-DOS på LOAD/BLOAD. Du får dessutom felmeddelanden i klartext, och denna DOS är dessutom kompatibel med programvara som Diversi-DOS inte är kompatibel med. Jag brukar kalla denna DOS för

DOS QL

där QL betyder "Quick-Load".

Om du vill att en diskett ska boota med DOS QL, ordnar du det mycket enkelt: Bara initialisera en diskett med DOS QL i maskinen, så hamnar DOS QL även på disketten!

# NU HÄR!

**p**

Our new 4.1 version is by far<br>the most reliable nibblecopy program for the Apple™. There simply *is* no competition. Allows you to backup just about *any* diskette. Includes read/write Nibble Edil Editor, **SümiL** Quickscan Analysis, Media Surface Check, Degauss and Erase, Inspector Interface and Disk-drive Speed Calibration utilities.

### **COPYII PLUS**

At last, one package with all the most popular utilities.\* Copy II Plus can make backups of most populär software, protected or not. The Bit Copy option handles synchronized tracks, half tracks, bit insertion, track arcing and other common protection schemes. Other Copy II Plus features include: COPY files, DOS, disk; DELETE files, DOS, disk; LOCK/UNLOCK files; FORMAT disk; VERIFY disk, files, drive speed; VIEW files; **FIX** file sizes; TRACK/SECTOR MAP; CHANGE BOOT PROGRAM; (BASIC, Binary, Exec); SECTOR EDITOR; and CATALOG with file lengths, hidden characters and deleted files.  $399:-$ 

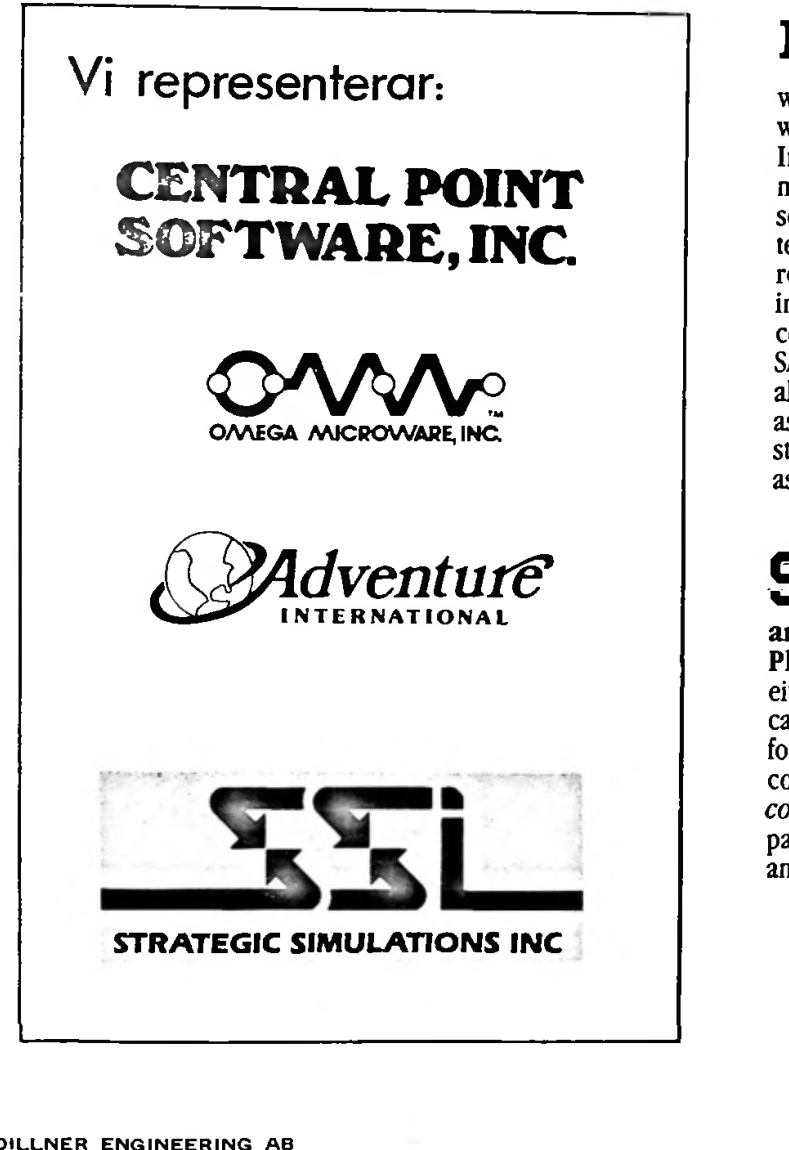

**RAMEX-128** Adds 128k of additional RAM to your Apple. Used with VisiCalc™ and Super Expander™ to increase work space to 136k or 255k (with 2 Ramex-128). Imagine LOADing a full 136k VisiCalc file into memory in 20 seconds, SAVEing it back in 20 seconds and spending your time working on the template instead of waiting 15-20 minutes as required with other large memory cards. Also included is disk emulation Software that adds 8 new commands to DOS as well as super fast LOAD and SAVE of an entire disk. Memory management is also provided to relocate DOS to the card as well as relocating the alternate BASIC. Requires no strapping to the mother board! Works with l6k card as well as alone. And the best part is the low

### **SUPER EXPANDER'**

**and Super Expander 80™ or Super Expander** Plus™ are VisiCalc™ preboot programs that allow either 136k or 255k files (255k with 2 Ramex-128 cards). Saves full files in 20 seconds (40 seconds for 255k files). Super Expander 80 for use with 80 column cards. Super Expander Plus adds *variable column width*, global formatting of numbers, password protection. negative numbers in brackets and more.

# **DILLNER** DILLNER ENGINEERING AB **ENGINEERING AB**

N. Vallvägen 24 291 32 Kristianstad

# **Copy II plus**

COPY II PLUS Från Central Point Software, Inc. Svensk distributör: Dillner Engineering AB Norra Vallvägen 24, 291 32 KRISTIANSTAD

Copy II Plus är dels ett DOS-hjälpprogram (utility) och dels ett bitkopieringsprogram. Produkten kommer med flexskiva och en väl tilltagen handbok (på engelska). Handboken går noga igenom alla funktioner som finns i programmet, men man nöjer sig inte med det, den innehåller bla 8 med ren bakgrundsinformation om disketter. Hur dessa är organiserade, med katalogen, track/sektor maps etc.

För dem som köper Copy II Plus för att göra backup-kopior på sin skyddade mjukvara innehåller handboken ett väldigt informativt kapitel angående detta. Men mer om backup-kopiering senare.

När man startar upp systemet (bootningen går ganska fort pga specialformattering av skivan) möts man av följande meny:

Catalog disk Copy Bit copy Delete Lock/Unlock Format disk Verify Track/Sektor map View files Fix file sizes Change boot program Undelete files Sector editor New disk info Boot disk

CATALOG, inte bara catalog utan också med a) den verkliga fillängden i bytes samt för binärfiler även start(i minnet) och längd, både hex- och decimal notering, b) deletade filer, dvs de som ännu inte hunnit bli överskrivna, markeras med "D" i listningen. c) med gömda tecken dvs kontroll-tecken.

#### COPY, välj att kopiera:

a) filer, då får du hela katalogen på skärmen och kan sedan "pricka för" de filer du vill ha kopierade. Underbart, man slipper komma ihåg filnamnen! det är bara att välja direkt från catalogen. Men om du nu har t.ex. <sup>15</sup> filer med texter, som heter (t.ex.) TEXT.xxxx så anger du detta med wildcardet "=" som i FID. Inte nog med det när du anger sådana "vilda" filnamn, dvs som kan passa mer än en fil, så kan du också ange vilken filtyp (Applesoft, Text, Binär etc.) de filer som skall kopieras skall ha. Du kan med andra ord kopiera alla texfiler på en diskett, utan att för en sekund bry dig om vad de heter eller hur många de är ( =,T skulle göra detta). Käll resp destinations disketten behöver inte vara av samma DOS-slag, du kan alltså kopiera från 3.2 till 3.3 eller vice versa.

Entusiasmen på vissa ställen i denna artikel må ursäktas mig, men vissa delar av Copy II Plus förtjänar alla beröm de kan få.

b) hela disketten, detta är en snabbkopiering som initierar under tiden den kopierar.

c) DOS, kopierar enbart de tre första spåren på en diskett.

DELETE, denna funktion har samma bekväma teknik att välja ut vilka filer som det gäller som COPY (filer) funktionen. Man får alltså välja direkt ur katalogen. Man kan även deleta en hel diskett resp hela DOS. När man deletar DOS frias 8KByte lagringsutrymme på disketten.

LOCK/UNLOCK OCH RENAME FILES, åter samma bekväma menysystem. Funktionerna är väl ganska självförklarande varför vi lämnar dem hädan.

FORMAT DISK, formatterar disketten, utan att spara något HELLO-program som DOS normalt gör vid initiering. Inte heller DOS läggs ut på skivan. Formatteringen sker med det format som valts för driven.

#### VERIFY,

a) disketten - letar efter s.k. "BAD BLOCKS" dvs oanvändbar sektor, när sådan upphittas skrivs spår och sektor nummer för den dåliga sektorn.

b) filer, genom att pricka för i katalogen väljer man vilka filer som skall kollas. När detta är gjort kollas dessa filers data-sektorer såväl som track/sektor-listor och catalog-sektorer.

c) identiska filer, jämför två filer på olika disketter och kollar om de är identiska. Praktiskt när man inte vet om man gjort backup på data-skivan (till ordbehandlingen, bokföringen etc) eller när man inte vet vilken som är den senaste versionen av filen. Om filerna är olika informeras man om var i filen olikheten började.

d) hastigheten på diskettstationen, justera hastigheten på diskettstationerna. Bra att ha, förmodar jag, själv kollar jag mina drivar ett par gånger om året bara.

katalog, bokstavsbeteckning. När man sedan trycker return visas en "bild" av disketten, nämligen ett koordinatsystem med spåren (0-34) på x-axeln och sektorerna sektorerna (O-15) på y-axeln. I detta<br>koordinatsystem blir alltså varje-sektor-en-ruta (ett tecken). De sektorer som är upptagna visas inversa, och man kan alltså få en uppfattning om hur mycket plats man har kvar. När man trycker return ytterliggare gång så fylls de tidigare inversa fälten med bokstäver. Man kan nu se de olika filernas utbredning på disketten. Man varnas då för eventuell "felbokningar" av sektorer. Något som jag själv haft mycket nytta är att se de enskilda filernas utbredning, se om t.ex. alla A-sektorerna ligger i ett område, nära varandra, eller om de är utspridda. I de fall sektorerna från en fil ligger i en enda rörar spridda över disketten så kommer det att ta mycket lång tid att ladda in denna fil. Man gör i ett sådant läge klokt i att kopiera all filerna till en ny, tom diskett, då kommer de att lägga sig snyggt och prydligt. TRACK/SEKTOR MAP, klart intressant. Först visas en<br>katalog, där varje fil givits en y-axeln. I detta

VIEW FILES, man kan här titta på innehållet i en backup-kopior av disketten.<br>fil. oavsett typ. Man får antingen enbart oavsett typ. Man får antingen enbart text-visning eller text och hexadecimal-visning. Det finns ingen anledning att i detalj beskriva

<sup>K</sup> ILE SIZES, räddar outnyttjade sektorer som är Fl' markerade som utnyttjade, friar alltså upp utrymme på disketten.

CHANGE BOOT PROGRAM, en vanlig diskett startar automatiskt det program som den initierades med när man bootar disketten. Detta program är oftast "HELLO" (jmf INIT HELLO). Utöver det att man kan ändra vilken fil som skall köras så kan man också ändra så att man filtyp som skall köras t.ex. <sup>B</sup>

UNDELETE FILES, rädda ev. deletade filer som inte redan skrivits över.

SECTOR EDITOR, editera direkt i sektorerna, bra om man t.ex. vill reparera skadade disketter. Inte för förstagångsanvändaren dock.

BOOT DISK, avsluta programmet och bota annan diskett.

#### BIT KOPIERING

Att man har rätt att göra backup-kopior av sin skyddade mjukvara är väl alla (ok, de flesta) överens om, men det är ändå en massa hysch-pysch runt detta. Rätt eller fel lämnar vi därhän. De som bestämt sig för att de inte-har-råd-att vara<br>utan sin skyddade mjukvara om den skulle den skulle på att de få tag på utan sin skyddade mjukvara förolyckas, de som inte litar överhuvudtaget kommer att kunna ersättningsdisketter och alla andra som av en eller annan anledning inte nöjer sig med mindre än god datasäkerhet, här kommer det:

Copy II Plus bitkopiering klarar att göra backup av de allra flesta program som finns tillgängliga till Apple II och Apple ///.

Som jag sa innledningsvis så innehåller handboken ett 8a sidigt kapitel som behandlar formatet och organisationen på disketterna. Men för dem som vill ha lite bredvidläsning om diskettkopiering så finns även det, 13 sidor för att vara exakt.

Nu säger ni väl: jag ger mig på att det där programmet är skyddat, det kallar jag dubbelmoral. Delvis rätt, skivan är skyddad men det står i<br>manualen, förlåt handboken, hur man gör handboken, hur man gör

varje moment som ingår i backup-kopieringen. Man kan bara konstatera att den fungerar, fungerar jäkligt bra och klarar de allra flesta programmen.

#### SUMMERING

FÖr 399:- exkl. moms. är Copy II Plus ett mycket prisvärdigt program. Det är bara en tredjedel av vad de "stora" bitkopierarna kostar och då får man ändå en enormt kraftfull DOS-utility på samma gång. Alltså: för dej som vill leva ett tryggt diskettliv eller <sup>T</sup> filer. med dina original i säkerhet från magnetisk- och fysiskpåverkan,ett oslagbart köp.

# UisiCalc-tillämpningar

Windfall April 1983.

Användningen av en mus för att manipulera Lisa datorn påminner mig om den bortgångne Marshall McLuhan som sa att vi lever i en tidsålder där verkligheten håller på att bli konstigare än "fiction".

En annan skarpsynt observation som Mr. McLuhan gjorde berörde de där "arbetsbesparande" apparaterna såsom dammsugare, tvättmaskin etc. Han konstaterade att istället för att spara arbeta så tillåter dessa apparater var och en att göra sitt eget arbete. Det som i början på århundradet delegerades till hushållerskor och tjänare gör vi nu själva.

Håller inte samma fenomen på att växa fram idag genom användandet av personliga datorer? Dagligen börjar beslutsfattare, som var för blyga att använda datorn (av rädsla att framstå som maskinskriverskor), att använda datorer och göra saker de tidigare inte kunnde utan datorspecialister. Jag syftar naturligtvis enbart på sådana datorapplikationer som kan hjälpa dem att göra bättre affärsbeslut, som simmuleringar, projektsadministration etc. datorapplikationer som fakturering och bokföring. och inte på

Den dagen närmar sig snabbt när varje beslutsfattare och tjänsteman inte kommer att vilja bli sedda utan åtminstone en mikrodator eller terminal på sitt bord - en som inte är där enbart för synskull, som letar genom enorma mängder osorterad intergenererad information,

Varje sådan person kommer att få vara sin egen system-man, programmerare och operatör. Men lyckligtvis kommer de inte att behöva använda något av de språk som används för att programmera datorer. Det de kommer att bli tvungna att lära är hur man på bästa sätt använder åtminstone ett program ur varje av följande kategorier: simmuleringsprogram (ett måste), grafik program (valfritt), ordbehandling (användbart), statistik databas (essentiellt), "network analysis" (valfritt).

I dag möts personer som försöker lära sig att använda dessa paket av en Moment <sup>22</sup> - situation, ta, t.ex. VisiCalc, beskrivet som den mest arbetsbesparande saken sedan uppfinnandet av

skivat bröd. Att lära sig VisiCalc är en lyx som The economics of using electronic worksheets.<br>... endast personer med ett visst mått av tid att avvara kan unna sig (fråga vilken chef som helst försöker bli en seriös VC-användare). Inbilla som Av Nick Levy. The communication of the set of the SuperCalc eller ensuing the att VisiCalc, SuperCalc eller ensu MultiPlan kommer att spara dig tid. Den tid du lägger ner på att lära dig använda programmet och tid det tar att utveckla, testa och expandera den modeller kommer att bli längre än den tid du när du använder programmet för att göra sparar tusentals beräkningar.

> Så vad är vinsten med simmuleringsprogram? Deras verkliga fördel är att de kommer att ge dig möjligheten att tillämpa de där analytiska management-teknikerna som du bara provat under studietiden, beslutsunderlag. Vinsten är alltså bättre

> Vi skall denna gång skärskåda en teknik som generellt sett kommer att visa dig hur den kan hjälpa dig att få bättre nytta av VisiCalc. Den behandlar precessen av att göra periodvisa utfallsuppföljningar mellan budget och verkliga resultat.

> Bild 1 är en overhead budget. De enda radet, som innehåller beräkningar är 36-39, 41 *oc*samt hela kolumnerna P och Q. Var och en av de sa rader (från kolumn <sup>D</sup> till kolumn 0) är en raktfram, självförklarande SUM - beräkning, utom rad 48 vilken är resultatet av en subtraktion av rad 45+46 från rad 44. Varje position i kolumn <sup>P</sup> summa-totalen från de 12 föregående månaderna, och varje position i kolumn <sup>Q</sup> visar vilken procent-andel av brutto-vinsten som går till att betala var och en av overhead utgifterna. Med andra ord; kolumn <sup>Q</sup> uttrycker varje position i kolumn <sup>P</sup> som ett procentförhållande till cell P48.

eller visar Prestel. Det sista uttrycket erfodrar lite ytterliggare Företagets brutto-vinst består av försäljningen minus direkta personal och materialkostnader (rad 44 minus rad 45+46, med i rad 48). Företagets resultatet overhead-kostnader betals genom bidrag från denna brutto-vinst, alltså är benämningen på rad <sup>48</sup> "bidrag till O/H". Som du kan se i cell Q41 så går mer än 85% av företagets brutto-vinst åt för att betala overheadkostnaderna.

> Att upprätta en overheadbudget som den i bild <sup>1</sup> är ingen lätt sak. T.ex. skulle det vara omöjligt att lägga in indirekta produktionslöner (rad 23) direkt in i overheadbudgeten (om inte din budget helt baseras på gissnings-uppskattningar). Du kommer förmodligen att behöva ca <sup>20</sup> separata VisiCalc-modeller, en för varje rubrik i modellen (bild 1), och sedan överföra totalen från var och en via en DIF-fil (läsning om DIF-filer finns i

Windfall februari 1983, sid 35, eller Apple User News A.82).

När du väl har framställt din overheadbudget vad<br>inder då? De flesta läroböcker nå händer ekonomiskplanering lämnar dig åt ditt öde här, efter att du framställt din egen budget. läroböcker på

Avsikten med en budget är väl att göra en uppföljning gentemot verkliga värden, och då sluta med en ekonomisk rapport som liknar bild 3, som innehåller två olika avvikelserapporter.

Den första analyserar avvikelsen mellan budgeten för mars och de verkliga kostnaderna för den Den andra analyserar avvikelsen från månaden, början av året till dags dato.

Hur kan man då utveckla det hela från bild <sup>1</sup> till bild 3, och producera liknande rapporter för var och en av årets månader? (Vad är för övrigt nyttan med att skapa en års-budget som i bild <sup>1</sup> om man inte kan göra månatliga uppföljningar, som i bild 3.)

Det finns inget rimmligt skäl att inte använda samma layout (som bild 1) för att sammanställa de verkliga siffrorna.

Bild <sup>2</sup> skapades genom att Replikera hela bild 1, och ändra texten till "actual" istället för "budget". Naturligtvis bör man replikera detta innan man fyller i värden.<br>Som ni ser ligger a

ligger alla dessa 3 delmodeller i samma stora modell. Som den ser ut här tar den upp 28K minne och kan därför inte köras på en Apple II med mindre än 64K.

Nästa moment är att visa mus man använder datagram-teknik bilderna 1 & (Datagram-tekniken beskrevs i Phodia bktober 1982). för att ta ununmisen från bild <sup>3</sup> *<sup>6</sup> i*f

Bild 4 visar det datagram som används för att skapa kolumnerna D, E, H och I i bild 3 (H och I är accumulerade siffror över årst, de finns ej med i bild 3). Det riktiga datagrammet börjar på rad <sup>5</sup> och lyder i klartext: "gå till cell Fl, tryck return(kolonet efter Fl betyder return). Replikera cell Fl från D102 till E102.

Rad <sup>6</sup> instruerar VC att replikera Fl från H102 till 1102.

Rad 7: gå till cell D106, return, och kopiera till den cellen värdet från cell F5.

Rad 8: kopiera cell F6 till F107, osv.

Rad 61: adderar värdena från D5, E5 och F5 och stoppar totalen i cell Hl06.

Rad 62: addera värdena från D6 till F6 och stoppa summan i cell Hl07 etc.

Rad <sup>114</sup> avlägsnar eventuella fixerade titlar (rubriker).

Rad <sup>115</sup> förpassar cell A101 till övre vänstra hörnet. Rad <sup>116</sup> fixerar de översta fyra raderna från bild <sup>3</sup> så att dessa förblir synliga när du vandrar över modellen.

Kolumn <sup>F</sup> i bild <sup>3</sup> är kolumn <sup>E</sup> minus kolumn D. Kolumn <sup>J</sup> är kol. I minus kol. H. Kolumn <sup>G</sup> är kol. <sup>F</sup> uttryckt som en procent av kol. H.

Du kommer att bli tvungen att göra ett datagram för varje månad och spara vart och ett av dem som en Print File (/PF eller /PD). Det är inte så svårt som det kan verka. Om du väl slagit in datagrammet för mars kan du enkelt editera detta så att det passar för april (med /E).

T.ex. Fl i rad <sup>5</sup> och <sup>6</sup> blir Gl, resten i dessa två rader blir oförändrade. Rad <sup>7</sup> och 8: +F5 och +F6 blir då (for april) +G5 och +G6 osv.

När du på detta sätt gjort ett datagram för att från rapport med siffrorna från April (bild 3) så spara detta (/PF). Detta kan sedan modifieras till ett datagram för Maj. bilderna <sup>1</sup> och <sup>2</sup> framställa en aktuell

\*\*\*

Slutligen har du kanske lagt märke till att bilderna har ett delvis nytt utseende. Alla modellerna framställdes med en Apple II, och ändå, lägg märke till de variabla kolumnbredderna i bild 3. Samt att negativa siffror står inom parentes och %-tecken visas som en del av cell-innehållet i bla kolumnerna <sup>G</sup> och K. Hur var detta möjligt???

En kort tid före pressläggningen av detta nummer erhöll jag ett exemplar av SUPER EXPANDER 80.2 som fungerar med Ramex-128K kortet. Genom att använda denna skiva får man ca 20 nya VisiCalc-kommandon, några av dessa har jag som sagt använt i denna månads modeller. Jag kommer att återkomma med en nämare titt på denna produkt som gör att man med Apple II får de flesta av Apple /// och VisiCalc Advanced Versions fördelar, alltså inte enbart nya funktioner utan också mer minne att stoppa modellerna i.

#### DATAGRAMTEKNIKEN

Kopiera hela datagrammet, precis som det står i bild 4. Observera att v<mark>erj</mark>a inmatning måste börja med ett " (apostrof)-tecken (eller varför inte <sup>Q</sup> och sedan ESC, det går fortare att slå). VisiCalc gillar nämligen inte "större än"-pilen som första tecken i en cell. Det är mycket viktigt att datagrammet kopieras EXAKT.

När inmatningen är färdig så spara filen på vanligt sätt (/SS). Därefter sparar du den som en print-fil, genom att först placera markören på den första cellen med verkligt innehåll (rad5) och sedan slå /PF (filnamn). Färdigt!

Prova nu att använda datagrammet ladda in modellen, slå /SL (filnamn), månadsrapporten. nu framställs

OBS! Windfall oktober <sup>1982</sup> är SLUT, kan ej längre beställas genom Apple User Group.

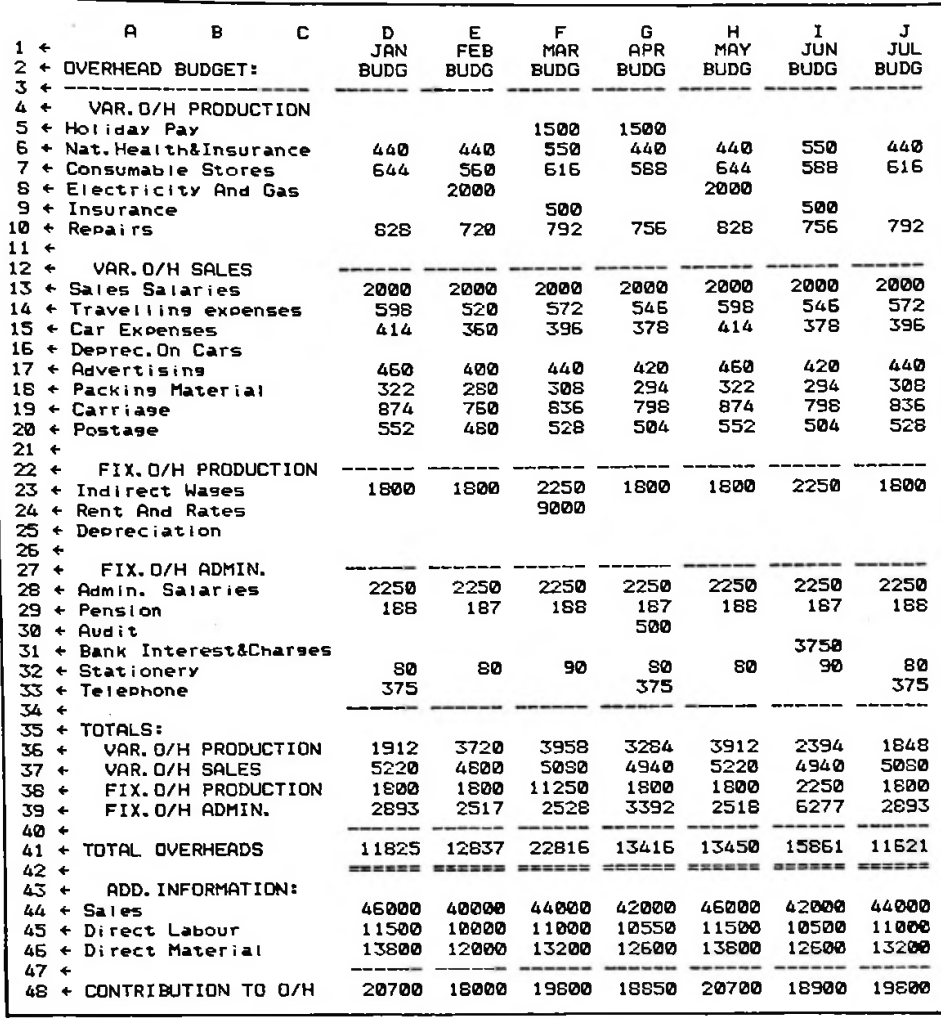

Exhibit 1

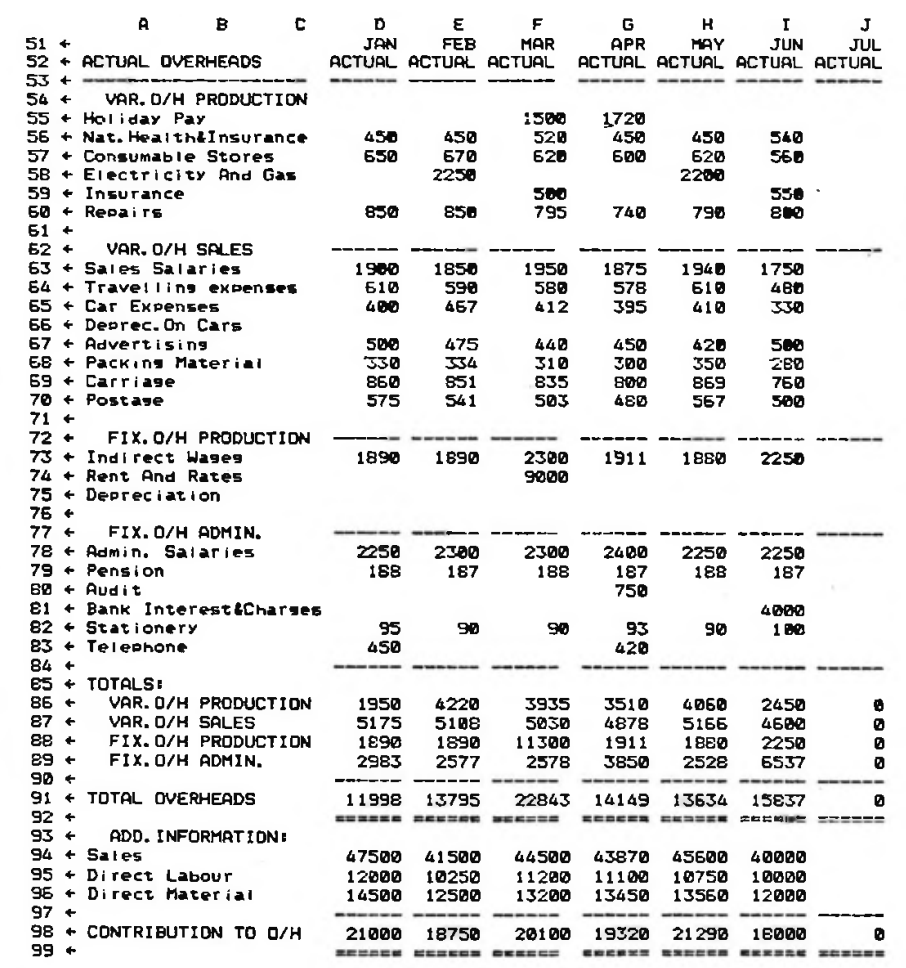

 $T_1$  . Likit  $H$ 

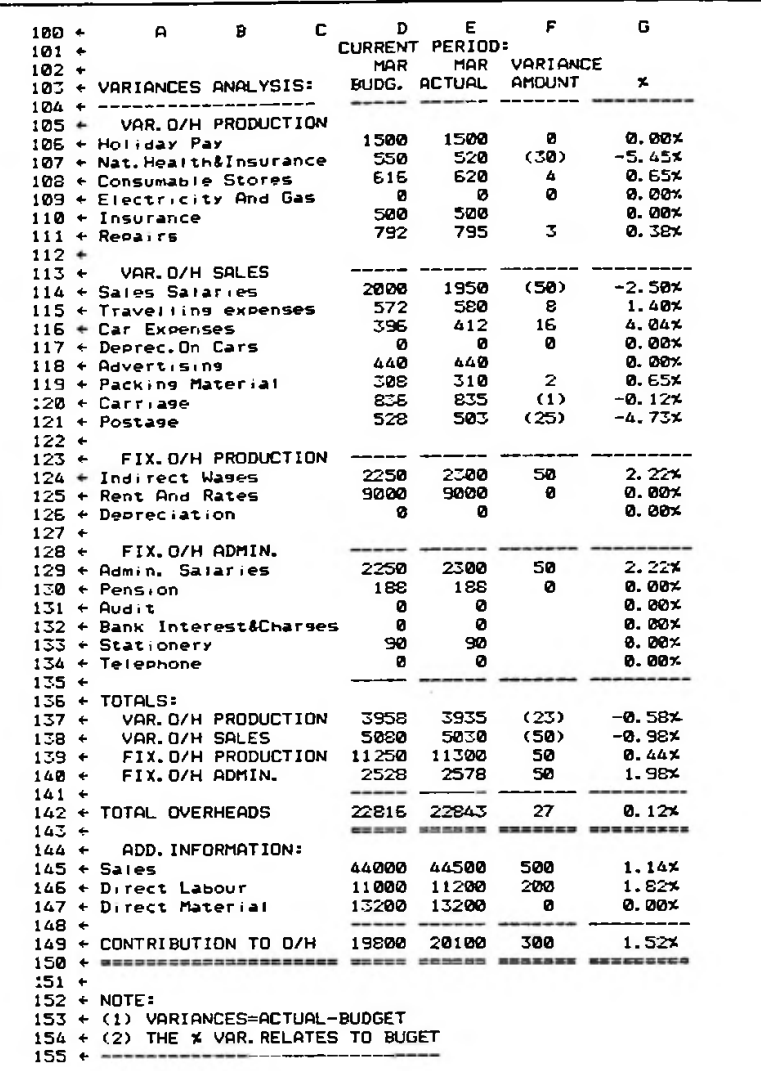

Exhibit III

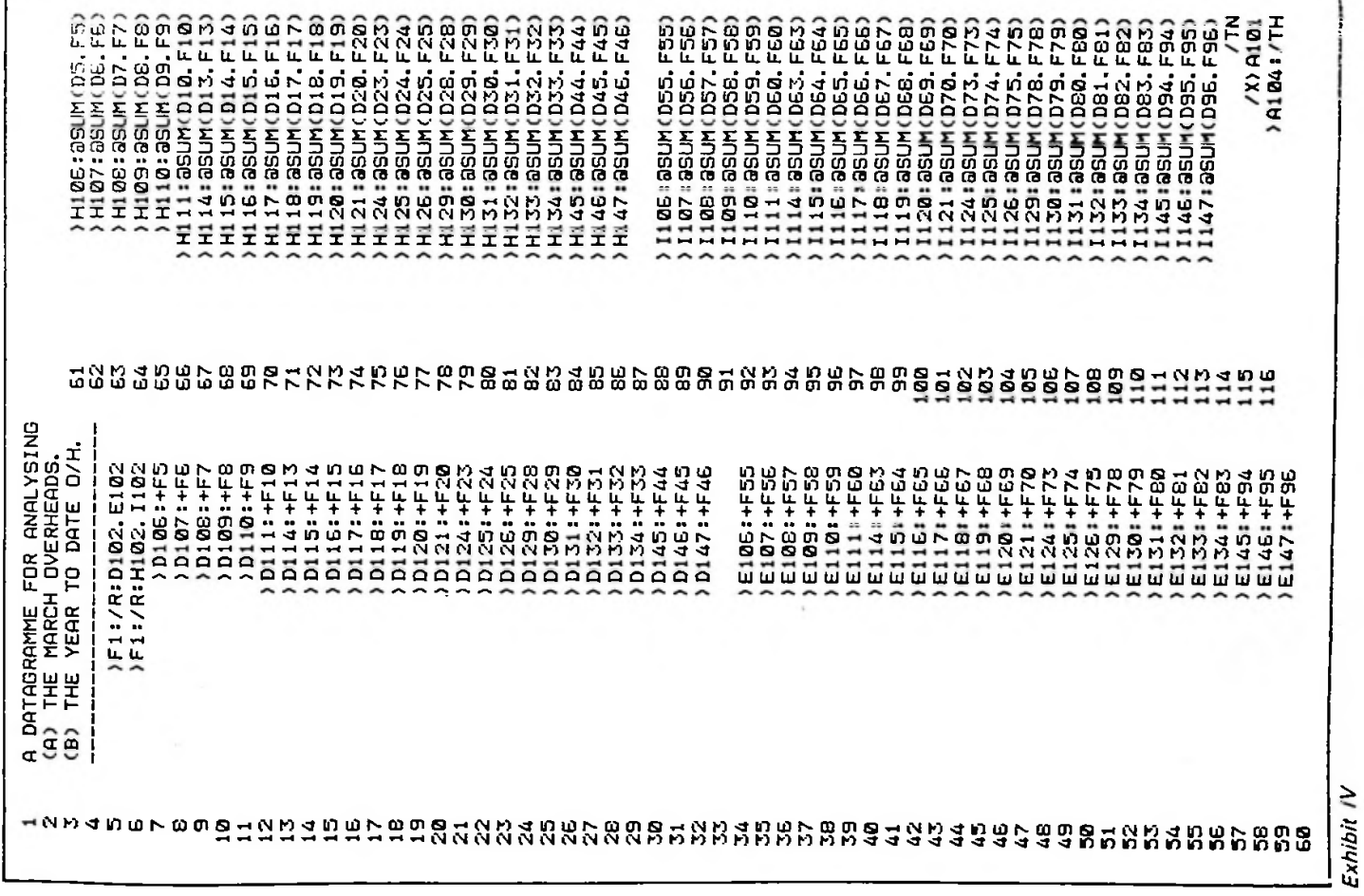

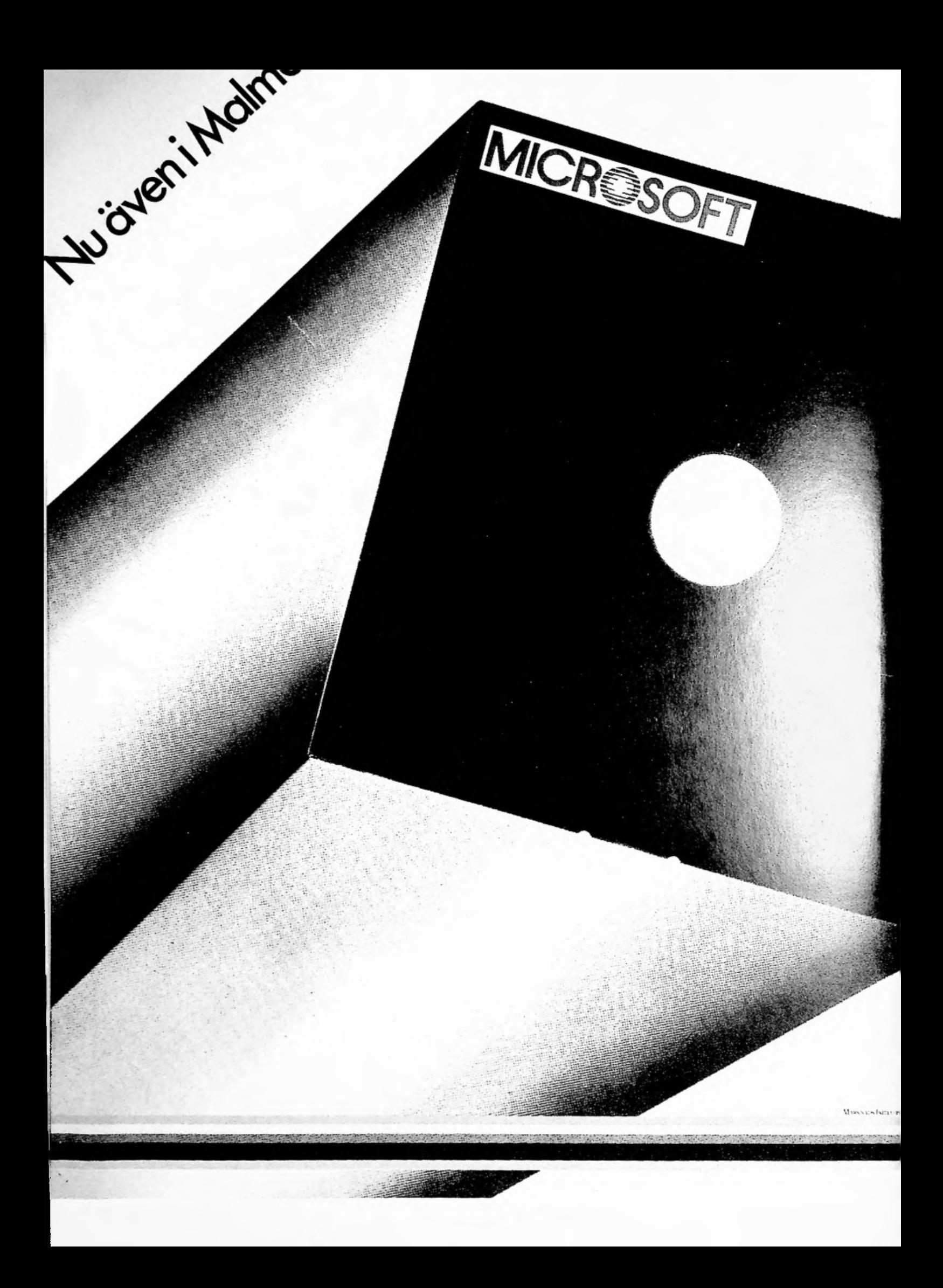

# *Microtech säljer Microsoft!*

Nu höjer vi oss över mängden. Vi har blivit generalagent för Microspftprogrammet. I hela Norden. Det betyder att du nu har ännu större anledning att kontakta oss även på mjukvarusidan! Microsoft är en av världens största mjukvaruproducenter.

Bland produkterna finns flera välkända märken:

t.ex.

**BASIC-80 BASIC COMPILER COBOL-80 EDIT-80 FORTRAN-80 MACRO-80 XMACRO-86 M/SORT muMATH/muSIMP-80 muLISP/muSTAR-80 SOFTCARD RAMCARD** m.m.

För operativsystem: **CP/M APPLE D.O.S. TRS-80 model <sup>I</sup> och I TEKDOS** isis-n **MS-D.O.S. XENIX**

RIYNX

ROSENLUNDSGATAN 36 BOX 17107 S-10462 STOCKHOLM TEL 08/6901 35. ORDER 84 7375 TELEX 13188

# Appleprylar

# Disketter: Verbatim 28:-Dysan 30:- Abbish

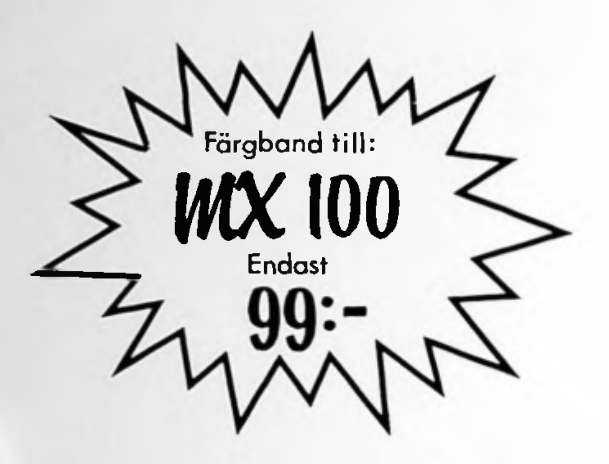

med logo i sex färger.

749 X 431 mm

**18>**

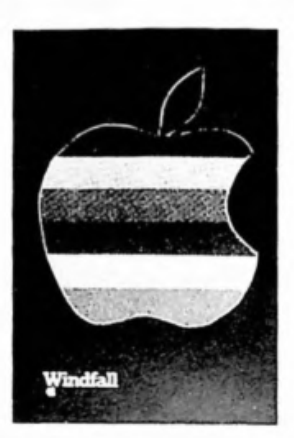

7

 $\ddot{y}$ 

Slips blå, vinröd eller brun 64 :-

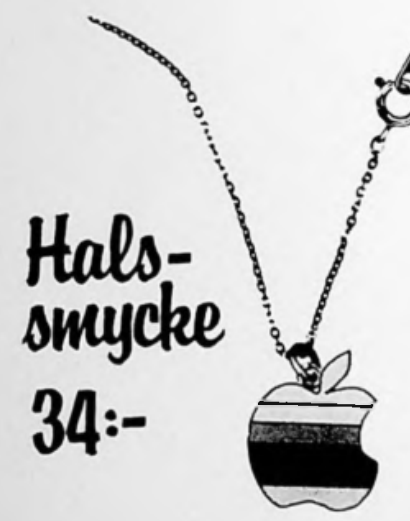

ex färger.<br>
Sex färger. 25.00 inklusive kedja. Logo i

Referenskort .35.00 Mugg............. .49.50 Crosspenna.. 200.00 Färgband MX-80\_\_\_48.00

Alla dessa saker kan köpas från oss genom insättning av pengar på vårt **Bg 551-5648** genom insättning av pengar på vårt<br>Bg.551-5648. Glöm inte att ange vad

#### TECKEN-UPPSÄTTNING 13 OD 11011 IN 12 OD 11011 IN 11011 IN 12 OD 11011 IN 12 OD 11011 IN 12 OD 11011 IN 12 OD 1

#### -------------

.<br>Detta är skrivet till er som vill mod<mark>ifiera</mark> men inte vill gå in på för stora angrepp Äpplet, .<br>på datorn. Då har jag<sup>ett</sup> tips, som förutsätter att du har tillgång till en EPROM-brännare hemma. förutsätter också att du kan läsa PROM. Montera bort hela ytterhöljet på Äpplet, ta det lugnt när du tar bort höljet för det är lätt att dra sönder anslutningskabeln till tangentbordet (jag själv har satt den 16-poliga kontakten i tummen men det är en annan historia he he). När höljet är borta kan du se tecken-EPROMET vid början av kretskortet. Det brukar stå G1.2 eller något liknande. Läs av PROMET, och spara hela uppsättningen på fil. Allt detta förutsätter också att du kan låna kompisens dator (det är inte lite det förutsätter!). Det

Nar jag gjorde detta laddade jag uppsättningen på adress \$4000 till \$47FF därför blir förklaringarna med rlessa adresser.

starta vid att du har läst av EPROMET Lå nu !0!0!0!1!0!1!0!0!=00010100=\$14 .<br>så sti æt ligger <mark>i minnet. Gå in i monitorn genom</mark> lista uppsättningen, helst på printer så CA! !0!0!1!0!0!0!1!0!=00100010=\$22 är det lättare att modifiera. Det första tecknet om ligger först i ASCII-listan, det finns **är '** allt som allt 4 hela omgångar ASCII-tecken (vilket beror på att det måste finnas en för tro !0!0!1!0!0!0!1!0!=00100010=\$3E INNERSE och FLASH). Ett tecken består av 8 hex bytes, och det första man gör är att konvertera hexsirfrorna till binärtal. Convertera ett nibble i taget DVS \$43 så börjar du med 4:an vilket är lika med 0100.

Här följer en lista att gå efter för er som inte kan det binära talsystemet.

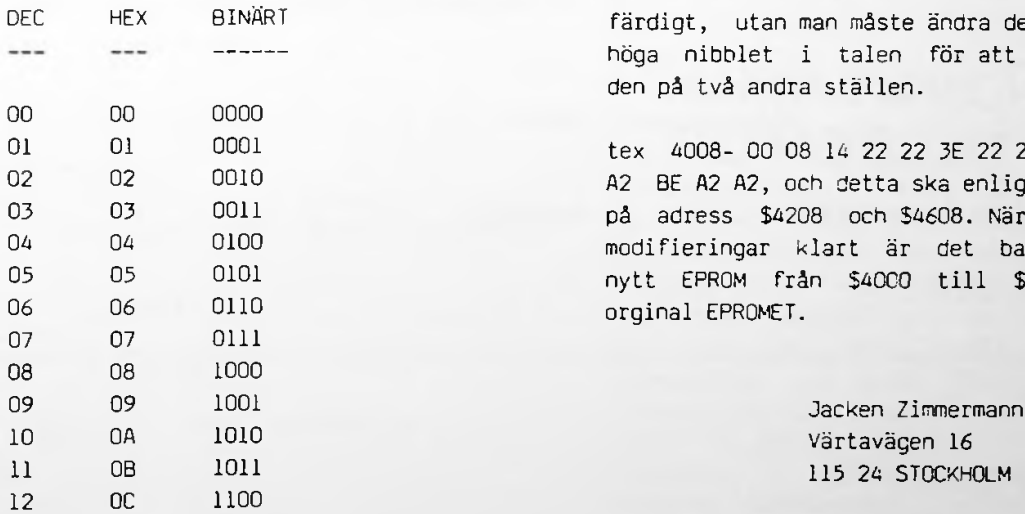

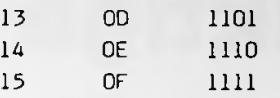

Rita upp et rutnät på papper med matrisen 8x8, och sätt in binärtalen med den höga nibblen först. Varje tecken består av <sup>8</sup> bytes. Som du ser blir det ett tecken. Alltså en byte för varje rad. Nu är det bara att ändra tecknet efter egen smak. När det är klart converterar du tillbaka till hex.

för att tex ändra bokstaven "A" ska vi gå till väga på följande sätt. Titta vad tecknet "A" består av för Hexsiffror genom att slå <sup>4008</sup> och RETURN. Då visas detta på skärmen.

4008- 00 08 14 22 22 3E 22 22.

Detta motsvarar alltså tecknet "A". Självklart är då att 4010=tecknet "B"!.

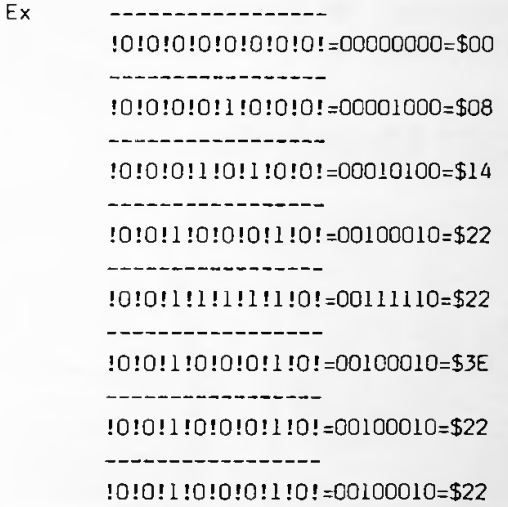

När du har gjort modifikationen på tecknet slår du in hex siffrorna till rätt adress (i detta exempel \$4008 och \$4408). Men med detta är inte tecknet färdigt, utan man måste ändra den höga biten i den höga nibblet i talen för att kunna slå in det i den på två andra ställen.

<sup>01</sup> <sup>01</sup> <sup>0001</sup> tex 4008- <sup>00</sup> <sup>08</sup> <sup>14</sup> <sup>22</sup> <sup>22</sup> 3E <sup>22</sup> <sup>22</sup> blir <sup>80</sup> <sup>88</sup> <sup>94</sup> A2 A2 BE A2 A2, och detta ska enligt exemplet slås in på adress \$4208 och \$4608. När du har gjort dina modifieringar klart är det bara att bränna ett nytt EPROM från \$4000 till \$47FF och ersätta orginal EPROMET.

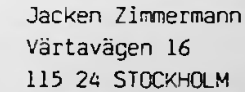

**ir**

## **De riktiga datatillbehören är A och O**

Vare sig Du har dyr eller billig dataanläggning

**Konsultera oss när det är dags för tillbehör. Hos oss finner Du ett stort urval av märkesvaror till vettiga priser.**

*Vårt produktsortiment omfattar bland annat:*

- -
- 
- 
- Minikassetter Terminalbord
- **•** Färgband • Disketter • Färgband • Diskettförv<br>• Skivkassetter • Färgbandskassetter • Arkivering
	- Färgbands<br>● Färgdukar
- Magnetband Skrivare Ljudhuvar
	- -
- $\bullet$  Diskettförvaring  $\bullet$  Karb.separatorer
	-
- Skivkassetter Färgbandskassetter Arkivering Datalistryckar<br>● Skivpackar ● Färgdukar Brandsäkra dataskåp Skärmaskiner
	-
	- Dokumentförstörare Terminaler
- 
- **Datalistryckare** 
	-
- Skärmaskine<br>● Microdatorer
	-

### DET ÄR MED TILLBEHÖREN NI SKAPAR ER EKONOMI!!!

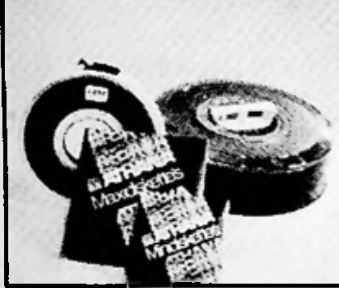

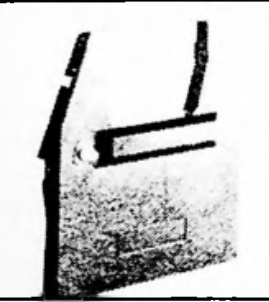

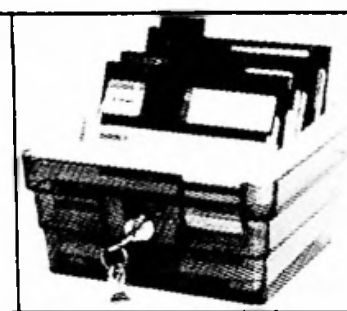

:

Disketter, skivpackar, magnetband

Färgband/färgdukar Diskettförvaring och arkiv

Dokumentförstörare och efterbehandlingsmaskiner

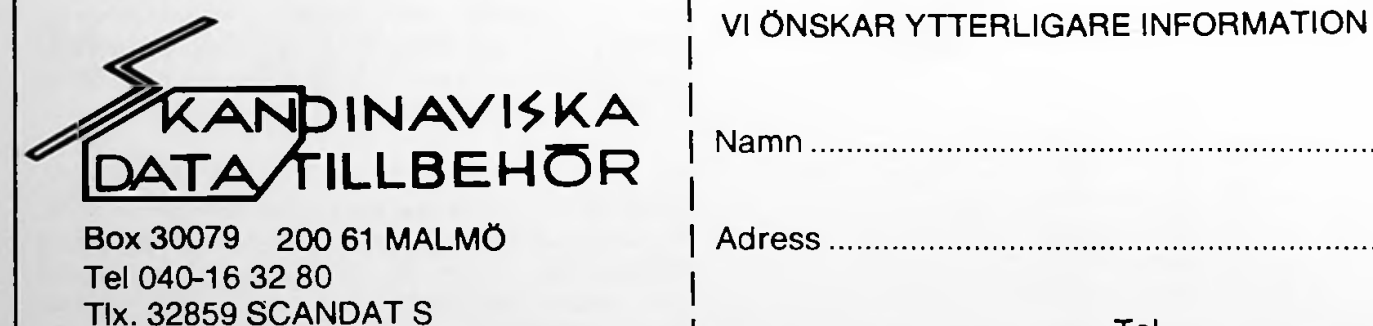

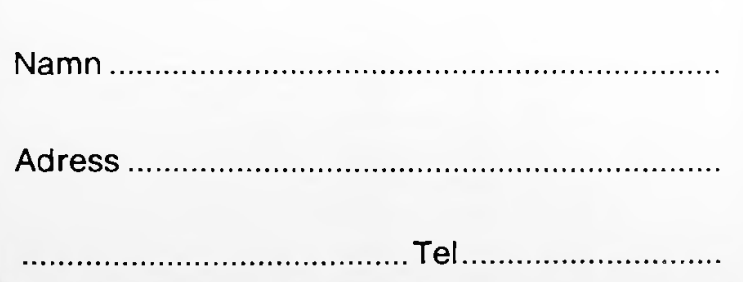

 $NU!$ Disketter <sup>i</sup> 2-pack

# / *ik&i Hemgfumkm<sup>0</sup> <sup>0</sup> <sup>0</sup>*

Strukturerad BASIC Från U-Microcomputers, Svensk distributör Datahjälpen, Kungshöjdsgatan, Göteborg.

Normal IF-THEN-ELSE-sats. Interpreterande Pascal? Ja denna strukturerade BASIC bär de flesta av Pascals kännetecken, procedurer, lokala variabler, repeat-until m.m. Men den är fortfarande interpreterande, och kompatibel med Applesoft.

Nya kommandon i massor, <sup>31</sup> st., får man också, och det är inte enbart loop-strukturer utan även grafiskakommandon:

M/C - monitor (Call -131).

HIRES ger högresolutionsgrafik, POKE -16297,0

FULL grafik utan text, POKE -16302,0.

kommandon MIXED grafik med <sup>4</sup> rader text, POKE -16301,0.

PAGE (n) bestämmer vilken grafiksida som skall FINISH visas, två högresolutions, en <mark>lågresolutio</mark>ns grafik isa samt en text-sida.

(15) a bet högresolution, sid 1 eller 2). GRAF TE visar den grafiksida som definierats

stänger av GRAPHMODE och visar följamttisen tex<mark>tsidan.</mark> TEXT! a

SCRF: (n) bestämmer på vilken grafikskärm som man ritar, man ka<mark>n alltså visa en sida-medans-man</mark> ritar på den andra.

FILLWITH (n) fyller hela den definierade grafiksidan med färgen (n).

Förutom dessa grafik-komandon får m,an följande nya funktioner och strukturer: där <sup>A</sup> är listan för sortering och <sup>N</sup> är antalet i

#### REPEAT

..kommandon.. UNTIL (villkor)

Upprepar (kommandon) tills att (villkor) är uppfyllt.

WHILE (villkor) ENDWHILE

Upprepar (kommandon) under den tid som (villkor) är uppfyllt.

IF (villkor) THEN kommandon ELSE kommandon ENDIF

IF (villkorl),(villkor2),...(villkor(n)) CASE kommandon CASE kommandon2 CASE kommandon(n) ELSE kommandon ENDIF

Case-of struktur från Pascal.

Sedan kommer den underbara procedure-hanteringen (i BASIC: subrutiner). Den ser ut som följer: LORES ger lågresolutionsgrafik, POKE -16298,0

> PROCEDURE (procedurnamn) (,variabell) (,variabel2)<br>(,variabel(n)) (;lokala variabell) (,lokala variabell) (,lokala variabel2) (, lokala variabel(n)).

Alla som provat Pascal vet vad detta innebär, nämligen att man definierar en procedur (subrutin) som sedan kallas in med enbart namnet, i formen:

DO (procedurnamn) (, variabell) etc.

Om proceduren inte finns i minnet hämtar systemet automatiskt den från system-driven (valfri, normalt s6,dl).

När man väl etablerat ett bibliotek med de mest använda procedurerna är det alltså drömartat att skriva program. Istället för att sitta och skriva in en sorteringsrutin så skriver man bara:

DO SORT,A,N

listan.

#### SAMMANFATTNING

Underbart för alla som vill slippa compileringen i Pascal men ändå njuta av många av Pascals fördelar. För min egen del är det nog mest vara praktiskt procedur-biten intressant, men även de andra funktionerna är bra. Jag har här inte berört den förbättrade felhantering som också finns med, men även den innebär lättnader för programmeraren. Några som borde ha enorm nytta av Strukturerad BASIC är skolorna, i vilkas intresse ligger att lära eleverna strukturerad programmering istället för "spagetti". RA! som skulle

### **open cpplc** <del>artic</del> gazette

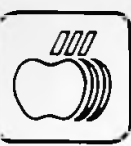

#### **THE QUARK CATALYST FOR THE APPLE** *III*

 $Saxat$   $\approx$ 

by

ALLAN M. BLOOM, PhD CDP

#### Introduction

**The** Quark Catalyst for the Apple *III* (\$149 from Quark Engineering, <sup>1433</sup> Williams, Suite 1102, Denver CO 80218, 303-399-1096) is billed as a utility allowing you to "boot from your hard disk." Quark's advertising goes on to say that there is no longer <sup>a</sup> need to swap disks and re-boot when changing programs and interpreters, that "practically all your programs can be put on the hard disk." The Catalyst becomes the boot diskette and other programs and interpreters are initiated from Catalyst's menus. Further, with <sup>a</sup> spooler - such as Quark's Discourse , you can spool <sup>a</sup> file for printing and switch to another environment immediately, without losing the spool file. To conclude the series of Quark's advertising claims, "you will never need to shuffle floppy disks again. You can lock your copy of Word Juggler, Visicalc, etc. in <sup>a</sup> vault for safekeeping."

For those of us with ProFile, the Profile manual's instructions (Appendix B) on setting up the Pascal Language System on the hard disk are something of <sup>a</sup> boon — requiring only <sup>a</sup> single PROFILEPASCAL boot diskette to initiate the system. However, it really doesn't take much of <sup>a</sup> SOS.DRIVER or SYSTEM.LIBRARY -- both of which must be on the boot diskette -- to get one cramped for workspace for the SYSTEM.WRK.TEXT and SYSTEM.WRK.CODE files. Both, again, must be on the boot diskette. In program development, relief from such <sup>a</sup> nuisance could be worth the purchase price all by itself. <sup>I</sup> would suspect that is the primary reason that Catalyst is selling faster than Quark can photocopy its User Manual. For some odd reason, Quark's advertisements do not show all the benefits that its package gives.

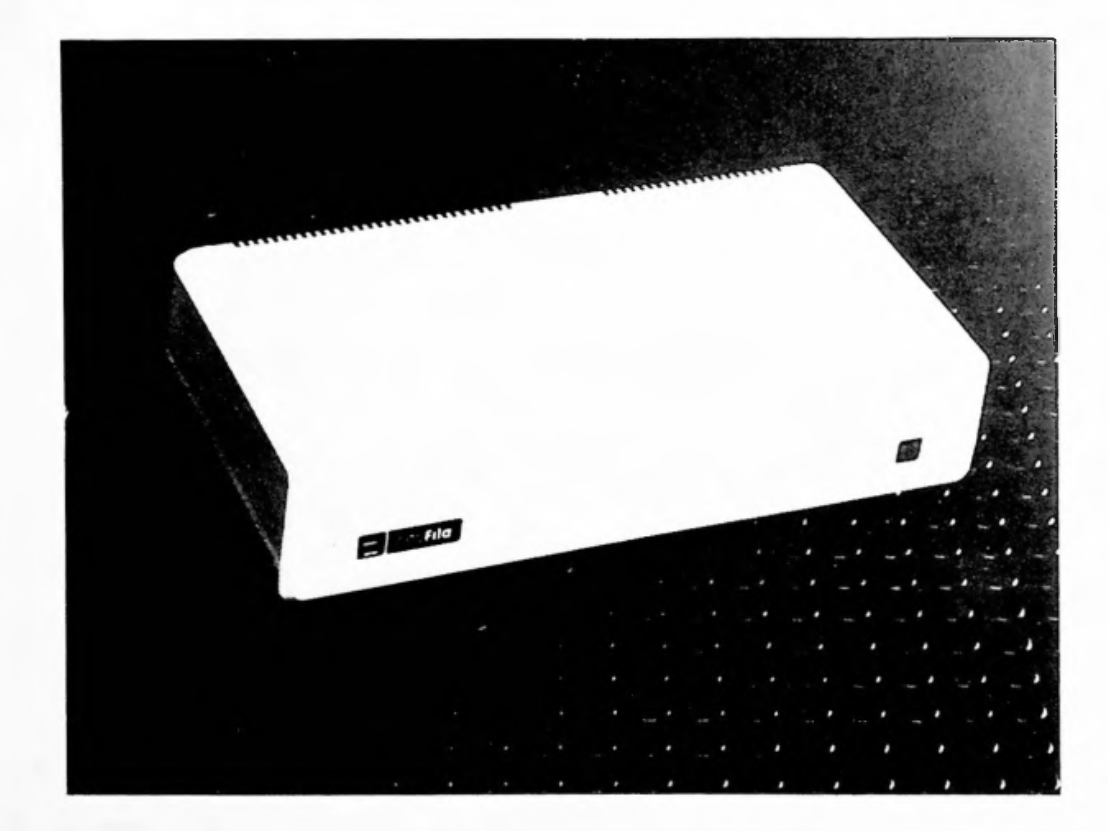

Less surprisingly, the advertisements do not mention the drawbacks of the program product, and the product's documentation is less than perfect. This article presents one user's experience with implementing the Catalyst, both the good and the bad. Not to keep you, gentle reader, in suspense any longer than necessary, I believe that Catalyst is, on balance, <sup>a</sup> superior product. I recommend it to any serious Apple /// programmer.

This article begins with an examination of the faults that seem to exist in the product and in its advertising and documentation. There follows an entry about the idiosyncracities found in operating systems — not <sup>a</sup> complete set, alas -- under Catalyst as opposed to in a stand-alone environment. While it may be unfashionable in this day of criticism's being viewed as negative, I close with a rather unusual number of hosannnahs. As I said, I like the product.

#### Pre-Purchase Caveats

The advertised list price of Catalyst is \$149. If you've no truck with ordering from your friendly local retail dealer, Quark is quite willing to sell direct at the same price, no shipping or handling charge. In my case, however, the price actually came closer to \$1,149. One thing that the advertisements don't tell you is thac <sup>a</sup> 256K machine is necessary to get the full benefit of the product. With Catalyst, all SOS drivers that you may ever need must be in memory, in addition to Catalyst itself. With <sup>a</sup> 128K machine, user working storage is a bit cramped. For example, SYSTEM UTILITIES cannot run under Catalyst in <sup>a</sup> 128K machine and must be Catalyst in a 128K machine and must be<br>separately booted. Since the <u>///'s</u> are now shipped with 256K, that is certainly no problem to new purchasers. I had planned to upgrade my memory anyway, though not immediately, so my only real loss was <sup>a</sup> few months of savings account interest. Others in different circumstances could feel <sup>a</sup> bit sandbagged.

If you have <sup>a</sup> 128K machine, and the interest/ability to upgrade to  $256K$ , I suggest ordering the memory at least coincidental to ordering Catalyst. My friendly local dealer's promise of two-days delivery of the memory board was off by an order of magnitude. If you don't wish to upgrade immediately, add \$40 to the real purchase price -- the cost of replacing your Catalyst diskette and its backup. Once configured, there is no going back. If you don't mind losing the available user memory, you might best re-consider your purchase decision. There could well be sufficient nuisance value to make \$149 less than cost effective.

<sup>A</sup> second caveat ari ses from Catalyst's ability to handle even copy-protected disks. The advertisements make no mention of the fact that protected packages — Visicalc, Word Juggler, Applewriter ///, etc -- are useless for anything else after Catalyst has taken them unto its bosom. To quote page 1-1 of the Catalyst User's Manual, "Catalyst will permanentiy lock these disks to itself. The original disks will no longer be bootable. They will also not be copyable by any other catalyst." Be prepared to spend the money to replace any copy-protected diskette that you wish to run under Catalyst.

As <sup>a</sup> last caveat, try not to be any more surprised than absolutely necessary that your particular application does not fall under the umbrella of "practically all your programs can be put on the hard disk." Your 1981 version of Applewriter /// does not fall into the almost all" category. Your hard disk that is not <sup>a</sup> ProFi1e isn't covered, either. The former is an insurmountable obstacle. The latter requires at least consultation with Quark.

#### Surviving the User Manual

The installation instructions END, of all the dumb things, with <sup>a</sup> short section titled "BACKING UP YOUR HARD DISK." If <sup>I</sup> might make <sup>a</sup> suggestion, keyed to dolts like me, the Catalyst installation instructions should BEGIN with

#### BACK UP ANYTHING ON PROFILE THAT YOU'RE FOND OF!

<sup>I</sup> recommend that bit of advice to anyone installing Catalyst, if for no other reason than <sup>a</sup> deep respect for Murphy's Law. I don't know what I did wrong, but my ProFile directory was damaged after the first installation pass. It was not badly enough damaged to prevent my copying of everything that I absolutely had to onto diskette, but I was in abject terror for <sup>a</sup> while. Much like <sup>a</sup> collision at sea, breaking <sup>a</sup> Profile directory can ruin your whole day.

My next-to-last quibble relätes to step <sup>16</sup> of Catalyst installation procedures on page 2-2 of the manual. Instruction <sup>16</sup> States "If you have <sup>a</sup> serial printer, skip to step 29," There follow <sup>a</sup> set of instructions for installing the driver for a parallel printer. One should "skip to step 29" only if his or her serial printer is attached to the built-in RS232C interface and uses .PRINTER or .QUME as the SOS driver. My printer is serial, and it is <sup>a</sup> Qume, but

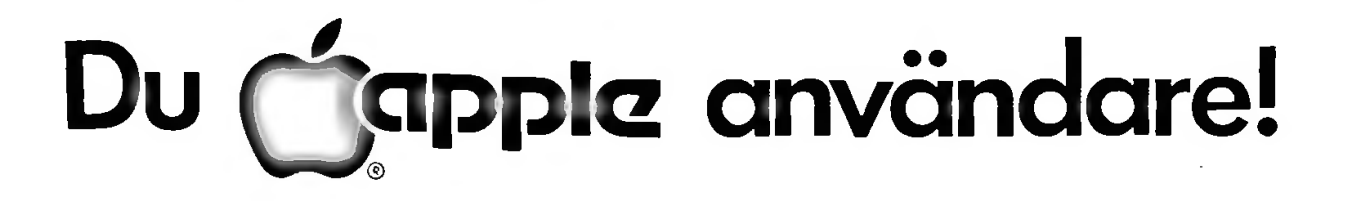

# Medlemmar i AUG kan alltid räkna med bästa support och pris

# hos

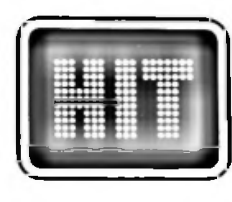

HANDEI SBOI AGFT Stjärnfallsvägen 1, Box 204, 281 01 Hässleholm Tel. 0451-85585

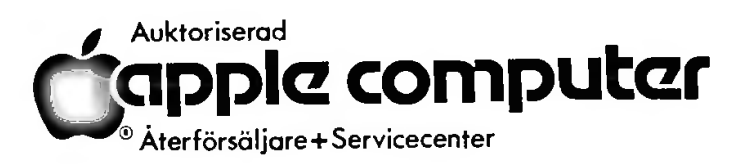

it is attached to an Apple ][ Super Serial Card and driven by SERIAL.X.DRIVER. I<br>can't imagine how I missed tripping myself up on that one. I certainly stubbed my toe on everything el se. Others may be sandbagged.

My last quibble is related to the real or apparent typos in the manual that I thought you might like to know about. They are not many, but they are significant when the manual States (page 2-1) "even the sophisticated user should follow these procedures to the letter."

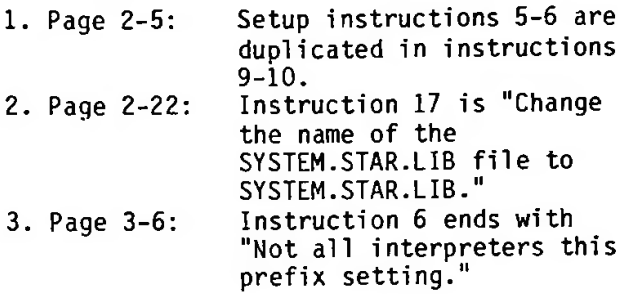

I remain convinced that glitch <sup>1</sup> was responsible for my blowing the ProFi1e directory. Follow steps 9-10 at your peril.

#### Installation Pitfall

On to a more substantive problem with product installation. Catalyst has two menus  $\leftarrow$  the Catalyst menu itself and one for application programs that you might wish to run under either Basic or Pascal. Bofn sets of menu entries (named INTERPS and x.tfENU, respectively) can be added to and edited. It would be awfully friendly if Ouark could add some sort of write protection flag to the entries in the INTERPS and MENU files. The Catalyst Edit, Sys Reboot, and Menu Editor subfiles are necessary to the system. They can be as freely deleted as any user-added subfile. Being perhaps the perfect system tester, and an almost perfect dummy, I deleted Catalyst Edit. Bless them for telling us the format of INTERPS file entries (Appendix C) and for designing INTERPS as an ASCII file that Pascal can edit. Rather than re-initializing INTERPS from the Catalyst backup diskette and regenerating the user entries, I just noted the Catalyst Edit entries on the backup diskette and used Pascal's editor to replace the deleted subfile in the on-line INTERPS file.

It is obscene to not write-protect necessary files. Under Catalyst 1.0, however, you must pay attention to what subfiles you are editing and to where in the editing process you are. Beware.

#### Wierd Things With Mail List Manager

The naming of section subtitles is an art form. The above is dissatisfying, but I'm at <sup>a</sup> loss to come up with anything that better expresses the particular situation. Very wierd things happen with Mail List Manager (Version 1.0) under Catalyst. Upon initiation from the catalyst menu, the program announces that it "can't find MLMSET." This is <sup>a</sup> baldfaced lie. When I booted <sup>a</sup> copy of MLM without MLMSET, the same message appeared, for real. The screen sure looked funny, too. I wonder why running under Catalyst causes the phoney message?

<sup>A</sup> pleasant surprise, once I figured out what was going on, is that MLM 1.0 renumbers the diskette drives. The internal drive becomes .D2, the first external drive becomes .D3, etc. Once one knows about it, the situation is delightful -- effectively having an extra external drive for MLM data files. Unless, of course, one has the full complement of drvies al ready. Rather interestingly, MLM 1.0 reads from and writes to my "phantom" .D3 without that drive being configured into the system, but it will only initialize an MLM volume on the drive if <sup>I</sup> lie to the System Configuration Program and tell it that I have 3 Disk *III* drives.

#### Access *III* Rumor Debunked

<sup>A</sup> colleague indicated that he'd heard stories of insurmountable difficulties with installing Access /// under Calalyst. I had no problems at all, even in translating my one-step kluge (a buggered SETPREFIX not only setting the prefix to .PROFILE, but al so automatical ly i ni ti ating ACCESS3 via chaining) to run under Catalyst. The rumor appears baseless.

#### Hosannahs

I\*ve discussed the drawbacks and pitfalls of Catalyst to this point. It is, perhaps, past time to discuss the product's strengths. It is no small praise to say that Catalyst does what it claims to do. Every advertised feature is implemented.

I'd like to end with a few words of praise for some features of Catalyst that the advertising didn't mention and that make life just a little more pleasant. I very much like the boot program knowing enough to wait for the ProFi1e to warm up rather than making me re-boot. I am al so fond of the automatic date/time checking. Until the built-in clock/calendar becomes <sup>a</sup>

**reality, it is very nice to have that reminder. Using Pascal under Catalyst is al so something of a system-saver. Under PROFILEPASCAL, the interpreter always looks for <sup>a</sup> needed file on .Dl, then on .D2, before finding it on ProFile. That is not only <sup>a</sup> nuisance. It al so causes unnecessary diskette and head wear. With Catalyst, the situation goes away. Nice.**

#### **Summary**

In summary, I'm delighted with Catalyst. The pleasant surprises far outnumber the unpleasant ones. The package is, however, far from idiot-proof. If you decide to go the \$149, or \$1,149, be prepared to be <sup>a</sup> slavish follower of each and every imnplementation rule (except maybe steps 9-10 of päge 2-5). Not being so can result in many hours and dollars wasted. After set-up, however, the beast is an absolute dream. To date I've inställ ed System Utilities, Pascal, Access ///, and Applewriter /// -- plus some of my

commonly used Pascal programs. Catalyst is just as quick and easy to use as the advertisements claim.

Editors Note: Catalyst and Discouse once you get them operational on your Profile are two fantastic pieces of Software. The ability to change between programs so easily is a real plus with the  $//$ . Next issue we will have even more about Catalyst and Discourse.

### CAD på Apple

Ett avancerat generellt 2-dimensionellt CAD-system finns nu tillgängligt att köras på en helt vanlig Apple II med <sup>48</sup> KBytes arbetsminne. Hårdvaran som fordras för CAD-tillämpningen är ett s.k. CAD-Apple-kort och en s.k. floating accelerator samt ett language kort (16K RAM). Systemet arbetar med en menyteknik och kräver endast ett tangentnedslag för varje kommando. Indata kan ges dels över en tablet eller joystick och högklassiga ritningar kan erhållas över Houston Instruments eller HPs plottrar.

De geometriska elementen omfattar bla linjer av olika typ, polygoner, cirklar, bågar, bezierkurvor m.m. Måttsåttningen stöds av funktioner för automatisk dimensionering. Elementen kan kombineras till grupper som kan hanteras separat eller ihop med elementen i 31 nivåer. Nivåtekninken innebär att man t.ex. vid en husritningkan lägga planen på nivå 1, VA på nivå 2, el på nivå 3 etc. Dessa kan sedan visas separat eller samtidigt på skärmen. Såväl objekt som grupper kan roteras, kopieras, speglas, skälan ändras osv.

=

1

=

Ytterliggare funktioner är zoom, window, rutnät, hjälplinjer. Aven ett filsysytem för hantering av ritningsarkiv ingår. Geometridatabasen arbetar med 32 bitars precision.

Systemet är mycket användarvänligt och kräver ingen helst programmerings- eJJer datorerfarenhet. På några dagar kan en erfaren som ritare lära sig att använda systemet.

Här öppnar sig verkligen en möjlighet för småföretag och konsulter inom maskin-, bygg- elier elbranchen att införa CAD-teknik till rimliga kostnader. Systemet har en enkel och pedagogisk struktur varför det är mycket lämpligt för utbildningsändamål. Systemet saluförs av HB Industriteknik, Stjärnfallsvägen 1, hässleholm, Tel 0431/835 85.

Adj. Ilmar Kaljura

#### Sorry Software...

När vi i förra numret skrev om Data Reporter påpekade vi att programmet saknade möjlighet att använda gemener i databasen (och följdaktligen även i rapporterna). Nu visar det sig dock att om man läser handboken (dvs manualen) så finner man att detta är fel. Vi ber alltså om ursäkt for denna lilla "tekniske uheld".

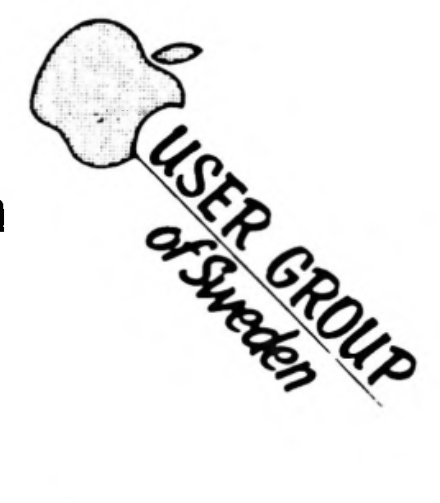

### **Varför bara utnyttja halva disketten ?**

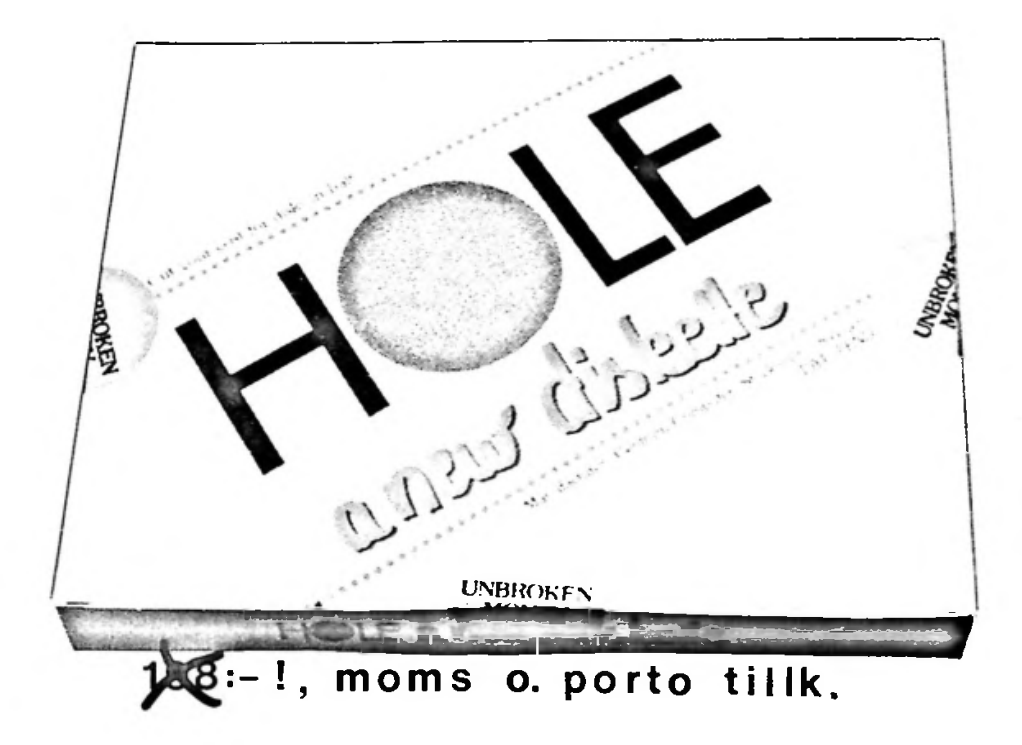

när Du nu med hjälp av

### **"HOLE a new diskette"**

#### även kan använda baksidan!

KOMMER NI IHAG???

APPLE USER GROUP KAN NU ERBJUDA DENNA PRODUKT TILL DET SMÅTT FANTASTISKA PRISET:

69 KR!!!

SÄTTS SOM VANLIGT IN PÅ VÄRT BG. 551-5648

VEM SA ATT DET INTE LÖNAR SIG ATT VARA MED I APPLE USER GROUP?

### Wedlemovärwuing

Vi inför fr.o.m. detta nummer belöningar för alla som värvar medlemmar. Vi startar en medlemsvärvartävling. Den som värvar<br>flest medlemmar till utgången av mars kommer att belönas med flest medlemmar till utgången av mars kommer att belönas med<br>att fint pris. Du får dessutom en belöning för varje medlem du värvar. Fyll bara i talongen och kryssa för ett av varvar. Fyll bara i talongen och kryssa för ett av<br>alternativen (OBS! glöm inte att fylla i vilket nummer ni önskar om ni beställer en tidning) så skickar vi belöningen så fort vi fått bankgiroinbetalningen. Värva på! Ju större vi blir ju lägre priser kan vi hålla.

Skickas till: Apple User Group Dykens väg 22 281 00 Hässleholm

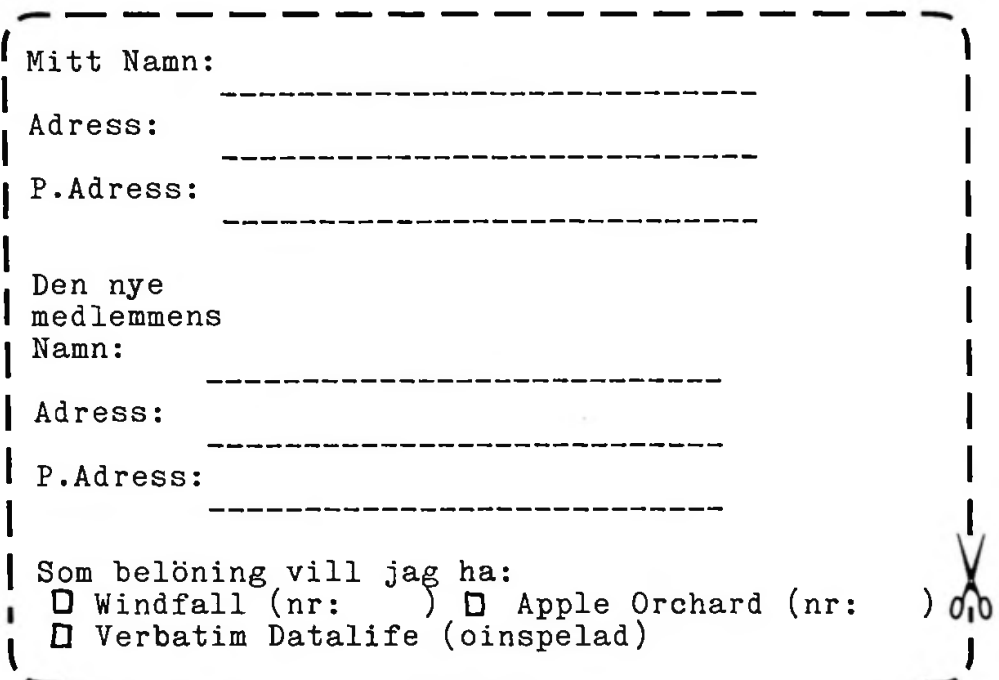

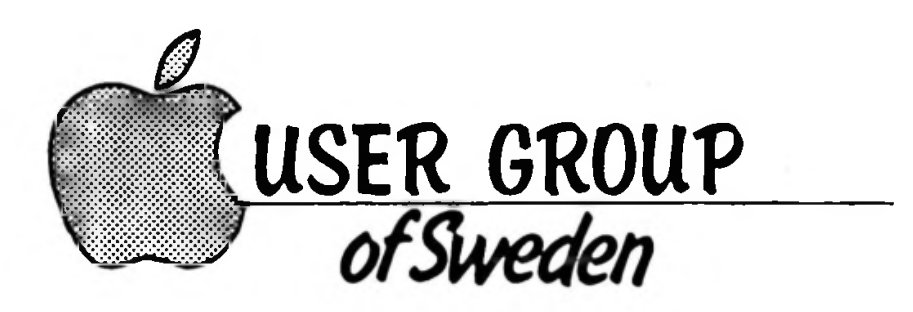

# EPSON MX-80nF/T med turbointerface

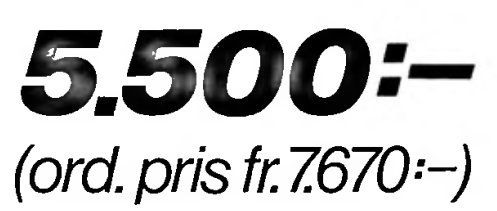

Pga utgående modell & restlager.

#### **SPECIFICATIONS**

Print Rate...... 80 CPS Print Direction **With Hidirectional with logic seekihg (Text mode)** Line spacings 1/6", 1/8" DIP switch selectable plus programmable

#### PRINT1NG CHARACTERISTICS

Character Set ........... Full 96-character ASCII with descenders plus 8 international character sets Character Size 3.1(H)X2.1(W)mm (Normal) Character Structure --- Text mode; 9×9 Bit image, 480X8, 960X8 dots/line

#### PRINTING SIZE

**§<-**

Max. Characters Per line Normal.............. 801 Normal Enlarged 40 Condensed ....... Condensed Enlarged · 66 Emphasized

#### FORMS HANDLING

Form Feed ............... Programmable length to 127 lines Horizontal Tab **more To 12** positions Vertical Tab ··············· To 8 positions

or programmable<br>
PHYSICAL CHARACTERISTICS

80 MX-80 F/T TYPE III •• 133(H)X398.5(W)X375(D)mm 7.7kg

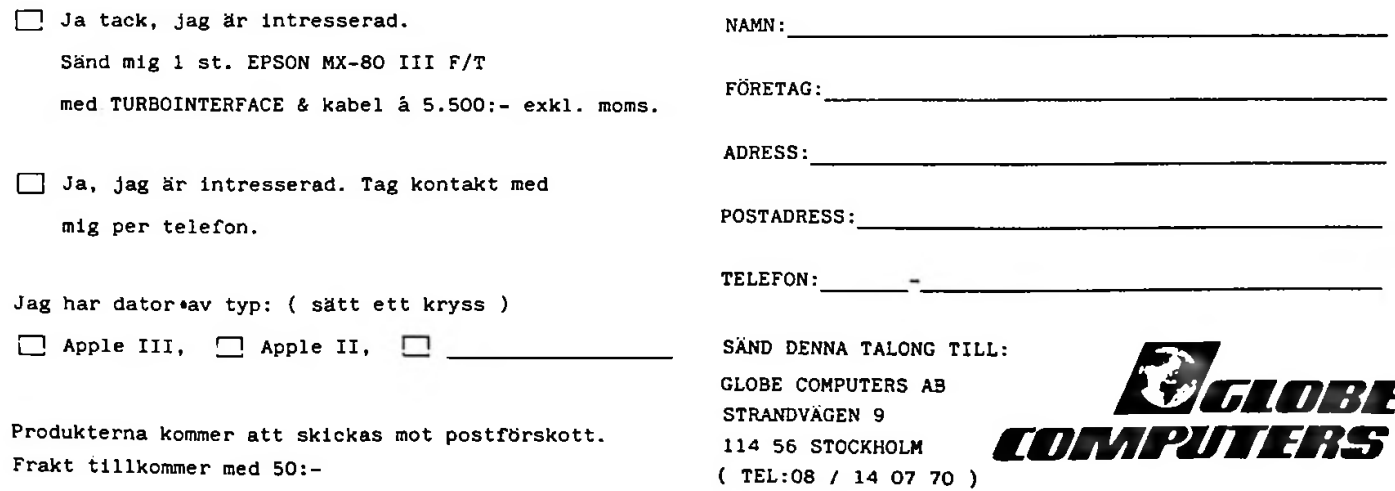

### **/ \1 säljer äpple och VisiCalc!** Snart...

**microdatorn** och planeringsprogrammet med vars hjälp Du analyserar och snabbt ändrar Dina egna uppställningar av siffermaterial!

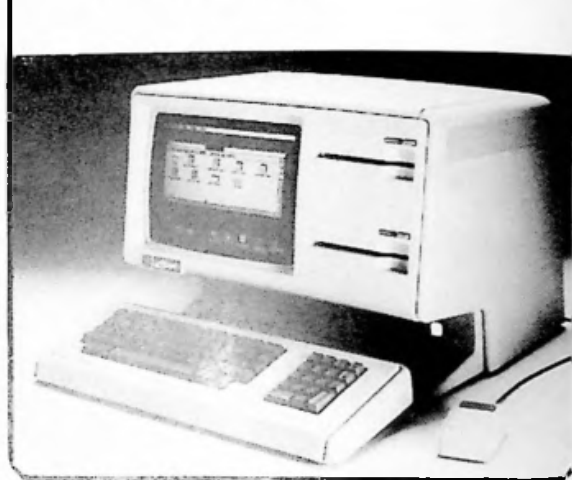

lvsundav. 178

VISICALC-PLANERAREN KAN ANVÄNDAS TILL: EKONOMI: Budgetering, investeringskalkyler, finansiella analyser. FÖRSÄLJNING: Marknadsplaner, prissättning, offertunderlagoch prognoser.

INKÖP: Kalkyler, inköpsplanering. UTVECKLING: Lönsamhetsanalyser. FÖRETAGSLEDNING: Prognoser, projektplaner, styrelsepresentationer.

### VÄLKOMMEN TILL EN DEMONSTRATION

Administratörerna

I Stockholm och Västerås Box 20058,16120 Bromma, Tel. 08-985420

Vi demonstrerar och säljer även alla andra program gjorda för **Capple** microdatorer.